# Originalbetriebsanleitung | DE EL1918 und EL1918-2200

TwinSAFE-Klemme mit 8 digitalen fehlersicheren Eingängen

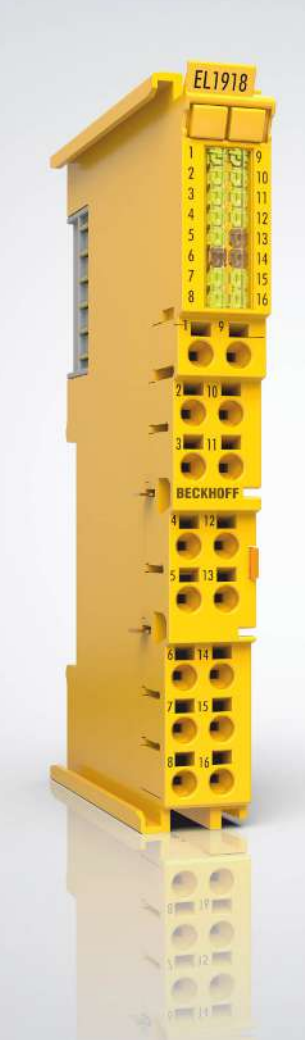

## Inhaltsverzeichnis

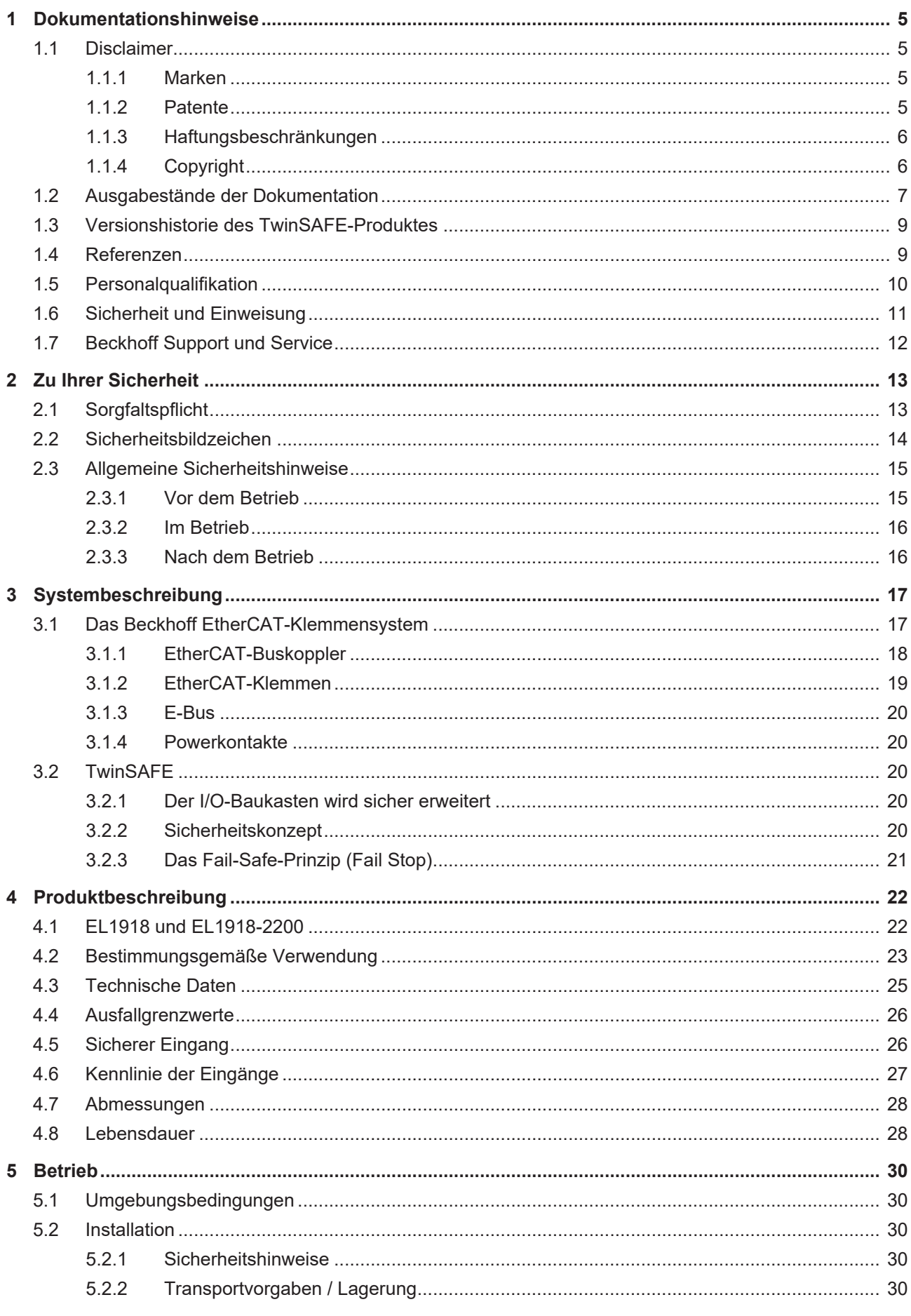

## **BECKHOFF**

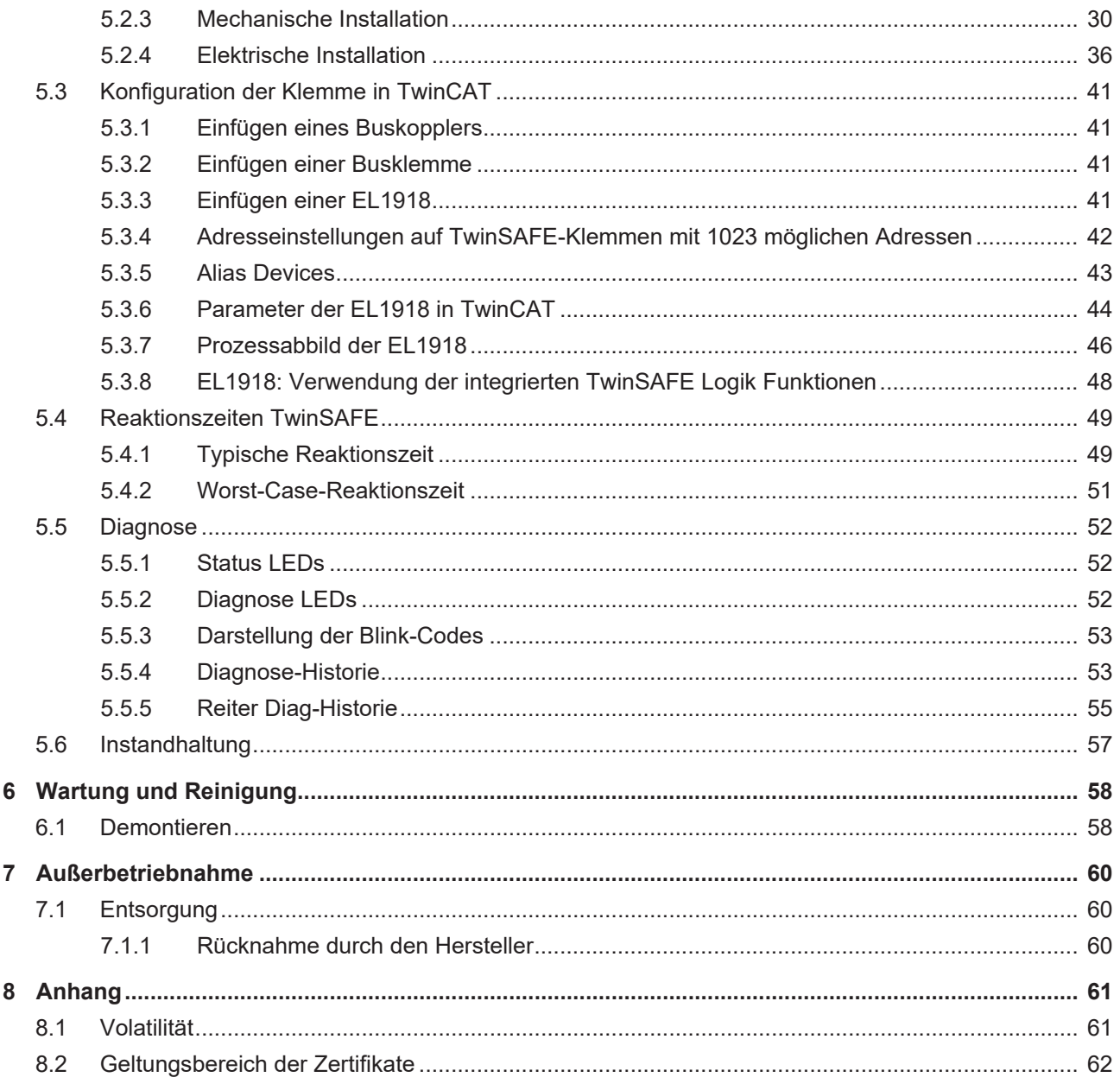

## <span id="page-4-0"></span>**1 Dokumentationshinweise**

## <span id="page-4-1"></span>**1.1 Disclaimer**

Beckhoff Produkte werden fortlaufend weiterentwickelt. Wir behalten uns vor, die Betriebsanleitung jederzeit und ohne Ankündigung zu überarbeiten. Aus den Angaben, Abbildungen und Beschreibungen in dieser Betriebsanleitung können keine Ansprüche auf Änderung bereits gelieferter Produkte geltend gemacht werden.

Wir definieren in dieser Betriebsanleitung alle zulässigen Anwendungsfälle, deren Eigenschaften und Betriebsbedingungen wir zusichern können. Die von uns definierten Anwendungsfälle sind vollumfänglich geprüft und zertifiziert. Darüberhinausgehende Anwendungsfälle, die nicht in dieser Betriebsanleitung beschrieben werden, bedürfen eine Prüfung der Firma Beckhoff Automation GmbH & Co. KG.

## <span id="page-4-2"></span>**1.1.1 Marken**

Beckhoff®, TwinCAT®, TwinCAT/BSD®, TC/BSD®, EtherCAT®, EtherCAT G®, EtherCAT G10®, EtherCAT P®, Safety over EtherCAT®, TwinSAFE®, XFC®, XTS® und XPlanar® sind eingetragene und lizenzierte Marken der Beckhoff Automation GmbH.

Die Verwendung anderer Marken oder Kennzeichen durch Dritte kann zu einer Verletzung von Rechten der Inhaber der entsprechenden Bezeichnungen führen.

## <span id="page-4-3"></span>**1.1.2 Patente**

Die EtherCAT-Technologie ist patentrechtlich durch folgende Anmeldungen und Patente mit den entsprechenden Anmeldungen und Eintragungen in verschiedenen anderen Ländern geschützt:

- EP1590927
- EP1789857
- EP1456722
- EP2137893
- DE102015105702

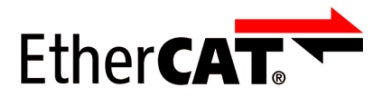

EtherCAT® ist eine eingetragene Marke und patentierte Technologie, lizenziert durch die Beckhoff Automation GmbH.

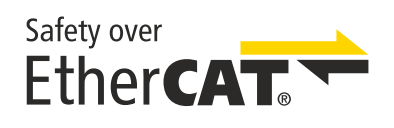

Safety over EtherCAT® ist eine eingetragene Marke und patentierte Technologie, lizenziert durch die Beckhoff Automation GmbH.

## <span id="page-5-0"></span>**1.1.3 Haftungsbeschränkungen**

Die gesamten Komponenten des beschriebenen Produkts werden je nach Anwendungsbestimmungen in bestimmter Konfiguration von Hardware und Software ausgeliefert. Umbauten und Änderungen der Konfiguration von Hardware oder Software, die über die dokumentierten Möglichkeiten hinausgehen, sind verboten und führen zum Haftungsausschluss der Beckhoff Automation GmbH & Co. KG.

## **Folgendes wird aus der Haftung ausgeschlossen:**

- Nichtbeachtung dieser Betriebsanleitung
- Nicht-bestimmungsgemäße Verwendung
- Einsatz nicht ausgebildeten Fachpersonals
- Erlöschen der Zertifizierungen
- Verwendung nicht zugelassener Ersatzteile

## <span id="page-5-1"></span>**1.1.4 Copyright**

© Beckhoff Automation GmbH & Co. KG, Deutschland.

Weitergabe sowie Vervielfältigung dieses Dokuments, Verwertung und Mitteilung seines Inhalts sind verboten, soweit nicht ausdrücklich gestattet.

Zuwiderhandlungen verpflichten zu Schadenersatz. Alle Rechte für den Fall der Patent-, Gebrauchsmusteroder Geschmacksmustereintragung vorbehalten.

## <span id="page-6-0"></span>**1.2 Ausgabestände der Dokumentation**

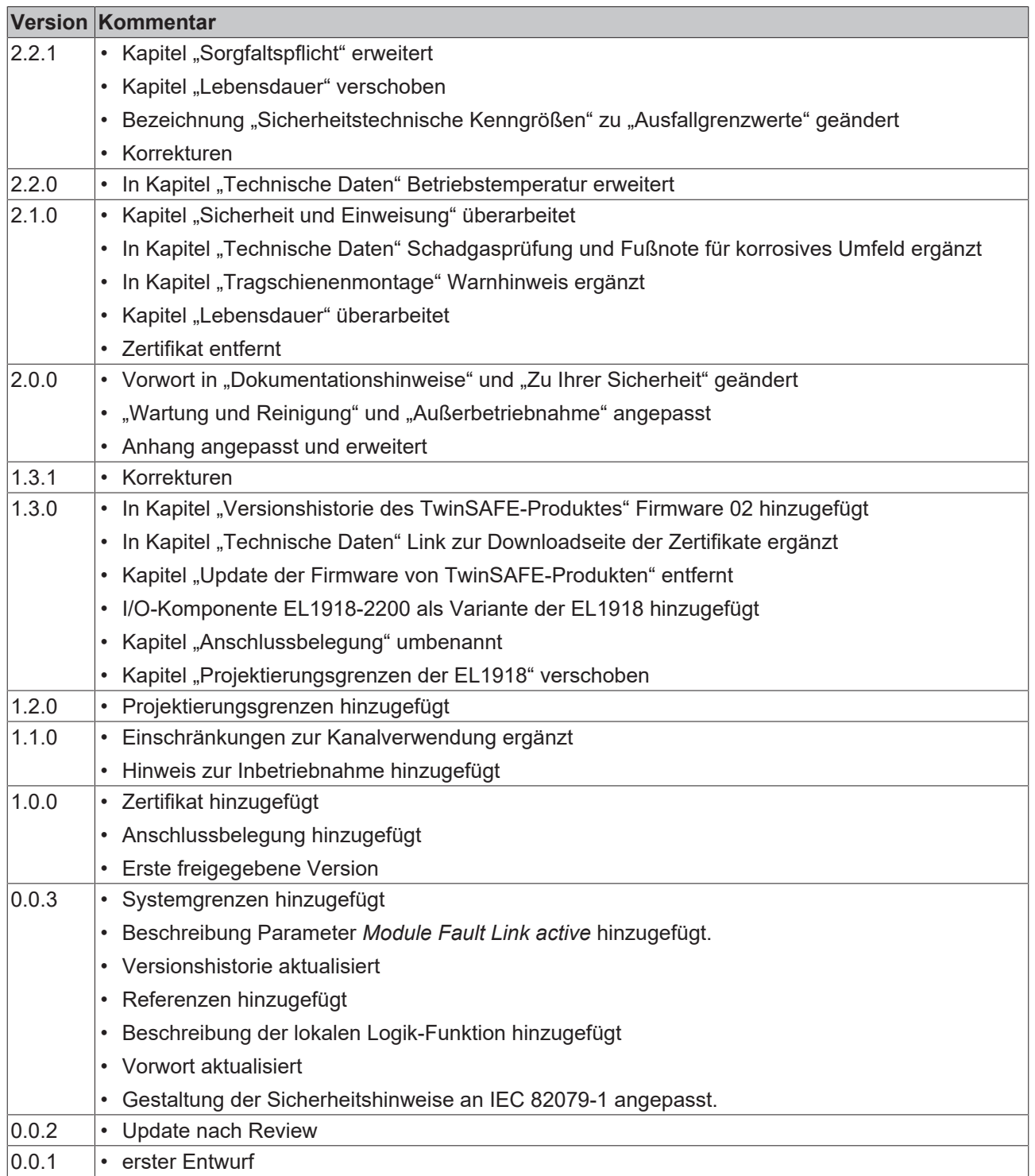

## **Aktualität**

Prüfen Sie, ob Sie die aktuelle und gültige Version des vorliegenden Dokumentes verwenden. Auf der Beckhoff Homepage finden Sie unter <http://www.beckhoff.de/twinsafe> die jeweils aktuelle Version zum Download. Im Zweifelsfall wenden Sie sich an den technischen Support (siehe [Beckhoff Support und Service](#page-11-0) [\[](#page-11-0)[}](#page-11-0) [12\]](#page-11-0)).

## **Dokumentenursprung**

Diese Dokumentation ist die Originalbetriebsanleitung und ist in deutscher Sprache verfasst. Alle weiteren Sprachen werden von dem deutschen Original abgeleitet.

### **Produkteigenschaften**

Gültig sind immer die Produkteigenschaften, die in der aktuellen Betriebsanleitung angegeben sind. Weitere Informationen, die auf den Produktseiten der Beckhoff Homepage, in E-Mails oder sonstigen Publikationen angegeben werden, sind nicht maßgeblich.

## <span id="page-8-0"></span>**1.3 Versionshistorie des TwinSAFE-Produktes**

In dieser Versionshistorie werden die Ausgabestände der Software- und Hardware-Versionen aufgelistet. Eine Beschreibung der jeweils enthaltenen Änderungen zur vorangegangenen Version sind ebenfalls aufgeführt.

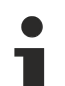

## **Aktualisierte Hardware und Software**

Die TwinSAFE Produkte unterliegen zyklisch einer Revision. Wir behalten uns das Recht vor, die TwinSAFE Produkte jederzeit und ohne Ankündigung zu überarbeiten und zu ändern. Aus diesen Hardware- und/oder Software-Änderungen können **keine** Ansprüche auf Änderung bereits gelieferter Produkte geltend gemacht werden.

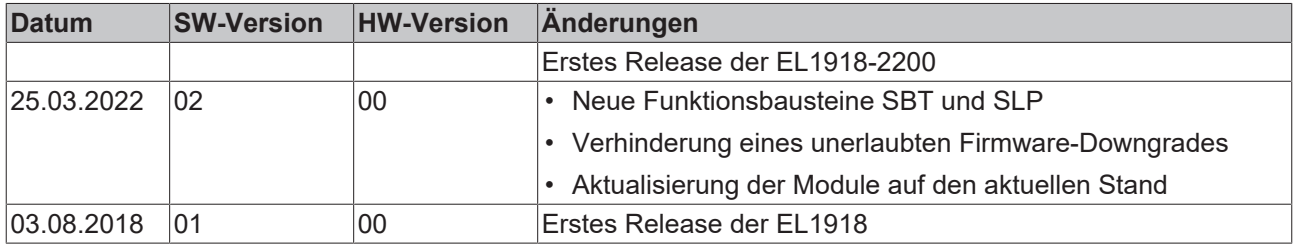

## <span id="page-8-1"></span>**1.4 Referenzen**

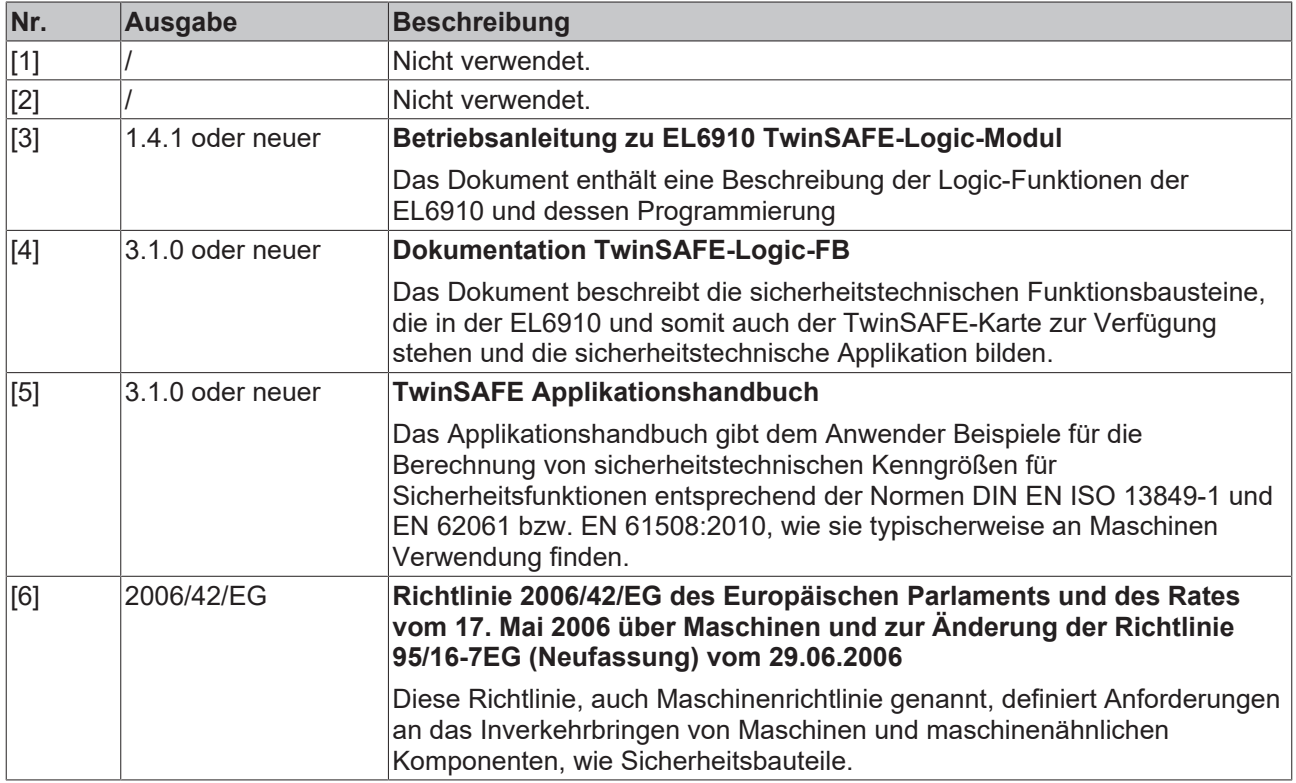

## <span id="page-9-0"></span>**1.5 Personalqualifikation**

Diese Betriebsanleitung wendet sich ausschließlich an ausgebildetes Fachpersonal der Steuerungstechnik und Automatisierung mit den dazugehörigen Kenntnissen.

Das ausgebildete Fachpersonal muss sicherstellen, dass die Anwendungen und der Einsatz des beschriebenen Produkts alle Sicherheitsanforderungen erfüllen. Dazu zählen sämtliche anwendbare und gültige Gesetze, Vorschriften, Bestimmungen und Normen.

## **Ausgebildetes Fachpersonal**

Ausgebildetes Fachpersonal verfügt über umfangreiche fachliche Kenntnisse aus Studium, Lehre oder Fachausbildung. Verständnis für Steuerungstechnik und Automatisierung ist vorhanden. Ausgebildetes Fachpersonal kann:

- Eigenständig Gefahrenquellen erkennen, vermeiden und beseitigen
- Relevante Normen und Richtlinien anwenden
- Vorgaben aus den Unfallverhütungsvorschriften umsetzen
- Das Arbeitsumfeld beurteilen, vorbereiten und einrichten
- Arbeiten selbständig beurteilen, optimieren und ausführen

## <span id="page-10-0"></span>**1.6 Sicherheit und Einweisung**

Lesen Sie die Inhalte, welche sich auf die von Ihnen durchzuführenden Tätigkeiten mit dem Produkt beziehen. Lesen Sie immer das Kapitel [Zu Ihrer Sicherheit \[](#page-12-0) $\blacktriangleright$  [13\]](#page-12-0) in der Betriebsanleitung.

Beachten Sie die Warnhinweise in den Kapiteln, sodass Sie bestimmungsgemäß und sicher mit dem Produkt umgehen und arbeiten.

### **Symbolerklärung**

Für eine übersichtliche Gestaltung werden verschiedene Symbole verwendet:

- 1. Die Nummerierung zeigt eine Handlungsanweisung, die Sie ausführen sollen.
- Der Punkt zeigt eine Aufzählung.
- [...] Die eckigen Klammern zeigen Querverweise auf andere Textstellen in dem Dokument.
- [1] Die Zahl in eckigen Klammern zeigt die Nummerierung eines referenzierten Dokuments.

lm Folgenden werden die Signalwörter eingeordnet, die in der Dokumentation verwendet werden.

#### **Signalwörter**

#### **Warnung vor Personenschäden**

## **GEFAHR**

Es besteht eine Gefährdung mit hohem Risikograd, die den Tod oder eine schwere Verletzung zur Folge hat.

## **WARNUNG**

Es besteht eine Gefährdung mit mittlerem Risikograd, die den Tod oder eine schwere Verletzung zur Folge haben kann.

#### **VORSICHT**

Es besteht eine Gefährdung mit geringem Risikograd, die eine mittelschwere oder leichte Verletzung zur Folge haben kann.

#### **Warnung vor Umwelt- oder Sachschäden**

*HINWEIS*

#### **Hinweise**

Es besteht eine mögliche Schädigung für Umwelt, Geräte oder Daten.

#### **Information zum Umgang mit dem Produkt**

Diese Information beinhaltet z. B.: Handlungsempfehlungen, Hilfestellungen oder weiterführende Informationen zum Produkt.

## <span id="page-11-0"></span>**1.7 Beckhoff Support und Service**

## **Support**

Der Beckhoff Support bietet Ihnen technische Beratung bei dem Einsatz einzelner Beckhoff Produkte und Systemplanungen. Die Mitarbeiter unterstützen Sie bei der Programmierung und Inbetriebnahme komplexer Automatisierungssysteme.

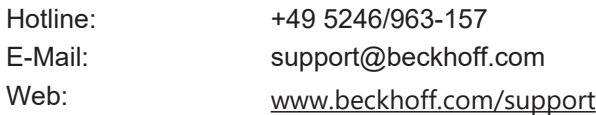

## **Training**

Schulungen in Deutschland finden in dem Schulungszentrum der Unternehmenszentrale in Verl, den Niederlassungen oder nach Absprache bei den Kunden vor Ort statt.

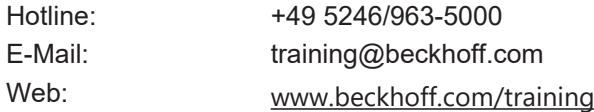

### **Service**

Das Beckhoff Service-Center unterstützt Sie rund um den After-Sales-Service wie Vor-Ort-Service, Reparaturservice oder Ersatzteilservice.

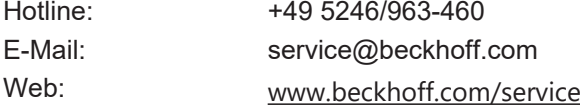

## **Downloadbereich**

Im Downloadbereich erhalten Sie zum Beispiel Produktinformationen, Software-Updates, die Automatisierungssoftware TwinCAT, Dokumentationen und vieles mehr.

Web: [www.beckhoff.com/download](https://www.beckhoff.com/de-de/support/downloadfinder/index-2.html)

#### **Firmenzentrale**

Beckhoff Automation GmbH & Co. KG Hülshorstweg 20 33415 Verl Deutschland

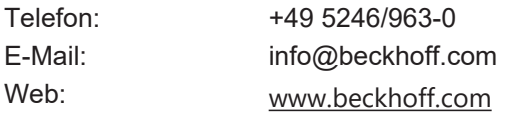

Die Adressen der weltweiten Standorte entnehmen Sie unserer Website unter [Globale Präsenz](https://www.beckhoff.com/de-de/unternehmen/globale-praesenz/).

## <span id="page-12-0"></span>**2 Zu Ihrer Sicherheit**

Lesen Sie dieses Kapitel mit den allgemeinen Sicherheitshinweisen. Beachten Sie außerdem in jedem Fall die Sicherheitshinweise und die Warnhinweise dieser Betriebsanleitung für Ihre eigene Sicherheit, die Sicherheit anderer Personen und die Sicherheit des Produktes.

Bei der Arbeit mit Produkten in der Steuerungstechnik und Automatisierung können aus unachtsamer und falscher Anwendung viele Gefahren resultieren. Arbeiten Sie besonders sorgfältig, nicht unter Zeitdruck und verantwortungsbewusst gegenüber anderen Personen.

## <span id="page-12-1"></span>**2.1 Sorgfaltspflicht**

### **Gesamte Dokumentation zur TwinSAFE-Komponente lesen**

- Applikationshandbuch TwinSAFE
- Betriebsanleitung zu EL6910 TwinSAFE-Logic-Klemme
- Dokumentation TwinSAFE Logic FB

Der Betreiber muss alle die in dieser Betriebsanleitung genannten Anforderungen und Hinweise einhalten, um seiner Sorgfaltspflicht nachzukommen. Dazu zählt insbesondere, dass Sie

- die in dem Kapitel [Haftungsbeschränkung \[](#page-5-0)[}](#page-5-0) [6\]](#page-5-0) definierten Bestimmungen einhalten.
- die TwinSAFE-Komponente nur in einem einwandfreien und funktionstüchtigen Zustand betreiben.
- die Betriebsanleitung in einem lesbaren Zustand und vollständig am Einsatzort der TwinSAFE-Komponente zur Verfügung stellen.
- alle an der TwinSAFE-Komponente angebrachten Sicherheitskennzeichnungen nicht entfernen und ihre Lesbarkeit erhalten.

Der Betreiber ist darüber hinaus verantwortlich für den sicheren Betrieb der Anlage. Dazu gehört die Risikobeurteilung. Für die Risikobeurteilung gelten folgende Normen:

- EN ISO 12100:2010, Sicherheit von Maschinen Allgemeine Gestaltungsleitsätze Risikobeurteilung und Risikominderung
- EN ISO 13849-1:2023, Sicherheit von Maschinen Sicherheitsbezogene Teile von Steuerungen Allgemeine Gestaltungsleitsätze

Die Verantwortung für den sicheren Betrieb der Anlage liegt nicht bei Beckhoff.

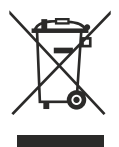

### **Keine Entsorgung im Hausmüll**

Mit einer durchgestrichenen Abfalltonne gekennzeichnete Produkte dürfen nicht in den Hausmüll. Das Gerät gilt bei der Entsorgung als Elektro- und Elektronik-Altgerät. Beachten Sie die nationalen Vorgaben zur Entsorgung von Elektro- und Elektronik-Altgeräten.

## <span id="page-13-0"></span>**2.2 Sicherheitsbildzeichen**

Auf Beckhoff Verpackungen finden Sie aufgeklebte oder gedruckte Sicherheitsbildzeichen, welche je nach Produkt variieren. Sie dienen zur Sicherheit für den Menschen und zur Vorbeugung von Schäden an den Produkten. Sicherheitsbildzeichen dürfen nicht entfernt werden und müssen für den Anwender lesbar sein.

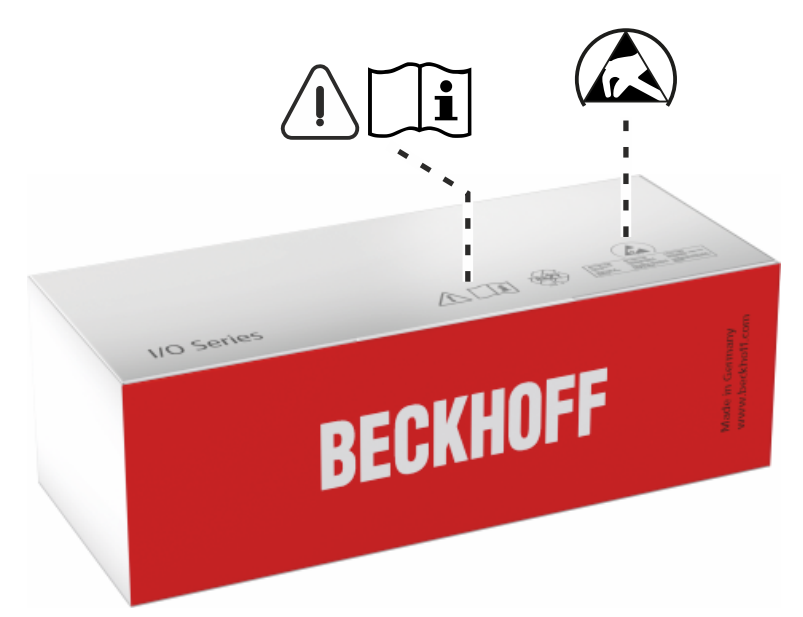

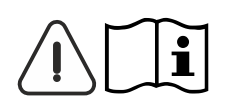

### **Betriebsanleitung lesen und beachten**

Die Inbetriebnahme ist nur erlaubt, wenn die Betriebsanleitung vorher gelesen und verstanden wurde. Dies gilt besonders für die Sicherheitshinweise und die Warnhinweise.

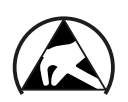

#### **Elektrostatisch gefährdete Bauelemente**

Arbeiten mit und an der TwinSAFE-Komponente sind nur an geschützten Arbeitsplätzen erlaubt.

## <span id="page-14-0"></span>**2.3 Allgemeine Sicherheitshinweise**

In diesem Kapitel erhalten Sie Sicherheitshinweise für den Umgang mit dem Produkt. Dieses Produkt ist gemäß der Definition der Maschinenrichtlinie ein Sicherheitsbauteil. Das Produkt muss von dem Maschinenbauer in eine Maschine oder Anlage eingebaut werden und dient der Gewährleistung der Sicherheitsfunktion. Sicherheitsbauteile sind für das Funktionieren einer Maschine nicht erforderlich. Jedoch führt ein Ausfall oder eine Fehlfunktion von Sicherheitsbauteilen zu einer Gefährdung der Personensicherheit. Lesen Sie die vom Maschinenbauer erstellte Dokumentation.

## <span id="page-14-1"></span>**2.3.1 Vor dem Betrieb**

### **In Maschinen nach der Maschinenrichtlinie verwenden**

Setzen Sie die TwinSAFE-Komponente nur in Maschinen gemäß der Maschinenrichtlinie ein. So gewährleisten Sie einen sicheren Betrieb.

Für weitere Informationen sehen Sie in das Dokument [6] unter [Referenzen \[](#page-8-1)[}](#page-8-1) [9\]](#page-8-1).

### **Rückverfolgbarkeit sicherstellen**

Stellen Sie die Rückverfolgbarkeit der TwinSAFE-Komponente über die Seriennummer sicher.

### **SELV/PELV-Netzteil verwenden**

Verwenden Sie zur Spannungsversorgung der TwinSAFE-Komponente mit 24 V<sub>DC</sub> ein SELV/PELV-Netzteil mit einer ausgangsseitigen Spannungsbegrenzung von  $U_{\text{max}} = 36 V_{\text{DC}}$ .

Bei Nichtbeachtung ist die Sicherheitsfunktion des Produkts gefährdet. Je nach Maschine können Tod und Lebensgefahr, schwere Körperverletzung und Schäden an der Maschine die Folge sein.

#### **Inbetriebnahme-Test durchführen**

Vor der Inbetriebnahme müssen Verdrahtungsfehler zur Sensorik ausgeschlossen werden. Führen Sie vor der Inbetriebnahme einen Inbetriebnahme-Test durch. Nach einem erfolgreichen Inbetriebnahme-Test können Sie die TwinSAFE-Komponente für die vorgesehene sicherheitstechnische Aufgabe nutzen.

Bei Verdrahtungsfehlern ist die Sicherheitsfunktion des Produkts gefährdet. Je nach Maschine können Tod und Lebensgefahr, schwere Körperverletzung und Schäden an der Maschine die Folge sein.

#### **Zulässige Engineering-Tools und Vorgehensweisen nutzen**

Das Zertifikat des TÜV SÜD gilt für diese TwinSAFE-Komponente, die darin verfügbaren Funktionsblöcke, die Dokumentation und das Engineering-Tool. Als Engineering-Tools sind *TwinCAT 3.1* und der *TwinSAFE Loader* zulässig.

Davon abweichende Vorgehensweisen oder Engineering-Tools sind nicht vom Zertifikat abgedeckt. Dies gilt insbesondere für extern generierte xml-Dateien für den TwinSAFE-Import.

## <span id="page-15-0"></span>**2.3.2 Im Betrieb**

### **Beeinträchtigung durch Störaussendungen**

Betreiben Sie folgende Geräte nicht in der Nähe der TwinSAFE-Komponente: zum Beispiel Funktelefone, Funkgeräte, Sendeanlagen oder Hochfrequenz-Systeme.

TwinSAFE-Komponenten entsprechen den Anforderungen der geltenden Normen zur elektromagnetischen Verträglichkeit in Bezug auf Störausstrahlung und Störfestigkeit. Falls Sie die in den Normen festgelegten Grenzen zur Störaussendung überschreiten, kann die Funktion der TwinSAFE-Komponente beeinträchtigt sein.

## <span id="page-15-1"></span>**2.3.3 Nach dem Betrieb**

#### **Vor Arbeiten an Komponenten den energielosen und spannungsfreien Zustand herstellen**

Prüfen Sie alle sicherheitsrelevanten Einrichtungen auf die Funktionalität, bevor Sie an der TwinSAFE-Komponente arbeiten. Sichern Sie die Arbeitsumgebung. Sichern Sie die Maschine oder Anlage gegen eine versehentliche Inbetriebnahme. Beachten Sie das Kapitel [Außerbetriebnahme \[](#page-59-0)[}](#page-59-0) [60\]](#page-59-0).

## <span id="page-16-0"></span>**3 Systembeschreibung**

## <span id="page-16-1"></span>**3.1 Das Beckhoff EtherCAT-Klemmensystem**

Das Beckhoff EtherCAT-Klemmensystem dient zum dezentralen Anschluss von Sensoren und Aktoren an eine Steuerung. Die zum Beckhoff EtherCAT-Klemmensystem gehörenden Komponenten werden hauptsächlich in der industriellen Automatisierung und in der Gebäudeleittechnik eingesetzt. Eine Busstation besteht minimal aus einem EtherCAT-Koppler und daran anzureihenden EtherCAT-Klemmen. Der EtherCAT-Koppler bildet das Kommunikations-Interface zur übergeordneten Steuerung und die EtherCAT-Klemmen das Interface zur Sensorik und Aktorik. Die gesamte Busstation wird auf eine 35 mm DIN-Tragschiene (EN 60715) aufgeschnappt. Die mechanische Querverbindung der Busstation wird durch ein Nut-Federsystem an EtherCAT-Koppler und EtherCAT-Klemmen hergestellt.

Die Sensoren und Aktoren werden mit der schraublosen Anschlusstechnik (Federkrafttechnik) mit den Klemmen verbunden.

<span id="page-16-2"></span>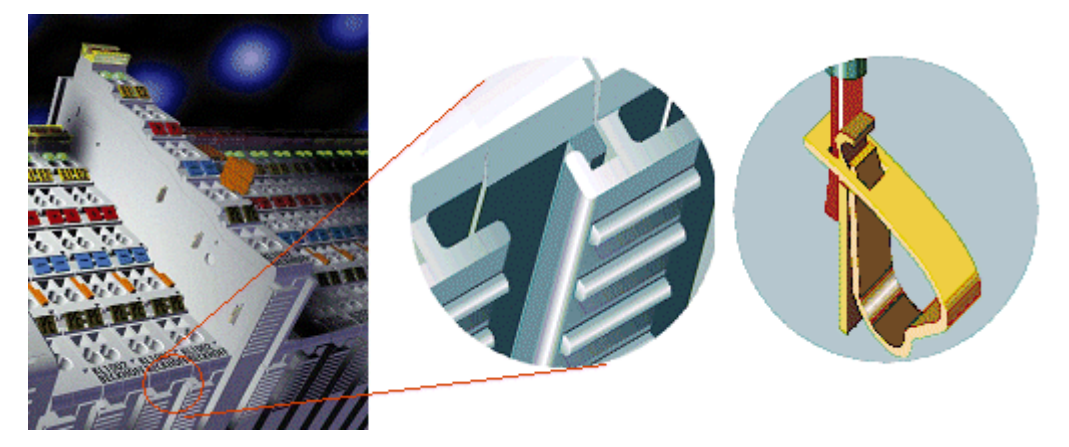

Abb. 1: Nut-Federsystem und schraublose Anschlusstechnik (Federkrafttechnik)

## <span id="page-17-0"></span>**3.1.1 EtherCAT-Buskoppler**

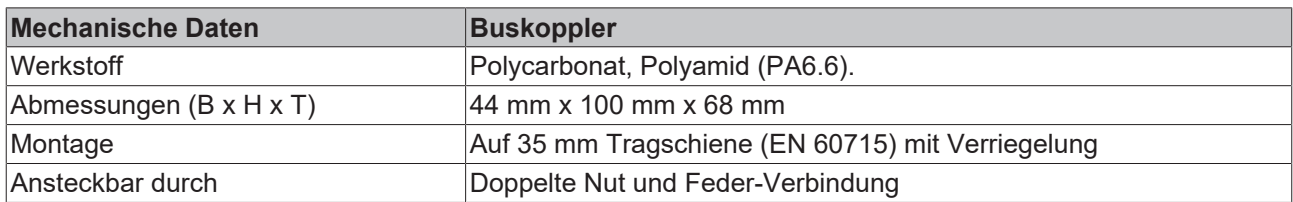

<span id="page-17-1"></span>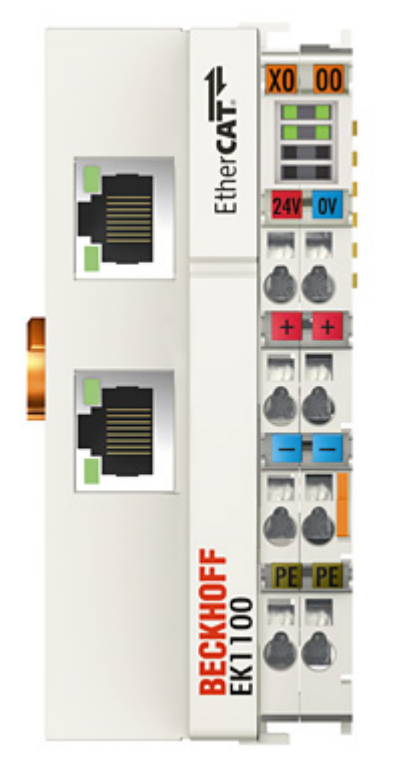

Abb. 2: Buskoppler (EtherCAT)

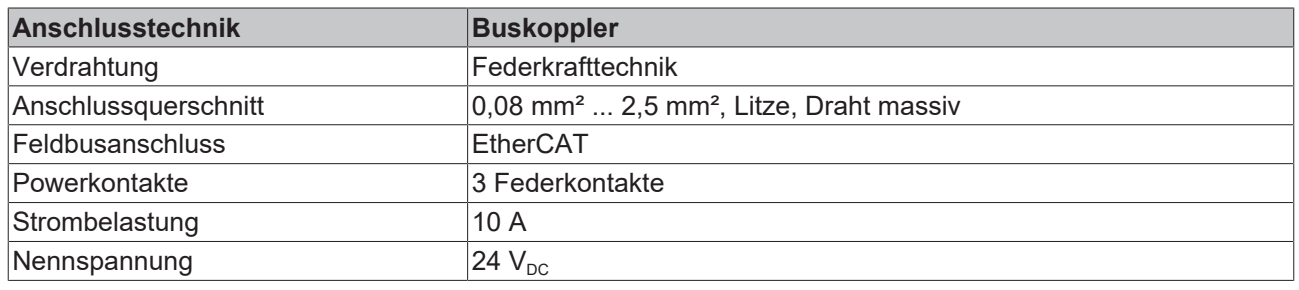

## <span id="page-18-0"></span>**3.1.2 EtherCAT-Klemmen**

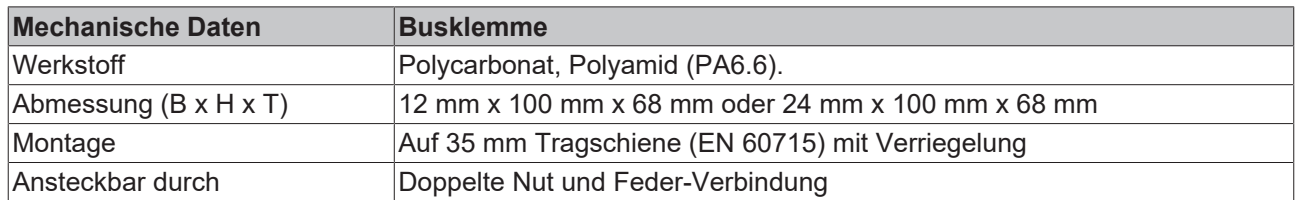

<span id="page-18-1"></span>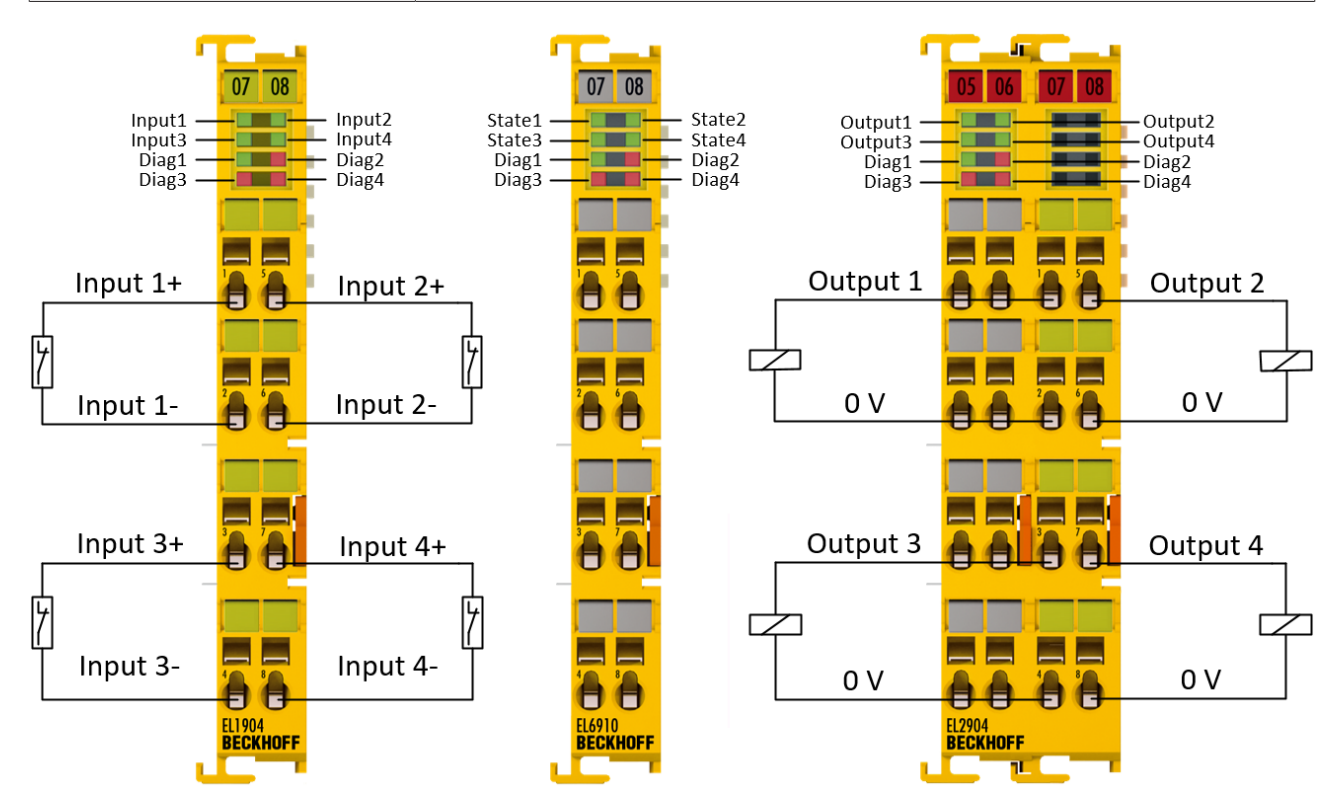

Abb. 3: Übersicht EtherCAT-Klemmen

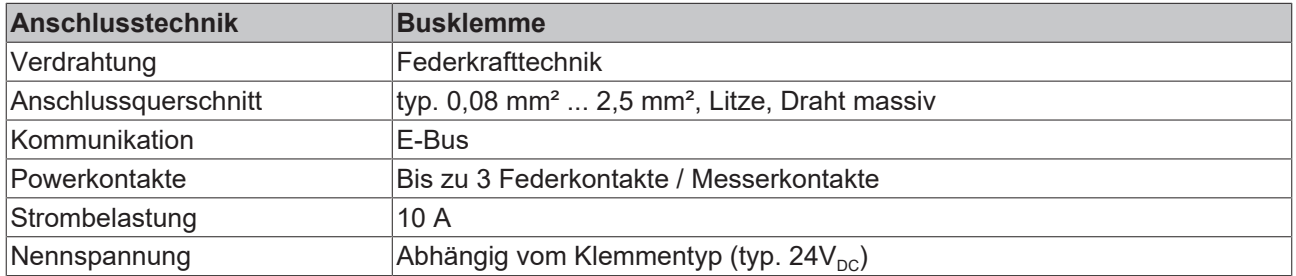

## <span id="page-19-0"></span>**3.1.3 E-Bus**

Der E-Bus ist der Datenweg innerhalb der Klemmleiste. Über sechs Kontakte an den Seitenwänden der Klemmen wird der E-Bus vom Buskoppler aus durch alle Klemmen geführt.

## <span id="page-19-1"></span>**3.1.4 Powerkontakte**

Über drei Powerkontakte wird die Betriebsspannung an nachfolgende Klemmen weitergegeben. Durch den Einsatz von Potential-Einspeiseklemmen können auf der Klemmleiste beliebige potentialgetrennte Gruppen gebildet werden. Die Einspeiseklemmen werden bei der Ansteuerung der Klemmen nicht berücksichtigt, sie dürfen an beliebiger Stelle in die Klemmleiste eingereiht werden.

## <span id="page-19-3"></span><span id="page-19-2"></span>**3.2 TwinSAFE**

## **3.2.1 Der I/O-Baukasten wird sicher erweitert**

Die integrierte Sicherheitslösung TwinSAFE ist die konsequente Fortführung der offenen, PC-basierten Beckhoff-Steuerungsphilosophie. Aufgrund der Modularität und Vielseitigkeit fügen sich die TwinSAFE-Komponenten nahtlos in das Beckhoff-Steuerungssystem ein. Die I/O-Komponenten sind in den Formaten Busklemme, EtherCAT-Klemme, EtherCAT-Steckmodul und EtherCAT-Box verfügbar.

Dank des feldbusneutralen Safety-Protokolls (TwinSAFE/Safety-over-EtherCAT) können TwinSAFE-Geräte in beliebige Feldbussysteme integriert werden. Dazu werden sie in bestehende Netzwerke mit K-Bus oder EtherCAT integriert und können als IP-67-Modul direkt in der Maschine eingesetzt werden. Die Safety-I/Os bilden dabei die Schnittstelle zur sicherheitsrelevanten Sensorik und Aktorik.

Durch die Möglichkeit, die sicherheitsrelevanten Signale mit einem Standard-Bussystem zu übertragen, ergeben sich erhebliche Vorteile im Bereich Planung, Installation, Betrieb, Wartung, Diagnose und bei den Kosten.

Die sicherheitstechnische Applikation wird in der TwinCAT-Software konfiguriert bzw. programmiert. Diese Applikation wird dann über den Bus auf eine TwinSAFE-Logic-Komponente übertragen. Diese bilden das Herzstück des TwinSAFE-Systems. Alle in der Anlage befindlichen Sicherheitsgeräte kommunizieren mit dieser Logic-Komponente. Aufgrund der enormen Flexibilität des Systems können auch mehrere TwinSAFE-Logic-Komponenten gleichzeitig in einem Netzwerk betrieben werden.

## <span id="page-19-4"></span>**3.2.2 Sicherheitskonzept**

## **TwinSAFE: Sicherheits- und I/O-Technik in einem System**

- Erweiterung des bekannten Beckhoff I/O-Systems um TwinSAFE-Klemmen
- beliebige Mischung von sicheren und Standardsignalen
- logische Verknüpfung der I/Os in der TwinSAFE-Logic-Komponente, z.B. EL6910
- sicherheitsrelevante Vernetzung von Maschinen über Bussysteme realisierbar

## **TwinSAFE-Protokoll (FSoE / Safety-over-EtherCAT)**

- Übertragung sicherheitsrelevanter Daten über beliebige Medien ("echter schwarzer Kanal")
- TwinSAFE-Kommunikation über Feldbussysteme, wie EtherCAT, Lightbus, PROFIBUS, oder Ethernet
- erfüllt IEC 61508:2010 SIL 3

#### **TwinCAT-Software und TwinSAFE-Editor**

- Sicherheitstechnische Applikation wird in der TwinCAT Software konfiguriert bzw. programmiert
- zertifizierte Funktionsbausteine wie Emergency Stop, Operation Mode, usw.
- einfache Handhabung
- Übertragung der Applikation über den Bus auf die TwinSAFE-Logic-Komponente

### **TwinSAFE-Logic-Komponente z.B. EL6910**

- Abarbeitung der sicherheitstechnischen Applikation und Kommunikation mit den TwinSAFE-Klemmen
- keine Sicherheitsanforderungen an die übergeordnete Steuerung
- TwinSAFE ermöglicht ein Netzwerk mit bis zu 65535 TwinSAFE Komponenten.
- TwinSAFE-Logic-Komponente kann bis zu 512 Verbindungen (TwinSAFE-Connections) aufbauen.
- mehrere TwinSAFE-Logic-Komponenten können in einem Netzwerk betrieben werden
- geeignet für Anwendungen bis SIL 3 nach IEC 61508:2010 und Kategorie 4 / PL e nach EN ISO 13849-1:2015.

### **TwinSAFE I/O-Komponenten**

- Die TwinSAFE I/O-Komponenten sind in den Formaten Busklemme, EtherCAT-Klemme, EtherCAT-Steckmodul, EtherCAT-Box und TwinSAFE-Drive-Optionskarte verfügbar
- Anschluss aller gängigen Sicherheitssensoren und -aktoren
- Betrieb mit einer TwinSAFE-Logic-Komponente
- entsprechen typischerweise den Anforderungen der IEC 61508:2010 bis zu SIL 3 und EN ISO 13849-1:2015 bis zu Kategorie 4, PL e. Genauere Informationen dazu finden Sie in der jeweiligen Anwenderdokumentation

## <span id="page-20-0"></span>**3.2.3 Das Fail-Safe-Prinzip (Fail Stop)**

Der Grundsatz bei einem sicherheitstechnischen System wie TwinSAFE ist, dass ein Ausfall eines Bauteils, einer System-Komponente, oder des Gesamtsystems nie zu einem gefährlichen Zustand führen darf.

## **VORSICHT**

### **Sicherer Zustand!**

Der sichere Zustand des TwinSAFE-Systems ist immer der **abgeschaltete** und **energielose** Zustand.

## <span id="page-21-0"></span>**4 Produktbeschreibung**

## <span id="page-21-1"></span>**4.1 EL1918 und EL1918-2200**

Die EL1918 ist eine digitale Eingangsklemme für Sensoren mit potentialfreien Kontakten für 24 V<sub>DC</sub>. Die TwinSAFE-Klemme besitzt 8 fehlersichere Eingänge.

Die EL1918 erfüllt bei zweikanaligem Anschluss die Anforderungen der IEC 61508:2010 SIL 3 und der EN ISO 13849-1:2015 (Kat 4, PL e). Siehe Kapitel [Sicherer Eingang \[](#page-25-1)[}](#page-25-1) [26\]](#page-25-1).

Die TwinSAFE-Klemme hat die übliche Bauform einer EtherCAT-HD-Klemme.

<span id="page-21-2"></span>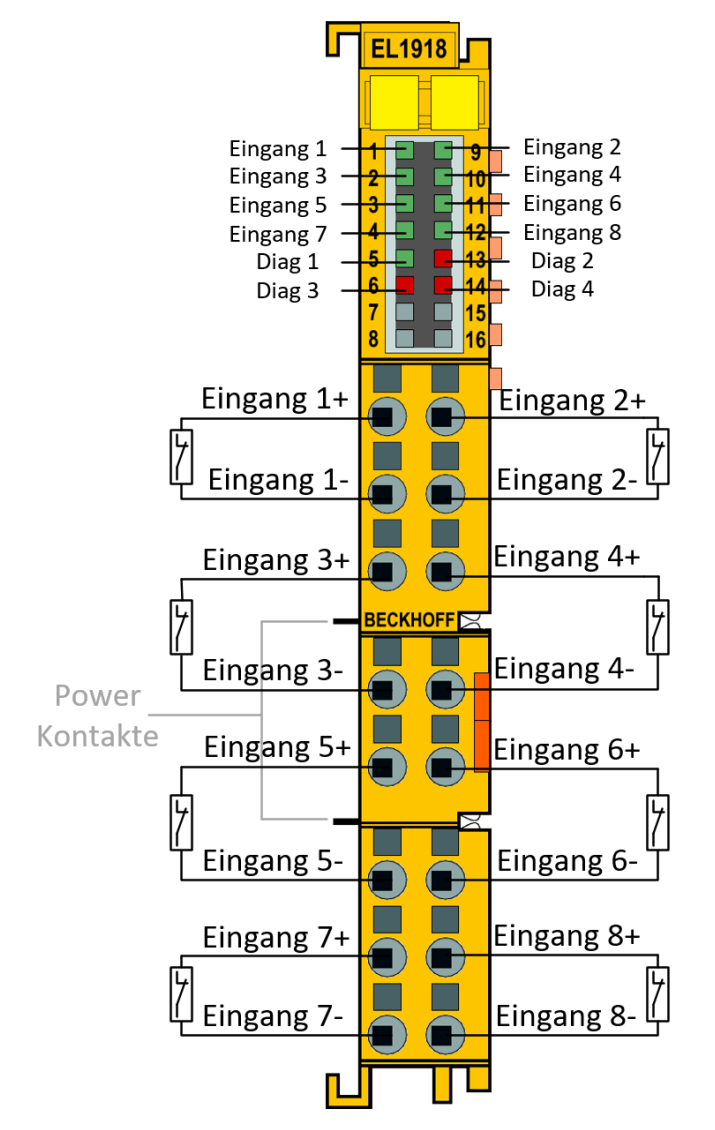

Abb. 4: EL1918 – TwinSAFE-Klemme mit 8 fehlersicheren Eingängen

## **EL1918-Varianten**

Die EL1918 besitzt eine integrierte Sicherheitssteuerung, die für benutzerspezifische Applikationen direkt auf der Komponente genutzt werden kann. Die Variante EL1918-2200 besitzt diese Funktionalität nicht und stellt eine reine I/O-Komponente dar.

## <span id="page-22-0"></span>**4.2 Bestimmungsgemäße Verwendung**

### **WARNUNG**

### **Vorsicht Verletzungsgefahr!**

Eine Verwendung der TwinSAFE-Komponenten, die über die im Folgenden beschriebene bestimmungsgemäße Verwendung hinausgeht, ist nicht zulässig!

Die TwinSAFE-Klemmen erweitern das Einsatzfeld des Beckhoff Busklemmen-Systems um Funktionen, die es erlauben, diese auch im Bereich der Maschinensicherheit einzusetzen. Das angestrebte Einsatzgebiet der TwinSAFE-Klemmen sind Sicherheitsfunktionen an Maschinen und die damit unmittelbar zusammenhängenden Aufgaben in der industriellen Automatisierung. Sie sind daher nur für Anwendungen mit einem definierten Fail-Safe-Zustand zugelassen. Dieser sichere Zustand ist der ausgeschaltete und energielose Zustand. Dafür ist eine Fehlersicherheit entsprechend der zugrunde gelegten Normen erforderlich.

Die TwinSAFE I/O-Komponenten erlauben den Anschluss von:

- 24  $V_{\text{pc}}$ -Sensoren, wie Not-Aus-Drucktaster, Reißleinenschalter, Positionsschalter, Zweihandschalter, Trittmatten, Lichtvorhänge, Lichtschranken, Laserscanner, usw.
- 24  $V_{DC}$ -Aktoren, wie Schütze, Schutztürschalter mit Zuhaltung, Signalleuchten, Servo-Verstärker, usw.

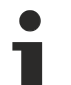

#### **Testpulse**

Achten Sie bei der Auswahl der Aktoren darauf, dass die Testpulse der TwinSAFE Komponente nicht zu einem Schalten des Aktors oder einer Diagnosemeldung der TwinSAFE Komponente führen.

Für diese Aufgaben wurden unter anderem folgende TwinSAFE-Komponenten entwickelt:

- Die EL1904 ist eine EtherCAT-Klemme mit 4 digitalen, fehlersicheren Eingängen
- Die EL2904 ist eine EtherCAT-Klemme mit 4 digitalen, fehlersicheren Ausgängen
- Die EL6910 ist eine EtherCAT-Klemme mit integrierter TwinSAFE-Logic

Diese TwinSAFE-Komponenten sind zum Betrieb geeignet an den

- Beckhoff Buskopplern der Serie EKxxxx
- Beckhoff Embedded PCs der Serie CXxxxx mit E-Bus-Anschluss

## **WARNUNG**

#### **Systemgrenzen**

Das Zertifikat des TÜV SÜD gilt für diese TwinSAFE-Komponente, die darin verfügbaren Funktionsblöcke, die Dokumentation und das Engineering-Tool. Als Engineering-Tool sind *TwinCAT 3.1* und der *TwinSAFE Loader* zulässig. Davon abweichende Vorgehensweisen oder Tools, insbesondere extern generierte xml-Dateien für den TwinSAFE-Import oder extern erstellte Automatismen zur Projekterstellung, sind nicht vom Zertifikat abgedeckt.

## **WARNUNG**

### **Spannungsversorgung aus SELV/PELV-Netzteil!**

Zur Versorgung der TwinSAFE-Komponenten mit 24 V<sub>DC</sub> muss ein SELV/PELV-Netzteil mit einer ausgangsseitigen Spannungsbegrenzung von  $U_{\text{max}} = 36 V_{\text{DC}}$  verwendet werden. Bei Nichtbeachtung kann dies zum Verlust der Sicherheit führen.

## **WARNUNG**

## **Inbetriebnahme-Test**

Bevor die EL1918 für die sicherheitstechnische Aufgabe genutzt werden kann, muss ein Inbetriebnahme-Test durch den Anwender erfolgen, damit Verdrahtungsfehler zur Sensorik ausgeschlossen werden können.

## **VORSICHT**

## **Maschinenrichtlinie beachten!**

Die TwinSAFE-Komponenten dürfen nur in Maschinen im Sinne der Maschinenrichtlinie eingesetzt werden.

### **VORSICHT**

### **Rückverfolgbarkeit sicherstellen!**

Der Besteller hat die Rückverfolgbarkeit der Geräte über die Seriennummer sicherzustellen.

## **VORSICHT**

#### **Hinweis zur Freigabe nach EN 81-20, EN 81-22 und EN 81-50**

- Die Freigabe gilt **nicht** für die Varianten EL1918-2200, EL2911-2200 und EP1957-2222.
- Die TwinSAFE-Komponenten dürfen nur in Maschinen verwendet werden, die gemäß den Anforderungen der Norm EN 60204-1 aufgebaut und installiert sind.
- Sehen Sie für die Versorgungsspannung der TwinSAFE-Komponenten eine Schutzbeschaltung (Surge Filter) gegen Überspannungen vor (Reduzierung auf Überspannungskategorie II).
- Die EN 81 fordert, dass bei Geräten, die eine interne Temperaturüberwachung haben, im Falle einer Übertemperatur eine Haltestelle angefahren werden muss. Die Passagiere müssen in diesem Fall aussteigen können (siehe z.B. EN 81-20, Kapitel 5.10.4.3). Um dies gewährleisten zu können, sind applikatorische Maßnahmen notwendig. Die interne Klemmentemperatur der TwinSAFE-Komponenten kann durch den Anwender ausgelesen werden. Es erfolgt eine direkte Abschaltung bei der maximal zulässigen Temperatur der jeweiligen TwinSAFE-Komponente (siehe Kapitel Temperaturmessung). Der Anwender muss eine Temperaturschwelle unterhalb der Maximaltemperatur so wählen, dass in allen Fällen vor Erreichen der Maximaltemperatur eine Haltestelle erreicht werden kann. Hinweise zur optimalen Klemmenkonfiguration finden Sie unter Hinweise zur Anordnung von TwinSAFE-Komponenten und unter Beispielkonfiguration zur Temperaturmessung.
- Für die Verwendung der TwinSAFE-Komponenten nach EN 81-22 und EN 81-50 sind die in den Handbüchern beschriebenen Bedingungen zum Erreichen der Kategorie 4 nach EN ISO 13849-1:2015 **zwingend** einzuhalten.
- Die Verwendung der TwinSAFE-Komponenten ist auf Anwendungen im Innenbereich beschränkt.
- Ein Grundschutz gegen direktes Berühren muss gegeben sein, entweder durch Erfüllen von Schutzklasse IP2X oder durch den Einbau der TwinSAFE-Komponenten in einem Schaltschrank, der mindestens der Schutzklasse IP54 gemäß EN 60529 entspricht.
- Die Umgebungsbedingungen bezüglich Temperatur, Feuchtigkeit, Wärmeableitung, EMV und Vibrationen, wie in der Betriebsanleitung unter technischen Daten angegeben, müssen eingehalten werden.
- Die Betriebsbedingungen in explosionsgefährdeten Bereichen (ATEX) sind in der Betriebsanleitung angegeben.
- Der sichere Zustand (Auslösung) der Anwendung muss der energielose Zustand sein. Der sichere Zustand der TwinSAFE-Komponenten ist immer der energielose, ausgeschaltete Zustand und dieser kann nicht geändert werden.
- Die in der Betriebsanleitung angegebene Lebensdauer ist zu beachten.
- Wenn die TwinSAFE-Komponente außerhalb des zulässigen Temperaturbereichs betrieben wird, wechselt sie in den Zustand "Global Shutdown".
- Die TwinSAFE-Komponenten müssen in einen Schaltschrank der Schutzklasse IP54 gemäß EN 60529 eingebaut werden, damit die Anforderung für Verschmutzungsgrad 3 gemäß EN 60664-1 auf Verschmutzungsgrad 2 reduziert werden darf.
- Die TwinSAFE-Komponenten müssen durch ein SELV/PELV Netzteil mit einer maximalen Spannung von  $U_{\text{max}} \leq 36$  V<sub>DC</sub> versorgt werden.

## <span id="page-24-0"></span>**4.3 Technische Daten**

Die aktuellen Zertifikate aller TwinSAFE-Komponenten mit den zugrundeliegenden Normen und Richtlinien finden Sie unter <https://www.beckhoff.com/de-de/support/downloadfinder/zertifikate-zulassungen/>.

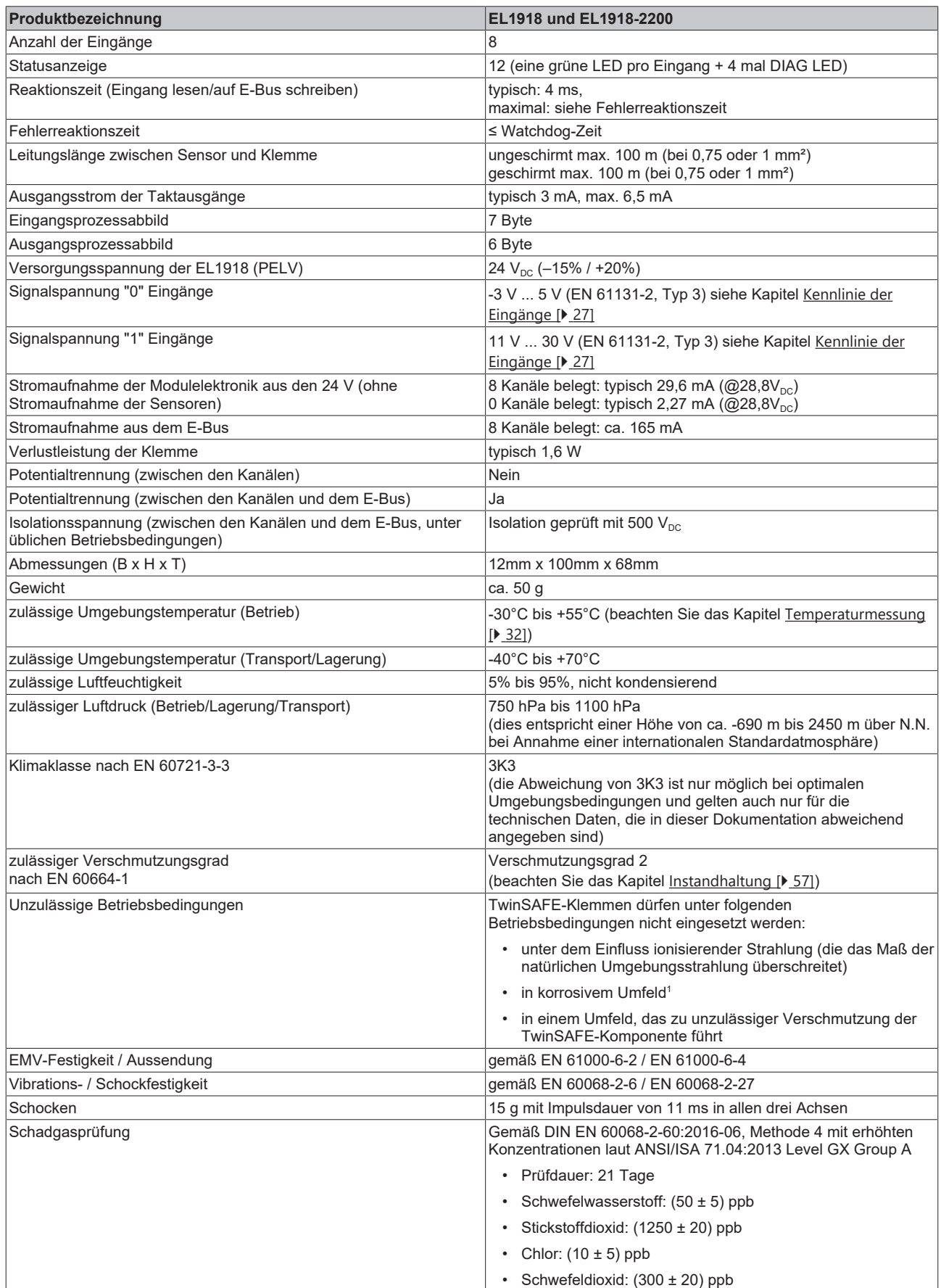

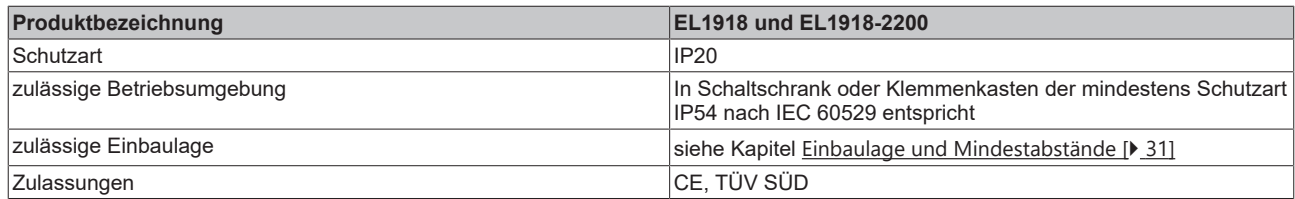

<span id="page-25-0"></span>1 *Ein korrosives Umfeld liegt vor, wenn Korrosionsschäden erkennbar werden.*

## **4.4 Ausfallgrenzwerte**

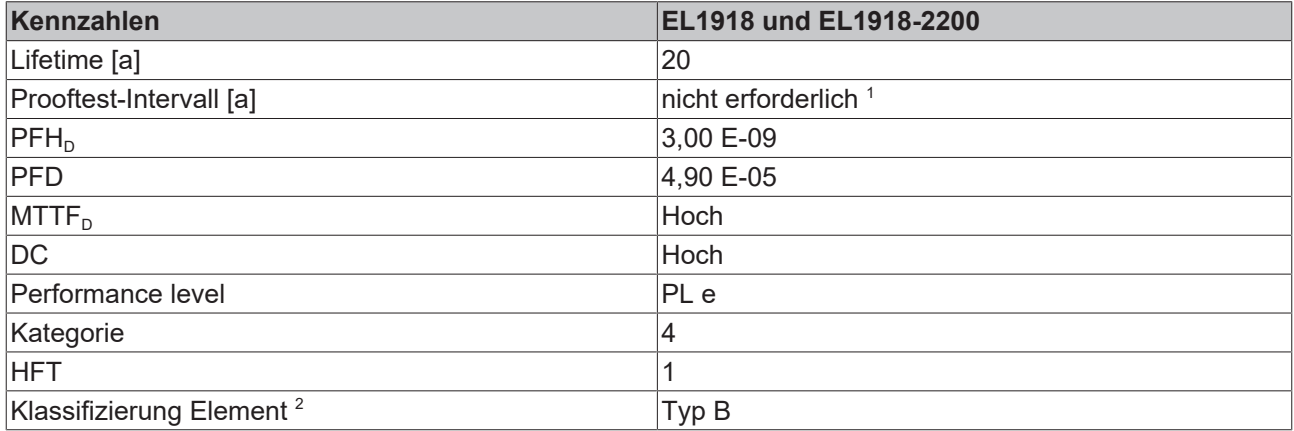

- 1. Spezielle Prooftests während der gesamten Lebensdauer der EtherCAT-Klemme sind nicht erforderlich.
- 2. Klassifizierung nach IEC 61508-2:2010 (Kapitel 7.4.4.1.2 und 7.4.4.1.3)

Die EtherCAT-Klemmen können für sicherheitsgerichtete Applikationen im Sinne der IEC 61508:2010 bis SIL3 und der EN ISO 13849-1:2015 bis PL e (Cat4) eingesetzt werden.

Zur Berechnung bzw. Abschätzung des MTTF<sub>D</sub> Wertes aus dem PFH<sub>D</sub> Wert finden Sie weitere Informationen im Applikationshandbuch TwinSAFE oder in der EN ISO 13849-1:2015 Tabelle K.1.

In den Ausfallgrenzwerte ist die Safety-over-EtherCAT-Kommunikation mit 1% des SIL3 entsprechend der Protokoll-Spezifikation bereits berücksichtigt.

## <span id="page-25-1"></span>**4.5 Sicherer Eingang**

Die sicheren Eingänge und zugehörigen Taktausgänge sind pro Modul einkanalig ausgeführt. Das hat den Vorteil, dass beliebige Kanäle für z.B. einen zweikanaligen sicheren Sensor kombiniert und verwendet werden können. Für die Fehlerauswertung dieser beiden Kanäle muss der Parameter *Module Fault Link active* der beiden beteiligten Module auf TRUE gesetzt werden. Dies ist der Default-Zustand dieses Parameters.

## **GEFAHR**

## **Getaktete Signale innerhalb einer Mantelleitung**

Werden getaktete Signale (Taktausgänge für die sicheren Eingänge) unterschiedlicher Module innerhalb einer Mantelleitung verwendet, muss ein Fehler eines Moduls, wie Querschluss oder Fremdeinspeisung, zur Abschaltung aller dieser Module führen. Dies wird durch das Setzen des Parameters *Module Fault Link active* aller beteiligten Module realisiert. Dieser Parameter ist per Default auf TRUE gesetzt.

## **GEFAHR**

## **Sichere Eingänge in Kat.4 / PL e**

Sollen zwei sichere Eingangskanäle in einer Kategorie-4-Struktur verwendet werden, stellen Sie bitte sicher, dass Sie immer eine gerade und eine ungerade Kanalnummer kombinieren.

## <span id="page-26-0"></span>**4.6 Kennlinie der Eingänge**

Die Kennlinie der Eingänge ist ähnlich dem Typ 3 nach EN 61131-2.

<span id="page-26-1"></span>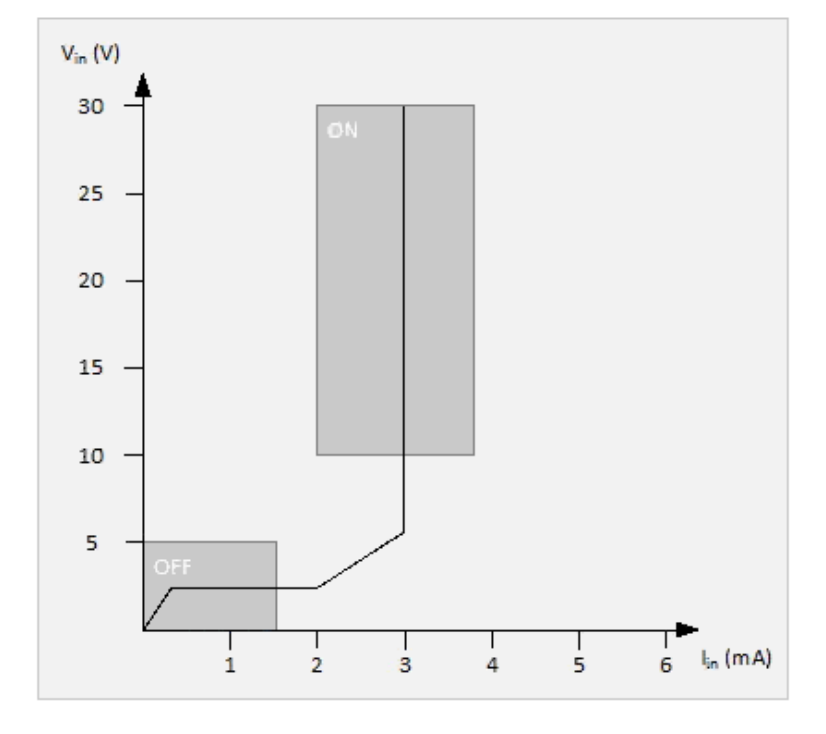

Abb. 5: Kennlinie der Eingänge

## <span id="page-27-0"></span>**4.7 Abmessungen**

<span id="page-27-2"></span>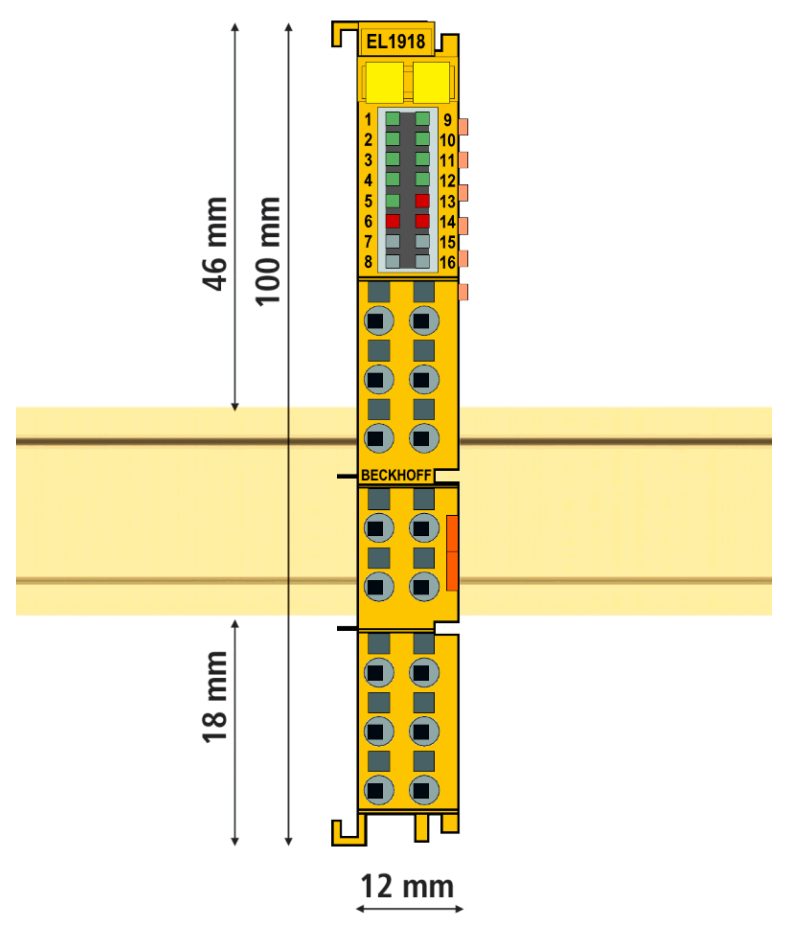

Abb. 6: EL1918 Abmessungen

Breite: 12 mm (beim Aneinanderreihen) Höhe: 100 mm Tiefe: 68 mm

## <span id="page-27-1"></span>**4.8 Lebensdauer**

TwinSAFE-Komponenten haben eine Lebensdauer von 20 Jahren, in der die Ausfallgrenzwerte garantiert werden. Für weitere Informationen sehen Sie in das Kapitel Ausfallgrenzwerte.

Die Lebensdauer startet ab dem Herstelldatum gemäß dem Date Code.

 **WARNUNG**

**TwinSAFE-Komponente nach 20 Jahren austauschen**

Nach einer Lebensdauer von 20 Jahren sind die Ausfallgrenzwerte nicht mehr zugesichert.

*Eine Nutzung über die Lebensdauer hinaus kann den Verlust der Sicherheit zur Folge haben.*

Spezielle Proof-Tests sind aufgrund der hohen Diagnoseabdeckung innerhalb des Lebenszyklus nicht notwendig.

TwinSAFE-Komponenten tragen einen Date Code, der wie folgt aufgebaut ist:

Date Code: KW JJ SW HW

## **BECKHOFF**

Legende: KW: Kalenderwoche der Herstellung JJ: Jahr der Herstellung SW: Software-Stand HW: Hardware-Stand

Beispiel: Date Code 17 11 05 00 Kalenderwoche: 17 Jahr: 2011 Software-Stand: 05 Hardware-Stand: 00

Zusätzlich tragen die TwinSAFE-Komponenten eine eindeutige Seriennummer.

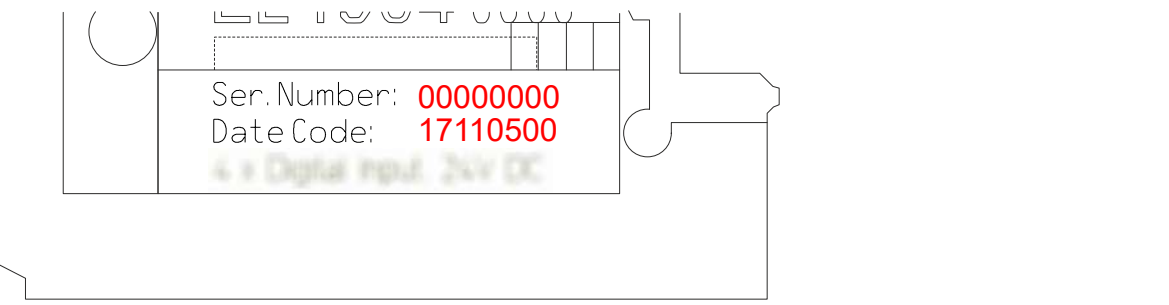

## <span id="page-29-1"></span><span id="page-29-0"></span>**5.1 Umgebungsbedingungen**

Stellen Sie sicher, dass die TwinSAFE-Komponenten nur bei den spezifizierten Umgebungsbedingungen (siehe technische Daten) transportiert, gelagert und betrieben werden!

## **WARNUNG**

## **Verletzungsgefahr!**

Die TwinSAFE-Komponenten dürfen unter folgenden Betriebsbedingungen nicht eingesetzt werden.

- unter dem Einfluss ionisierender Strahlung (die das Maß der natürlichen Umgebungsstrahlung überschreitet)
- in korrosivem Umfeld
- in einem Umfeld, das zu unzulässiger Verschmutzung der TwinSAFE-Komponente führt

## *HINWEIS*

## **Elektromagnetische Verträglichkeit**

Die TwinSAFE-Komponenten entsprechen den Anforderungen der geltenden Normen zur elektromagnetischen Verträglichkeit in Bezug auf Störausstrahlung und insbesondere auf Störfestigkeit. Sollten jedoch in der Nähe der TwinSAFE-Komponenten Geräte (z.B. Funktelefone, Funkgeräte, Sendeanlagen oder Hochfrequenz-Systeme) betrieben werden, welche die in den Normen festgelegten Grenzen zur Störaussendung überschreiten, können diese ggf. die Funktion der TwinSAFE-Komponenten stören.

## <span id="page-29-3"></span><span id="page-29-2"></span>**5.2 Installation**

## **5.2.1 Sicherheitshinweise**

Lesen Sie vor Installation und Inbetriebnahme der TwinSAFE-Komponenten auch die Sicherheitshinweise im Vorwort dieser Dokumentation.

## <span id="page-29-4"></span>**5.2.2 Transportvorgaben / Lagerung**

Verwenden Sie zum Transport und bei der Lagerung der TwinSAFE-Komponenten die Originalverpackung in der die Komponenten geliefert wurden.

## **VORSICHT**

## **Spezifizierten Umgebungsbedingungen beachten**

Stellen Sie sicher, dass die digitalen TwinSAFE- Komponenten nur bei den spezifizierten Umgebungsbedingungen (siehe technische Daten) transportiert und gelagert werden.

## <span id="page-29-5"></span>**5.2.3 Mechanische Installation**

## **WARNUNG**

## **Verletzungsgefahr!**

Setzen Sie das Bus-System in einen sicheren, spannungslosen Zustand, bevor Sie mit der Montage, Demontage oder Verdrahtung der Geräte beginnen!

REAKHA

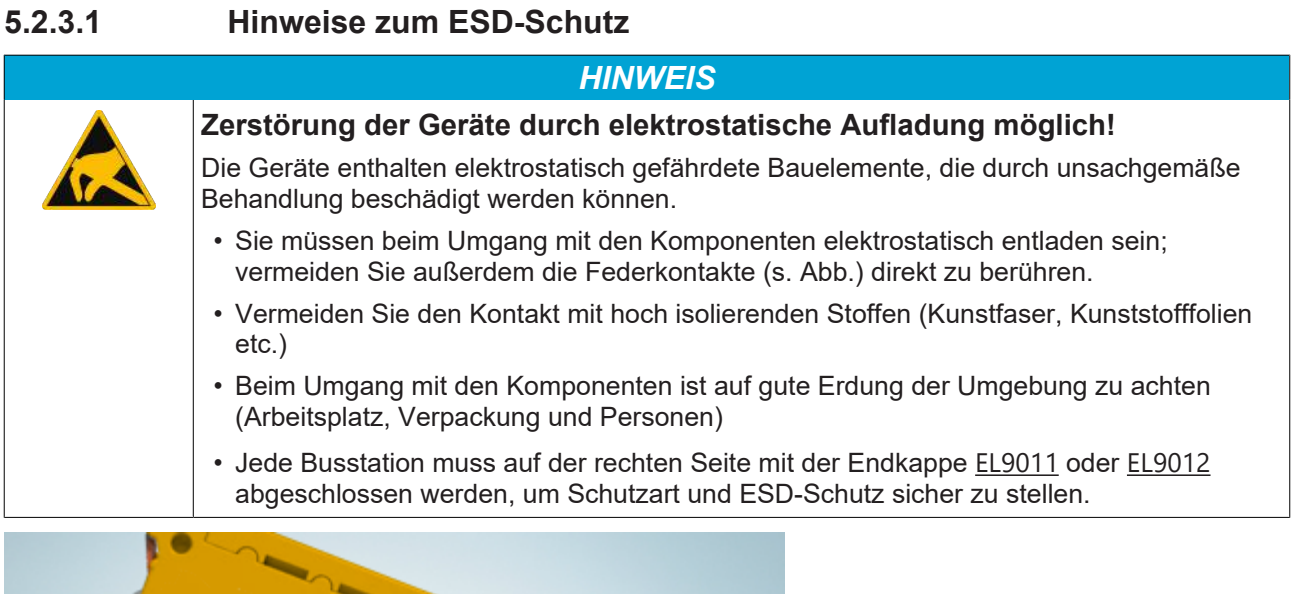

<span id="page-30-1"></span>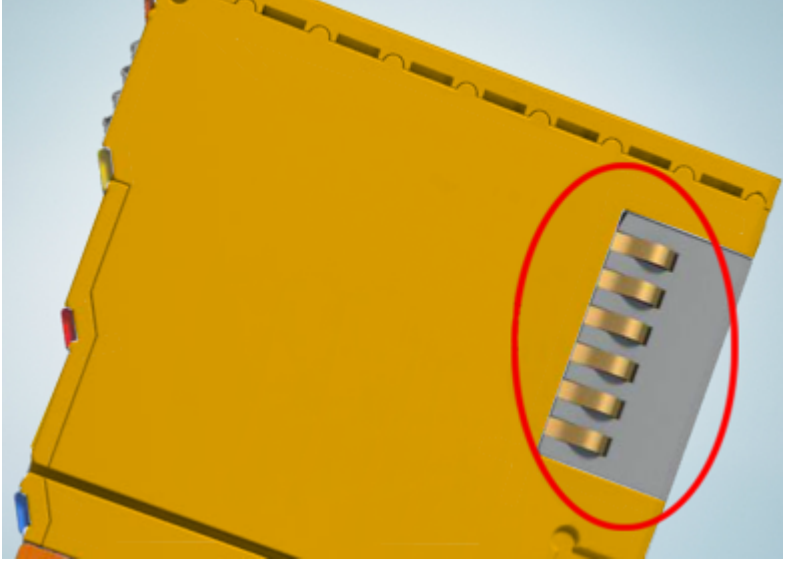

Abb. 7: Federkontakte der Beckhoff I/O-Komponenten

## **5.2.3.2 Schaltschrank / Klemmenkasten**

Die TwinSAFE-Klemmen müssen zum Betrieb in einen Schaltschrank oder Klemmenkasten montiert werden, der mindestens der Schutzart IP54 nach IEC 60529 entspricht.

## <span id="page-30-0"></span>**5.2.3.3 Einbaulage und Mindestabstände**

Für die vorgeschriebene Einbaulage wird die Tragschiene waagerecht montiert und die Anschlussflächen der EL/KL-Klemmen weisen nach vorne (siehe Abbildung unten). Die Klemmen werden dabei von unten nach oben durchlüftet, was eine optimale Kühlung der Elektronik durch Konvektionslüftung ermöglicht. Die Richtungsangabe "unten" entspricht der Richtung der positiven Erdbeschleunigung.

<span id="page-31-1"></span>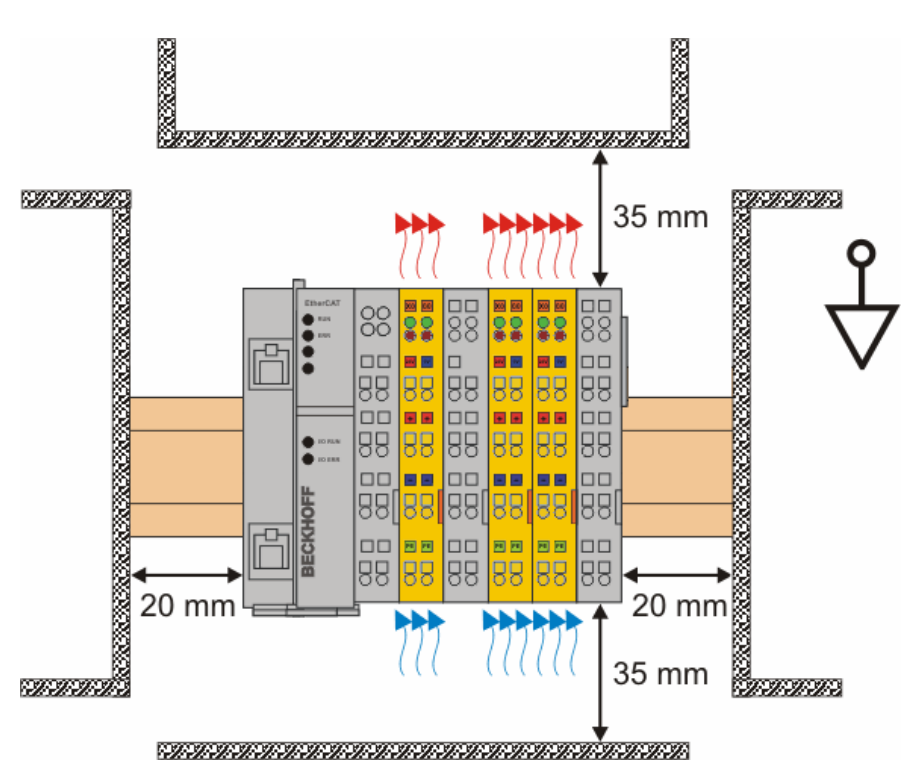

Abb. 8: Einbaulage und Mindestabstände

Um eine optimale Konvektionskühlung zu gewährleisten dürfen die in der Grafik angegebenen Abstände zu benachbarten Geräten und Schaltschrankwänden nicht unterschritten werden.

## <span id="page-31-0"></span>**5.2.3.4 Temperaturmessung**

Die Temperaturmessung besteht aus einem EK1100 EtherCAT-Koppler an den EtherCAT-Klemmen angereiht sind, die der typischen Verteilung der digitalen und analogen Signalformen an einer Maschine entsprechen. Auf der EL6910 ist ein Safety-Projekt aktiv, welches sichere Eingänge einliest und sichere Ausgänge während der Messung einschaltet.

## *HINWEIS*

#### **Fremderwärmung / Strahlungswärme / gestörte Konvektion**

Die maximal zulässige Umgebungstemperatur von 55°C wurde mit oben beschriebener Beispielkonfiguration geprüft. Eine gestörte Konvektion, eine ungünstige Position in der Nähe von Wärmequellen oder ein ungünstiges Zusammenstellen der EtherCAT-Klemmen wirken sich ggf. negativ auf die interne Erwärmung der TwinSAFE-Komponenten aus.

Maßgeblich ist immer die maximal zulässige intern gemessene Temperatur von 110°C, ab der die TwinSAFE-Komponenten in den sicheren Zustand wechseln und einen Fehler melden. Die interne Temperatur kann über CoE aus der TwinSAFE-Komponente ausgelesen werden.

## **5.2.3.5 Hinweise zur Anordnung von TwinSAFE-Komponenten**

Folgende Hinweise zeigen günstige und ungünstige Anordnungen der Klemmen bezogen auf thermische

Gesichtspunkte. Komponenten mit höherer Abwärme sind mit einem roten Symbol (und Komponenten

mit niedriger Abwärme mit einem blauen Symbol (auchtennzeichnet.

### **EtherCAT-Koppler EK11xx und Netzteilklemme EL9410**

Je mehr Klemmen hinter einen EtherCAT-Koppler oder eine Netzteilklemme gesteckt sind, desto höher ist der E-Bus-Strom, den deren Netzteile liefern müssen. Mit zunehmendem Strom wird auch die Abwärme der Netzteile höher.

#### **EL69x0**

Die EL69x0 hat eine eher hohe Abwärme, da sie einen hohen internen Takt und eine hohe Logik-Leistung hat.

#### **EL2904, EL291x, EL291x-2200**

Die EL2904 hat eine eher hohe Abwärme, durch den ggf. hohen Ausgangsstrom der angeschlossenen Aktoren.

#### **EL1904**

Auch die EL1904 hat eine eher hohe Abwärme, obwohl die externe Belastung durch Taktausgänge und sichere Eingänge eher niedrig ist.

#### **Thermisch ungünstige Anordnung der TwinSAFE-Klemmen**

Folgende Anordnung ist eher ungünstig, da Klemmen mit eher hoher Abwärme direkt an den EtherCAT-Koppler oder die Netzteil-Klemme mit hoher E-Bus Last gesteckt sind. Die zusätzliche Fremderwärmung der TwinSAFE-Klemmen durch die benachbarten Netzteile erhöht die interne Klemmentemperatur, was dazu führen kann, dass die maximal zulässige Temperatur überschritten wird. Dies führt zur Diagnose-Meldung "Übertemperatur".

<span id="page-33-0"></span>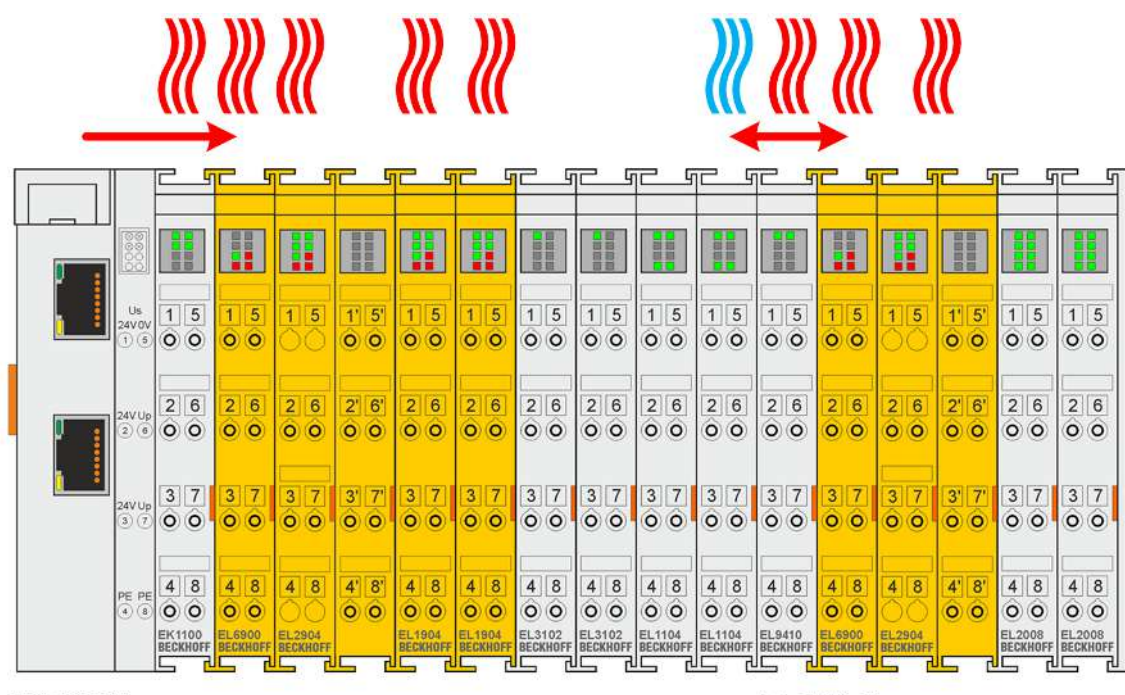

## EK1100 2A E-Bus

EL9410 2A E-Bus

Abb. 9: Thermisch ungünstige Anordnung der TwinSAFE-Klemmen

## **Thermisch günstige Anordnung der TwinSAFE-Klemmen**

Folgende Anordnung ist thermisch günstig aufgebaut, da zwischen EtherCAT-Koppler/Netzteil-Klemme und Klemmen mit eher hoher Abwärme noch Klemmen mit niedriger Stromaufnahme und somit eher niedriger Abwärme gesteckt sind.

<span id="page-33-1"></span>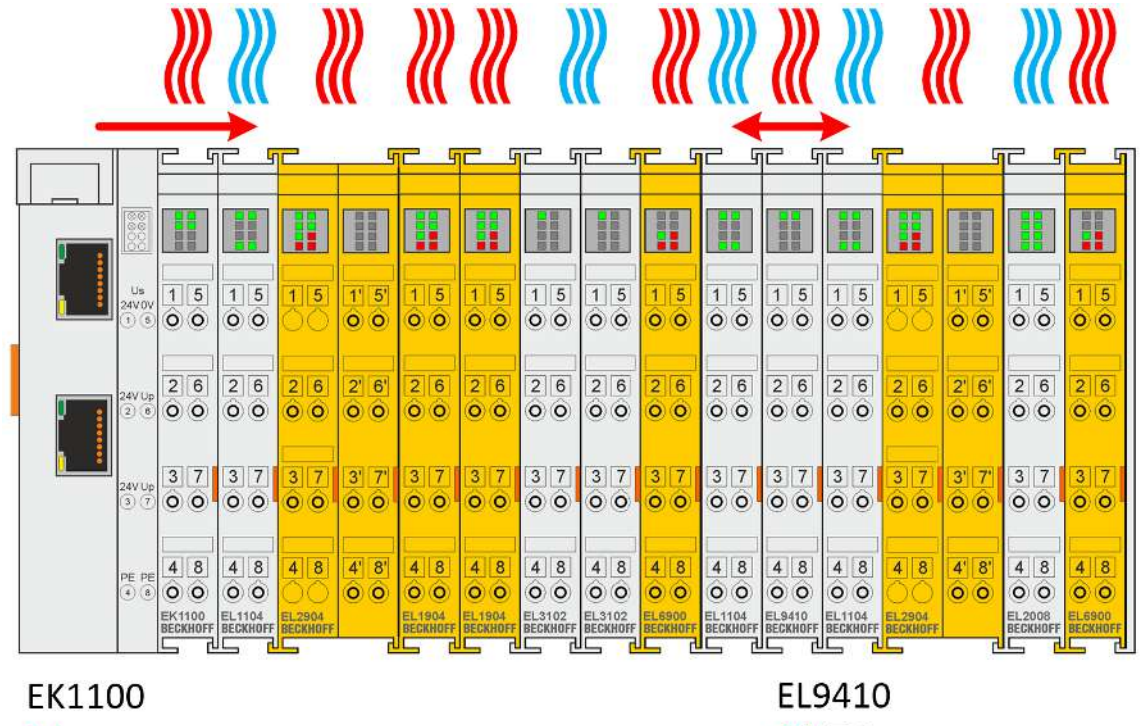

## 2A E-Bus

2A E-Bus

Abb. 10: Thermisch günstige Anordnung der TwinSAFE-Klemmen

## **5.2.3.6 Tragschienenmontage**

## **WARNUNG**

## **Verletzungsgefahr durch Stromschlag und Beschädigung des Gerätes möglich!**

Setzen Sie das Busklemmen-System in einen sicheren, spannungslosen Zustand, bevor Sie mit der Montage, Demontage oder Verdrahtung der Busklemmen beginnen!

#### **Montage**

### *HINWEIS*

## **Sachschäden durch unsachgemäße Montage**

Bei Druck auf die LED-Leiste kann die TwinSAFE-Komponente beschädigt und die Funktion der LEDs beeinträchtigt werden.

• Drücken Sie nicht, auf die LED-Leiste, wenn Sie die TwinSAFE-Komponente gegen die Tragschiene schieben. Fassen Sie stattdessen die TwinSAFE-Komponente an der Oberkante und der Unterkante oder in Höhe der orangen Lasche, um sie auf die Tragschiene zu schieben.

<span id="page-34-0"></span>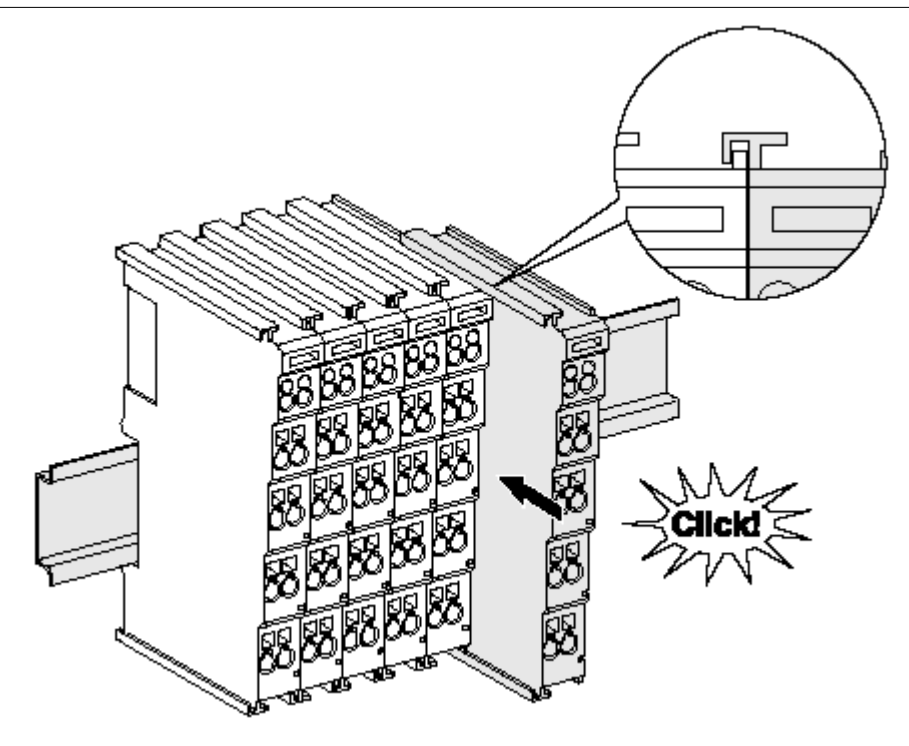

Abb. 11: Montage auf Tragschiene

Die Buskoppler und Busklemmen werden durch leichten Druck auf handelsübliche 35 mm Tragschienen (Hutschienen nach EN 60715) aufgerastet:

- 1. Stecken Sie zuerst den Feldbuskoppler auf die Tragschiene.
- 2. Auf der rechten Seite des Feldbuskopplers werden nun die Busklemmen angereiht. Stecken Sie dazu die Komponenten mit Nut und Feder zusammen und schieben Sie die Klemmen gegen die Tragschiene, bis die Verriegelung hörbar auf der Tragschiene einrastet. Wenn Sie die Klemmen erst auf die Tragschiene schnappen und dann nebeneinander schieben ohne das Nut und Feder ineinander greifen, wird keine funktionsfähige Verbindung hergestellt! Bei richtiger Montage darf kein nennenswerter Spalt zwischen den Gehäusen zu sehen sein.

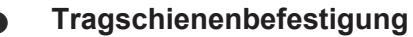

Der Verriegelungsmechanismus der Klemmen und Koppler reicht in das Profil der Tragschiene hinein. Achten Sie bei der Montage der Komponenten darauf, dass der Verriegelungsmechanismus nicht in Konflikt mit den Befestigungsschrauben der Tragschiene gerät. Verwenden Sie zur Befestigung von Tragschienen mit einer Höhe von 7,5 mm unter den Klemmen und Kopplern flache Montageverbindungen wie Senkkopfschrauben oder Blindnieten.

## **Demontage**

<span id="page-35-1"></span>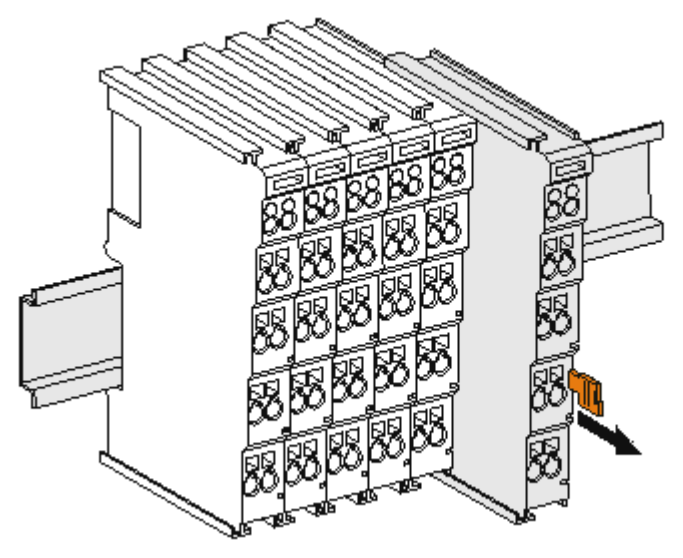

Abb. 12: Demontage von Tragschiene

Jede Klemme wird durch eine Verriegelung auf der Tragschiene gesichert, die zur Demontage gelöst werden muss:

- 1. Ziehen Sie die Klemme an ihren orangefarbigen Laschen ca. 1 cm von der Tragschiene herunter. Dabei wird die Tragschienenverriegelung dieser Klemme automatisch gelöst und Sie können die Klemme nun ohne großen Kraftaufwand aus dem Busklemmenblock herausziehen.
- 2. Greifen Sie dazu mit Daumen und Zeigefinger die entriegelte Klemme gleichzeitig oben und unten an den Gehäuseflächen und ziehen sie aus dem Busklemmenblock heraus.

## <span id="page-35-0"></span>**5.2.4 Elektrische Installation**

## **5.2.4.1 Verbindungen innerhalb eines Busklemmenblocks**

Die elektrischen Verbindungen zwischen Buskoppler und Busklemmen werden durch das Zusammenstecken der Komponenten automatisch realisiert:

#### **Federkontakte (E-Bus)**

Die sechs Federkontakte des E-Bus übernehmen die Übertragung der Daten und die Versorgung der Busklemmenelektronik.

## *HINWEIS*

## **E-Bus-Strom beachten**

Beachten Sie den maximalen Strom, den Ihr Buskoppler zur E-Bus-Versorgung liefern kann! Setzen Sie die Netzteilklemme EL9410 ein, wenn die Stromaufnahme Ihrer Klemmen den maximalen Strom, den Ihr Buskoppler zur E-Bus-Versorgung liefern kann, übersteigt.

#### **Powerkontakte**

Die Powerkontakte übertragen die Versorgung für die Feldelektronik und stellen so innerhalb des Busklemmenblocks eine Versorgungsschiene dar. Die Versorgung der Powerkontakte erfolgt über Klemmen auf dem Buskoppler.

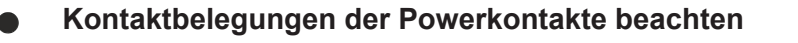

Beachten Sie bei der Projektierung eines Busklemmenblocks die Kontaktbelegungen der einzelnen Busklemmen, da einige Typen (z.B. analoge Busklemmen oder digitale 4-Kanal-Busklemmen) die Powerkontakte nicht oder nicht vollständig durchschleifen. Einspeiseklemmen (EL91xx, EL92xx) unterbrechen die Powerkontakte und stellen so den Anfang einer neuen Versorgungsschiene dar.

#### **PE-Powerkontakt**

Der Powerkontakt mit der Bezeichnung PE kann als Schutzerde eingesetzt werden. Der Kontakt ist aus Sicherheitsgründen beim Zusammenstecken voreilend und kann Kurzschlussströme bis 125 A ableiten.

<span id="page-36-0"></span>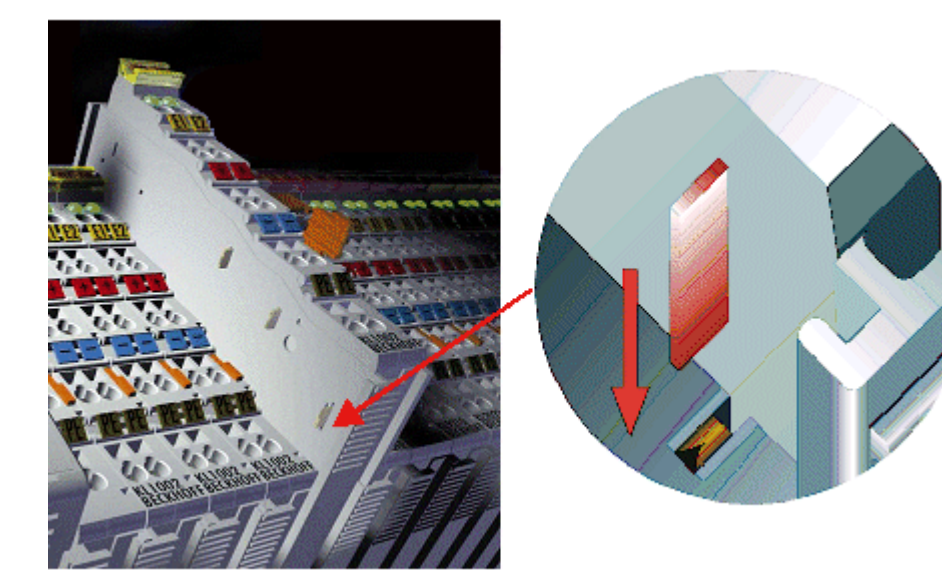

#### Abb. 13: PE-Powerkontakt

## **VORSICHT**

#### **Isolationsprüfungen**

Beachten Sie, dass aus EMV-Gründen die PE-Kontakte kapazitiv mit der Tragschiene verbunden sind. Das kann bei der Isolationsprüfung zu falschen Ergebnissen und auch zur Beschädigung der Klemme führen (z. B. Durchschlag zur PE-Leitung bei der Isolationsprüfung eines Verbrauchers mit 230 V Nennspannung). Klemmen Sie zur Isolationsprüfung die PE-Zuleitung am Buskoppler bzw. der Einspeiseklemme ab! Um weitere Einspeisestellen für die Prüfung zu entkoppeln, können Sie diese Einspeiseklemmen entriegeln und mindestens 10 mm aus dem Verbund der übrigen Klemmen herausgeziehen.

## **GEFAHR**

#### **Akute Verletzungsgefahr!**

Der PE-Powerkontakt darf nicht für andere Potentiale verwendet werden!

## **5.2.4.2 Überspannungsschutz**

Sehen Sie für die Versorgungsspannung des Busklemmenblocks und der TwinSAFE-Klemmen eine Schutzbeschaltung (Surge-Filter) gegen Überspannung vor, falls in Ihrer Anlage der Schutz vor Überspannungen erforderlich ist.

## **5.2.4.3 Verdrahtung HD-Gehäuse**

<span id="page-37-0"></span>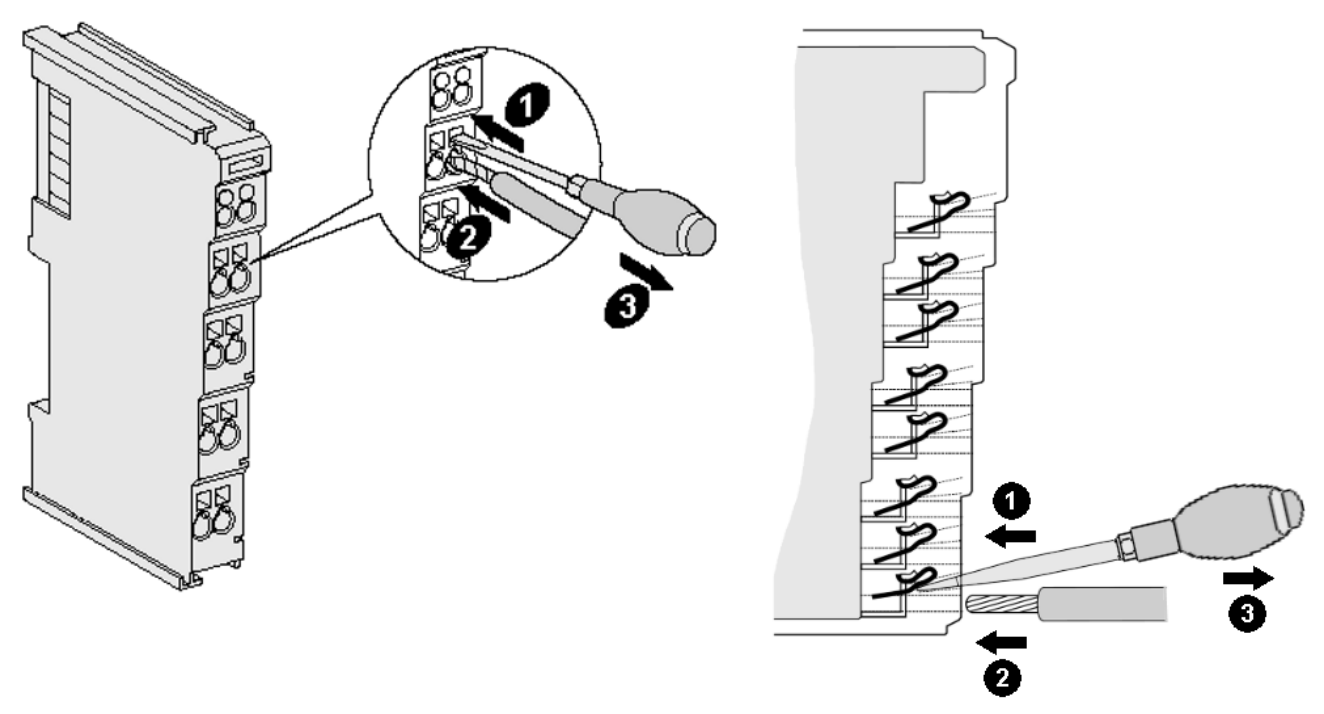

Abb. 14: Anschluss einer Leitung an einer Klemmstelle

Bis zu 16 Klemmstellen ermöglichen den Anschluss von massiven oder feindrähtigen Leitungen an die EtherCAT-Klemme. Die Klemmstellen sind in Federkrafttechnik ausgeführt.

#### **Mehrere Leiter an einem Anschluß**

Ist es erforderlich, dass mehrere Leiter auf einen Anschluss gelegt werden müssen, verbinden Sie diese in einer vorgelagerten Verdrahtung mit z.B. Reihenklemmen.

Massive und feindrähtige Leiter mit Aderendhülse können ohne Betätigung direkt in die Klemmstelle gesteckt werden. Dadurch entfallen die Schritte 1 und 3 in der oberen Grafik. Für alle anderen Leiterarten muss die Klemmstelle mit einem Schraubendreher für das Anschließen geöffnet werden.

Schließen Sie die Leitungen folgendermaßen an:

- 1. Öffnen Sie eine Klemmstelle, indem Sie einen Schraubendreher gerade bis zum Anschlag in die viereckige Öffnung über der Klemmstelle drücken. Den Schraubendreher dabei nicht drehen oder hin und her bewegen (nicht hebeln)
- 2. Der Draht kann nun ohne Widerstand in die runde Klemmenöffnung eingeführt werden.
- 3. Durch Rücknahme des Druckes schließt sich die Klemme automatisch und hält den Draht sicher und dauerhaft fest.

Den zulässigen Leiterquerschnitt entnehmen Sie der nachfolgenden Tabelle.

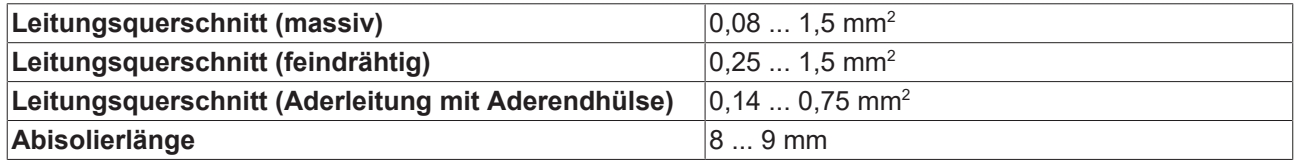

## **5.2.4.4 Anschlussbelegung**

<span id="page-38-0"></span>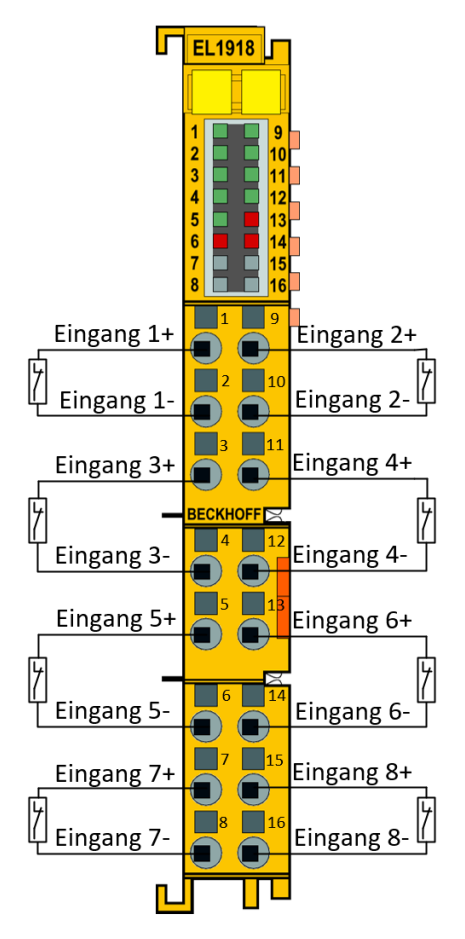

Abb. 15: Anschlussbelegung EL1918

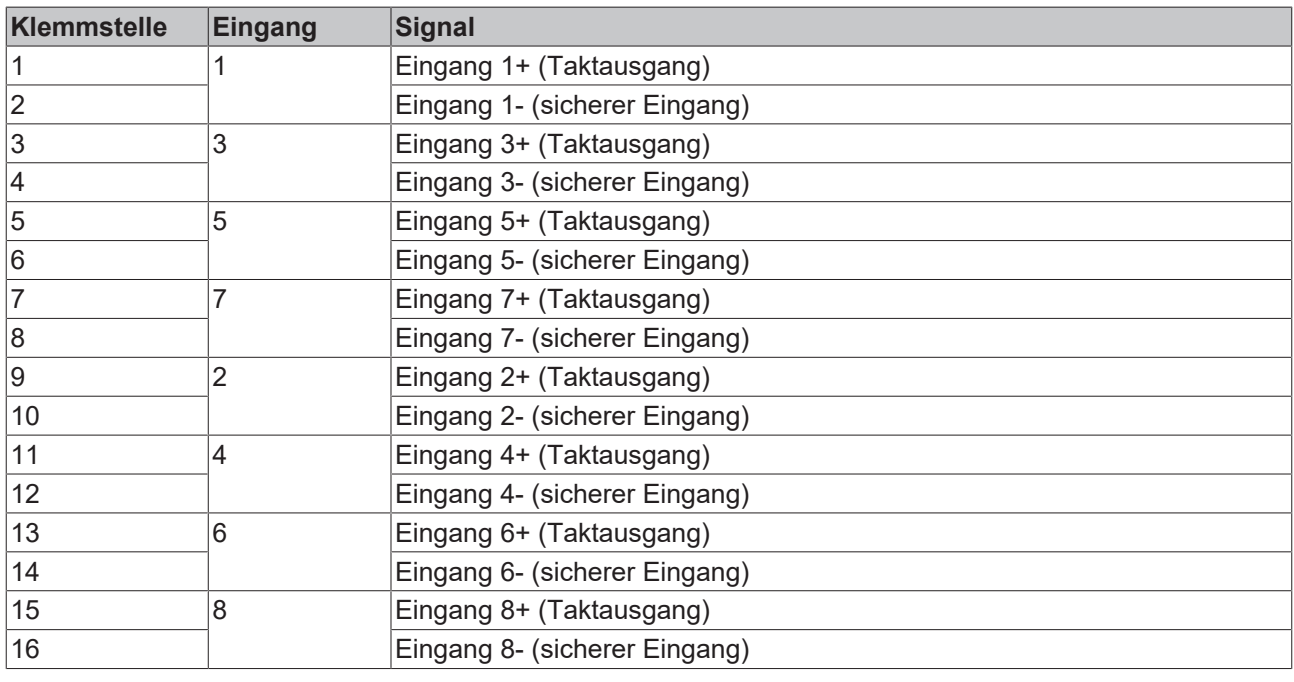

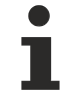

## **Konfigurierbare Eingänge**

Die Eingänge 1 bis 8 können wahlweise mit Öffnern oder Schließern belegt werden. Die entsprechende Auswertung erfolgt in der Sicherheits-SPS. Für den Anschluss von OSSD Sensoren (selbsttestende Sensoren) wird der jeweils mit *Eingang x-* bezeichnete Eingang verwendet.

## **5.2.4.5 Signalleitungen**

## **Leitungsführung**

<span id="page-39-0"></span>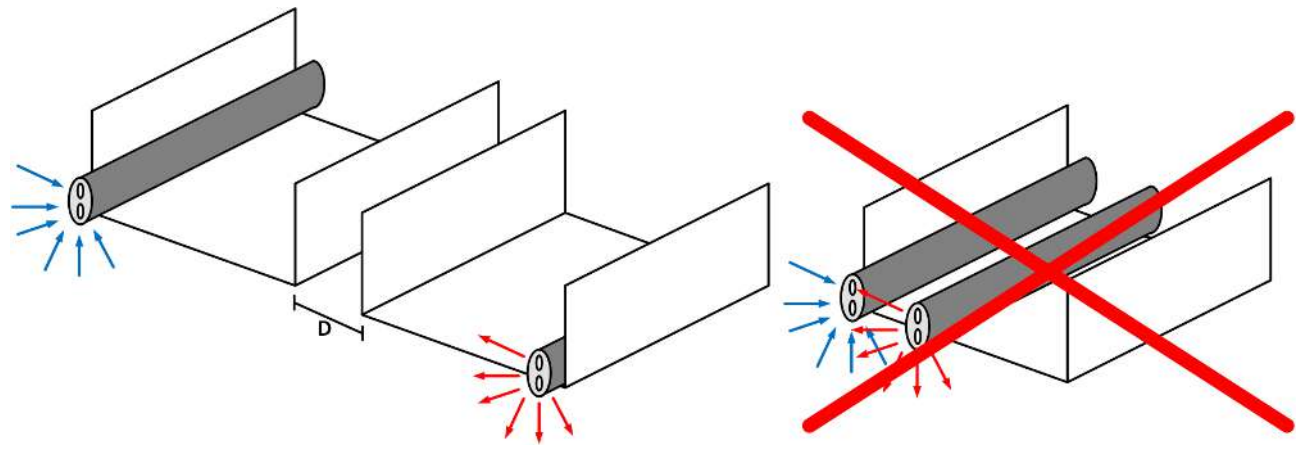

## Abb. 16: Leitungsführung

## *HINWEIS*

### **Signalleitung separat führen**

Die Signalleitung muss separat von potentiellen Störquellen wie z.B. Motorzuleitungen, Leistungskabeln mit 230  $V_{AC}$  usw. geführt werden!

Störungen durch parallel geführte Leitungen können die Signalform der Testimpulse beeinflussen und so Diagnosemeldungen (z.B. Sensorfehler oder OpenLoad-Fehler) verursachen.

D: Abstand zwischen den Kabelkanälen (möglichst groß)

blaue Pfeile: Signalleitung

rote Pfeile: potentielle Störquelle

Eine gemeinsame Signalführung mit anderen getakteten Signalen in einer Sammelleitung verringert die maximale Ausdehnung ebenfalls, da auf großer Leitungslänge ggf. ein Übersprechen der Signale erfolgen und Diagnosemeldungen hervorrufen kann.

## <span id="page-40-0"></span>**5.3 Konfiguration der Klemme in TwinCAT**

## **Identische Konfiguration**

Die Konfiguration der Klemme in TwinCAT ist bei der Variante EL1918-2200 identisch.

## **VORSICHT**

## **CoE Objekte nicht ändern!**

Führen Sie keine Veränderungen an den CoE Objekten der TwinSAFE-Klemmen durch. Veränderungen (z.B. über TwinCAT) der CoE Objekte setzen die Klemmen dauerhaft in den Zustand Fail-Stop oder führen zu unerwartetem Verhalten der Klemmen!

## <span id="page-40-1"></span>**5.3.1 Einfügen eines Buskopplers**

<span id="page-40-2"></span>Siehe Dokumentation zur Automatisierungs-Software TwinCAT.

## **5.3.2 Einfügen einer Busklemme**

<span id="page-40-3"></span>Siehe Dokumentation zur Automatisierungs-Software TwinCAT.

## **5.3.3 Einfügen einer EL1918**

Das Einfügen einer EL1918 erfolgt genau wie das Einfügen einer beliebigen anderen Beckhoff EtherCAT-Klemme. Öffnen Sie in der Liste den Punkt *TwinSAFE Terminals* und wählen Sie die EL1918 aus.

<span id="page-40-4"></span>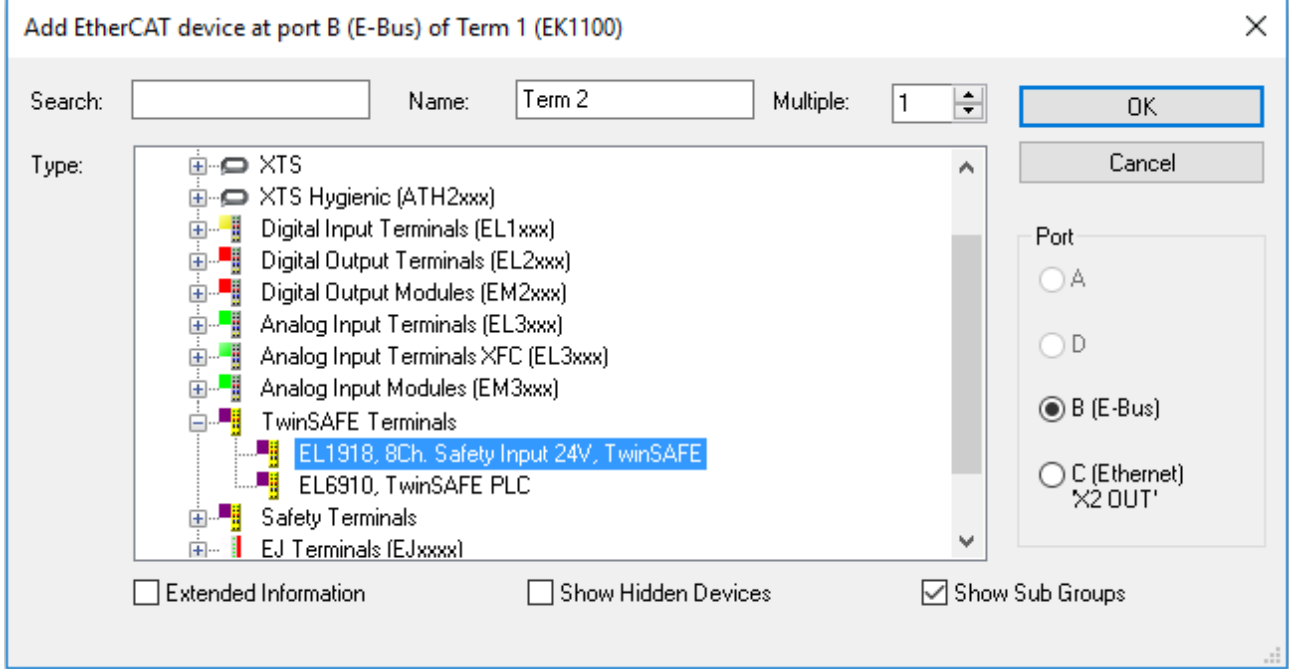

Abb. 17: Einfügen einer EL1918

## <span id="page-41-0"></span>**5.3.4 Adresseinstellungen auf TwinSAFE-Klemmen mit 1023 möglichen Adressen**

<span id="page-41-1"></span>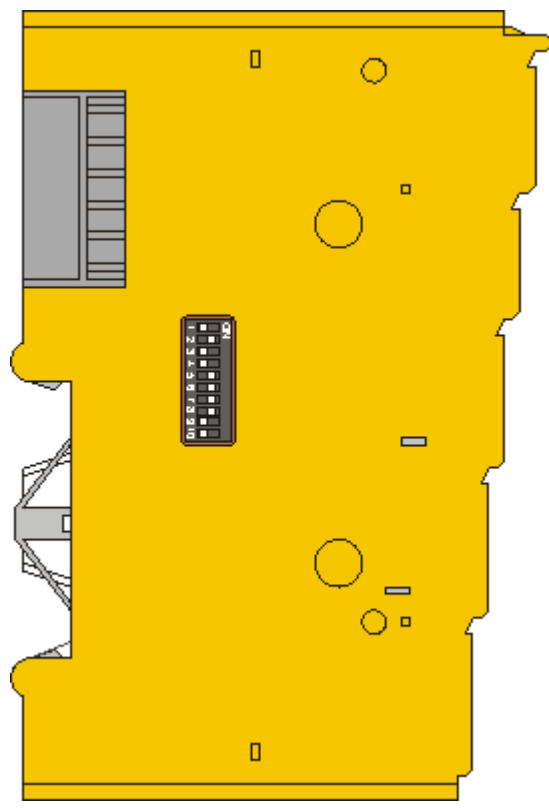

## Abb. 18: Adresseinstellungen auf TwinSAFE-Klemmen mit 1023 möglichen Adressen

Mit dem 10er DIP-Schalter auf der linken Seite einer TwinSAFE-Klemme müssen Sie die TwinSAFE-Adresse der Klemme einstellen. Es stehen die TwinSAFE-Adressen von 1 bis 1023 zur Verfügung.

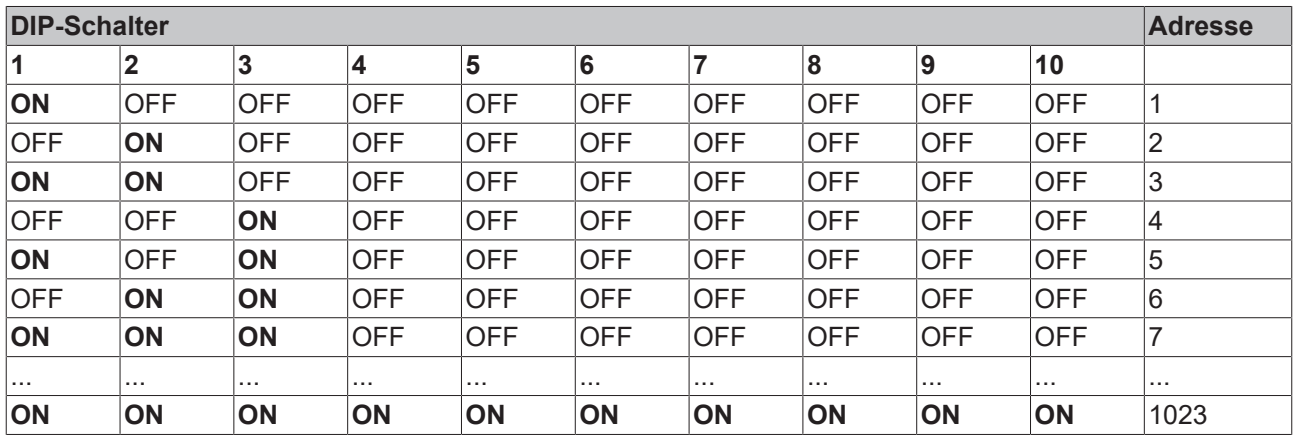

## **WARNUNG**

## **TwinSAFE-Adresse**

Jede eingestellte TwinSAFE-Adresse darf innerhalb eines Netzwerkes/einer Konfiguration nur einmal vorkommen!

Die Adresse 0 ist keine gültige TwinSAFE-Adresse!

## <span id="page-42-0"></span>**5.3.5 Alias Devices**

Die Kommunikation zwischen der Safety Logic und der I/O-Ebene wird über einen Alias-Level realisiert. In diesem Alias-Level (Sub-Knoten *Alias Devices*) werden für alle sicheren Ein- und Ausgänge, aber auch für Standard-Signale entsprechende Alias Devices angelegt. Dies kann für die sicheren Ein- und Ausgänge auch automatisch anhand der I/O-Konfiguration durchgeführt werden.

Über die Alias Devices werden die Verbindungs- und Geräte-spezifischen Parameter eingestellt.

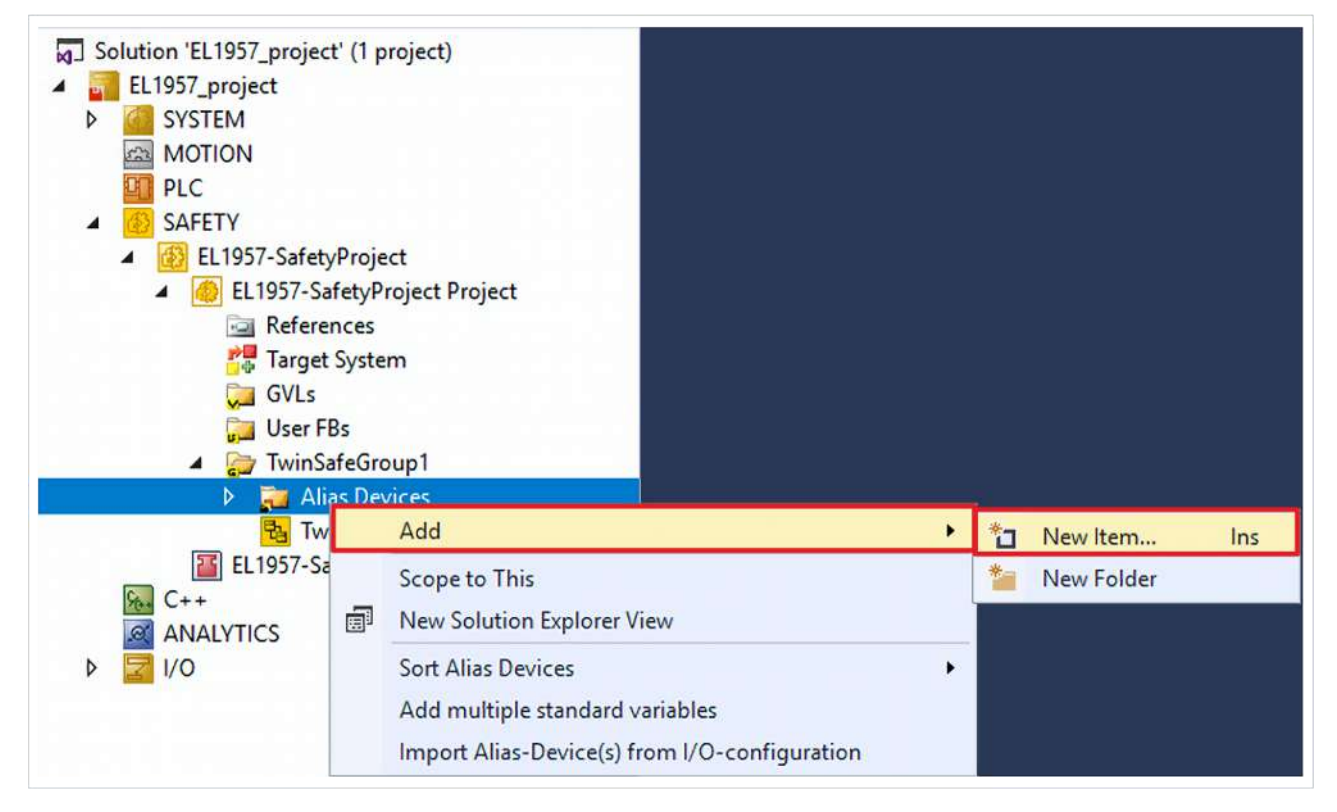

Wird der automatische Import aus der I/O-Konfiguration gestartet, wird ein Auswahldialog geöffnet, über den die einzelnen Klemmen, die importiert werden sollen, selektiert werden können.

<span id="page-42-1"></span>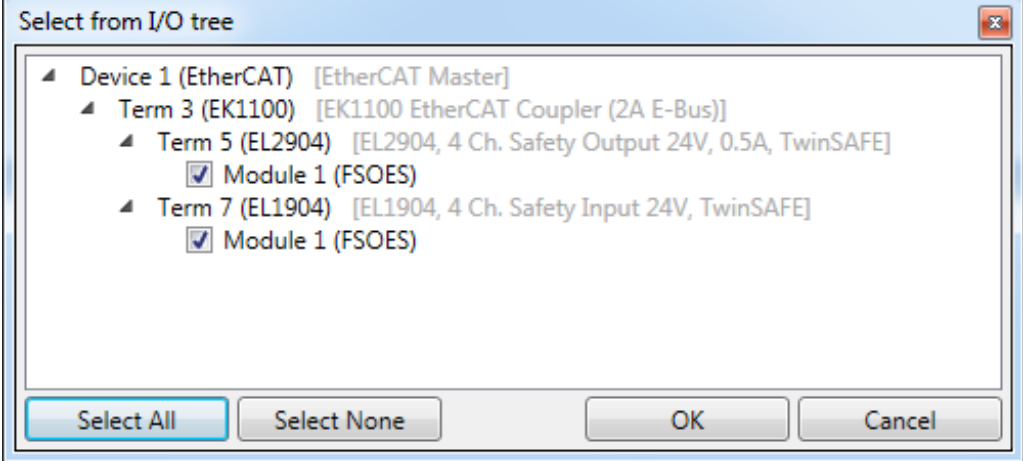

Abb. 19: Auswahl aus dem I/O Baum

Nach dem Schließen des Dialoges über OK, werden die Alias Devices im Safety Projekt angelegt.

Die Alias Devices können auch einzeln durch den Anwender angelegt werden. Dazu wird aus dem Kontextmenu der Eintrag *Add* und *New item* ausgewählt und das gewünschte Gerät ausgewählt.

## **BECKHOFF**

<span id="page-43-1"></span>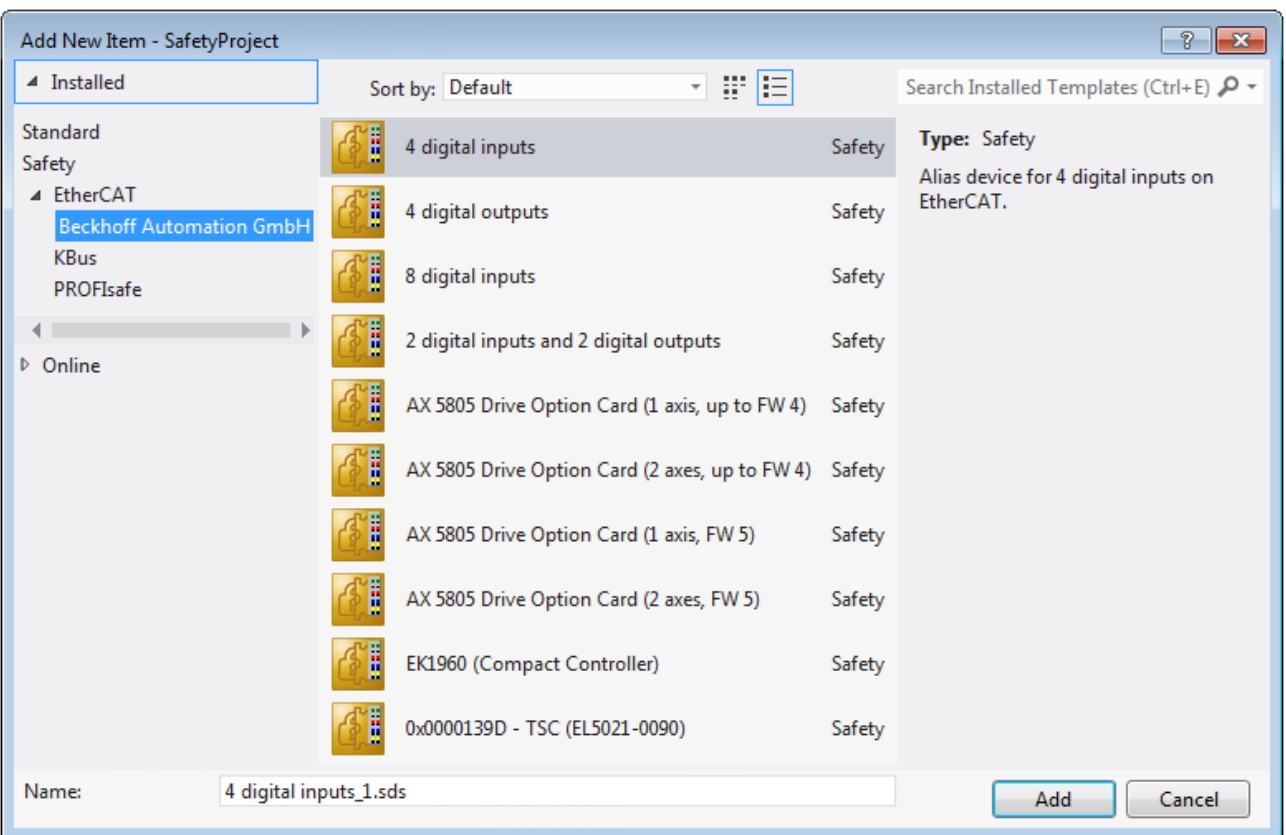

<span id="page-43-0"></span>Abb. 20: Anlegen der Alias Devices durch den Anwender

## **5.3.6 Parameter der EL1918 in TwinCAT**

Nach dem Anlegen des Alias Devices kann dieses entsprechend der Anwender-Vorgaben parametriert werden.

Unter dem Reiter *Linking* wird die FSoE Adresse eingestellt und die Verlinkung mit dem physikalischen Device erstellt.

## **BECKHOFF**

<span id="page-44-0"></span>

| Term 3 (EL1918) - Module 1 (FSOE).sds* +¤ × <b>Machine_001</b> |             |                    |                                                             |                        |  |                            |  |            |  |  |
|----------------------------------------------------------------|-------------|--------------------|-------------------------------------------------------------|------------------------|--|----------------------------|--|------------|--|--|
|                                                                |             | Linking Connection | Safety Parameters   Process Image                           |                        |  | Internal Safety Parameters |  | Internal I |  |  |
| <b>FSoE Address:</b>                                           |             |                    | 12                                                          | External Safe Address: |  |                            |  |            |  |  |
| <b>Linking Mode:</b>                                           |             |                    | Automatic<br>٧                                              |                        |  |                            |  |            |  |  |
| <b>Physical Device:</b>                                        |             |                    | TIID^Device 1 (EtherCAT)^Term 1 (EK1100)^Term 3 (EL1918)^M∢ |                        |  |                            |  |            |  |  |
|                                                                | Dip Switch: |                    | n.a.                                                        |                        |  |                            |  |            |  |  |
|                                                                |             | Input: Full Name:  | not available                                               |                        |  |                            |  |            |  |  |
|                                                                |             | Linked to:         | not available                                               |                        |  |                            |  |            |  |  |
|                                                                |             | Output: Full Name: | not available                                               |                        |  |                            |  |            |  |  |
|                                                                |             | Linked to:         | not available                                               |                        |  |                            |  |            |  |  |
|                                                                | Name:       |                    | not available                                               |                        |  |                            |  |            |  |  |
|                                                                |             |                    |                                                             |                        |  |                            |  |            |  |  |

Abb. 21: Reiter Linking des Alias Devices

Unter dem Reiter *Connection* können weitere Einstellungen, wie z.B. das Mapping der Info-Daten oder das Verhalten bei einem Modulfehler, vorgenommen werden.

<span id="page-44-1"></span>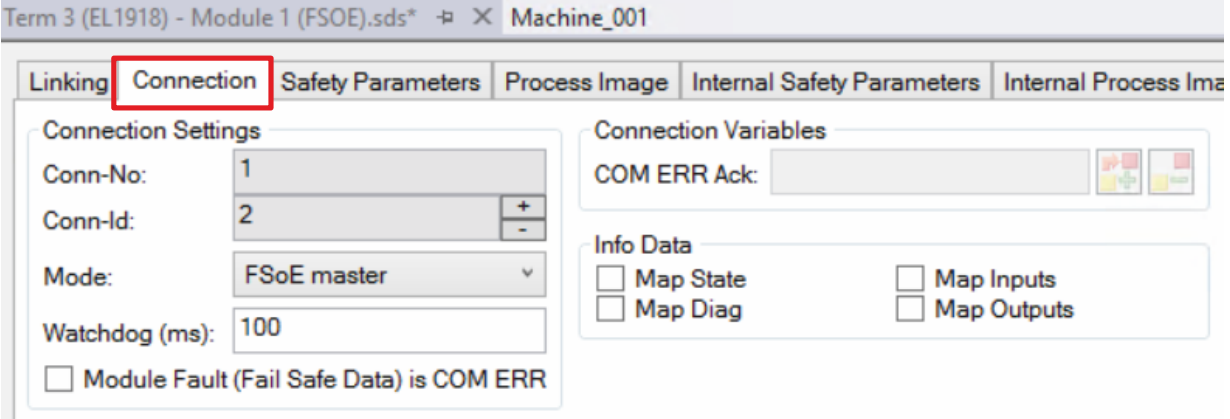

Abb. 22: Reiter Connection des Alias Devices

Der Reiter *Safety Parameters* enthält die einzustellenden Parameter der EL1918. Die Parameter werden für jeden Eingang getrennt eingestellt. Für den Eingang 1 sind die Objekte 0x8000 und 0x8001 vorhanden. Für alle weiteren Eingänge wird der CoE Index um jeweils 10 hex erhöht, so dass für den Eingang 8 die Objekte 0x8070 und 0x8071 vorhanden sind.

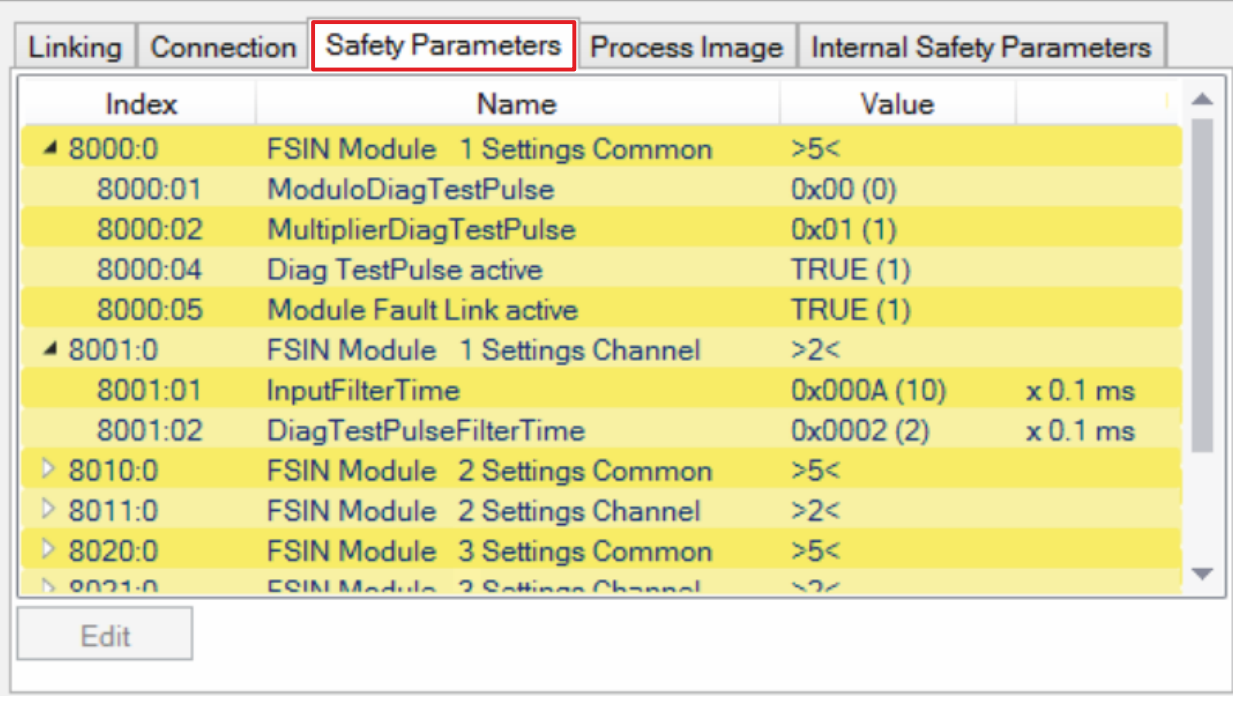

## <span id="page-45-1"></span>Term 2 (EL1918) - Module 1 (FSOE).sds + X

## Abb. 23: Parameter der EL1918

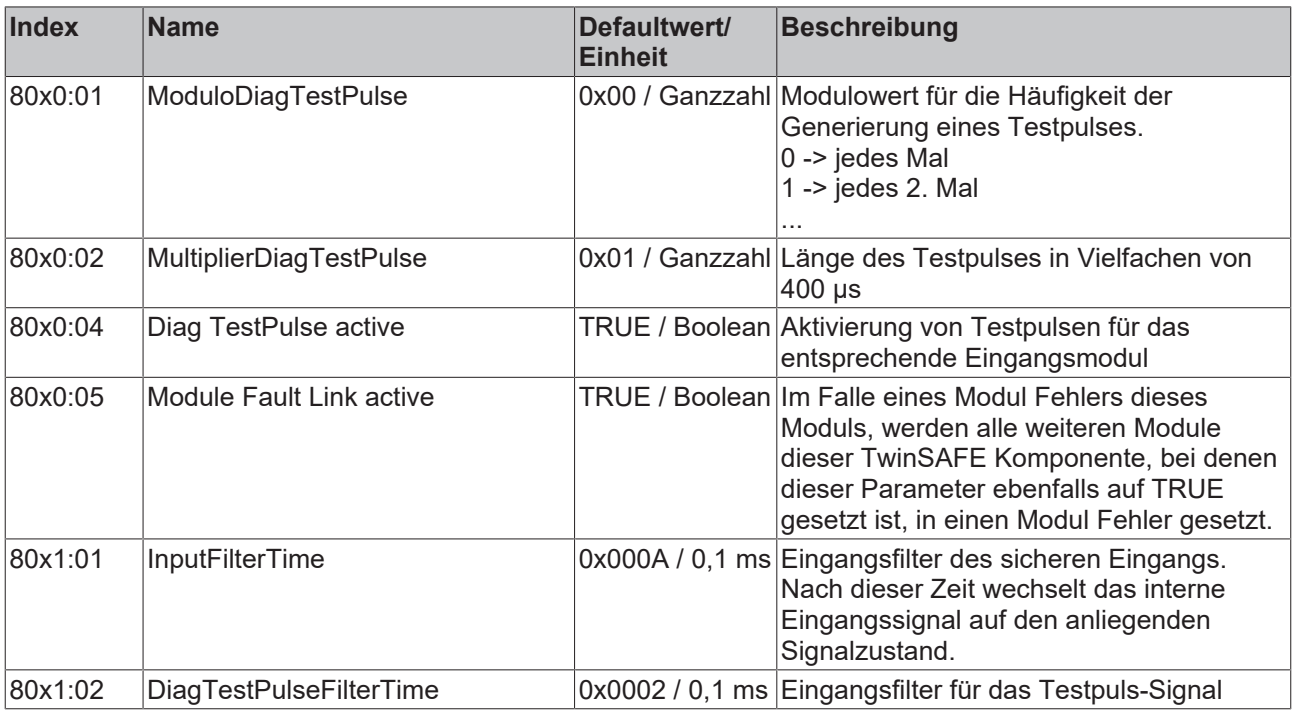

## <span id="page-45-0"></span>**5.3.7 Prozessabbild der EL1918**

Das Prozessabbild der EL1918 besteht im Eingang aus 7-Byte und im Ausgang aus 6-Byte Prozessdaten.

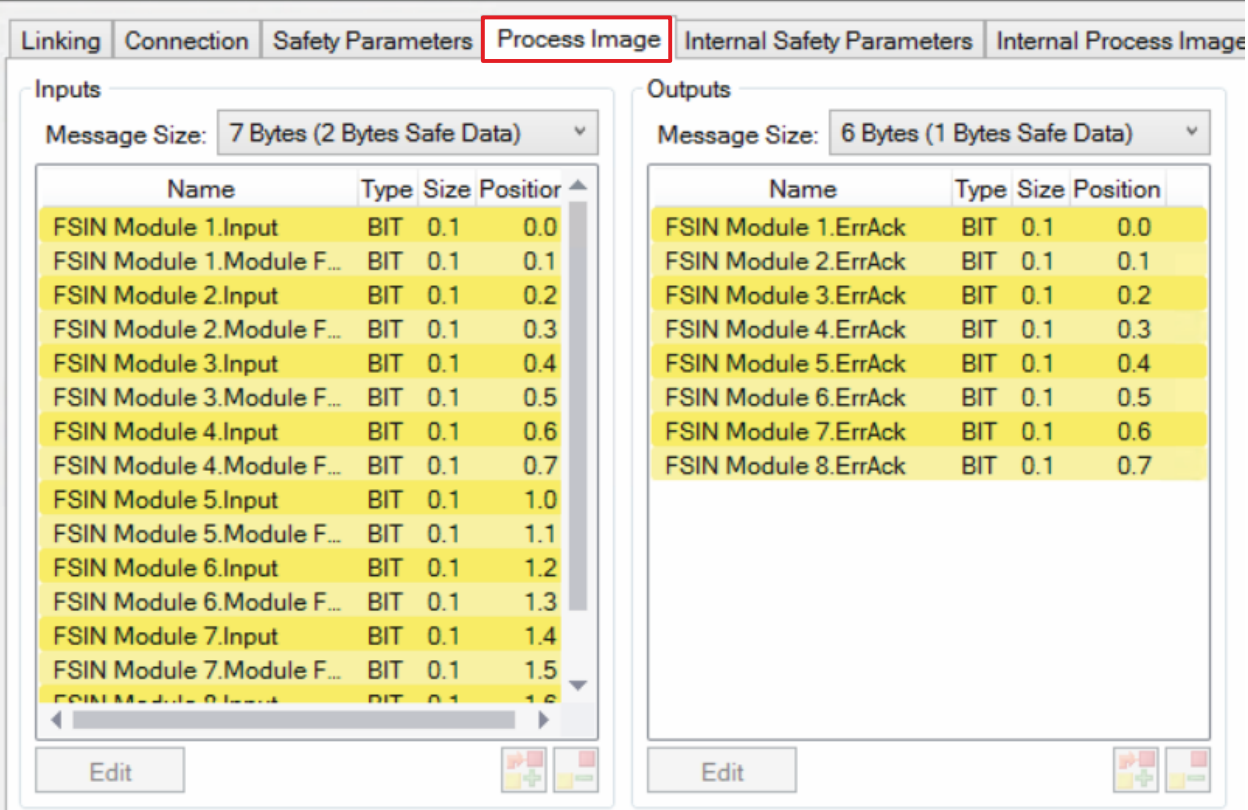

<span id="page-46-0"></span>Term 3 (EL1918) - Module 1 (FSOE).sds\* + X Machine\_001

### Abb. 24: Prozessabbild der EL1918

Die Zuordnung der einzelnen Signale in den sicheren Daten sind in folgender Tabelle aufgelistet.

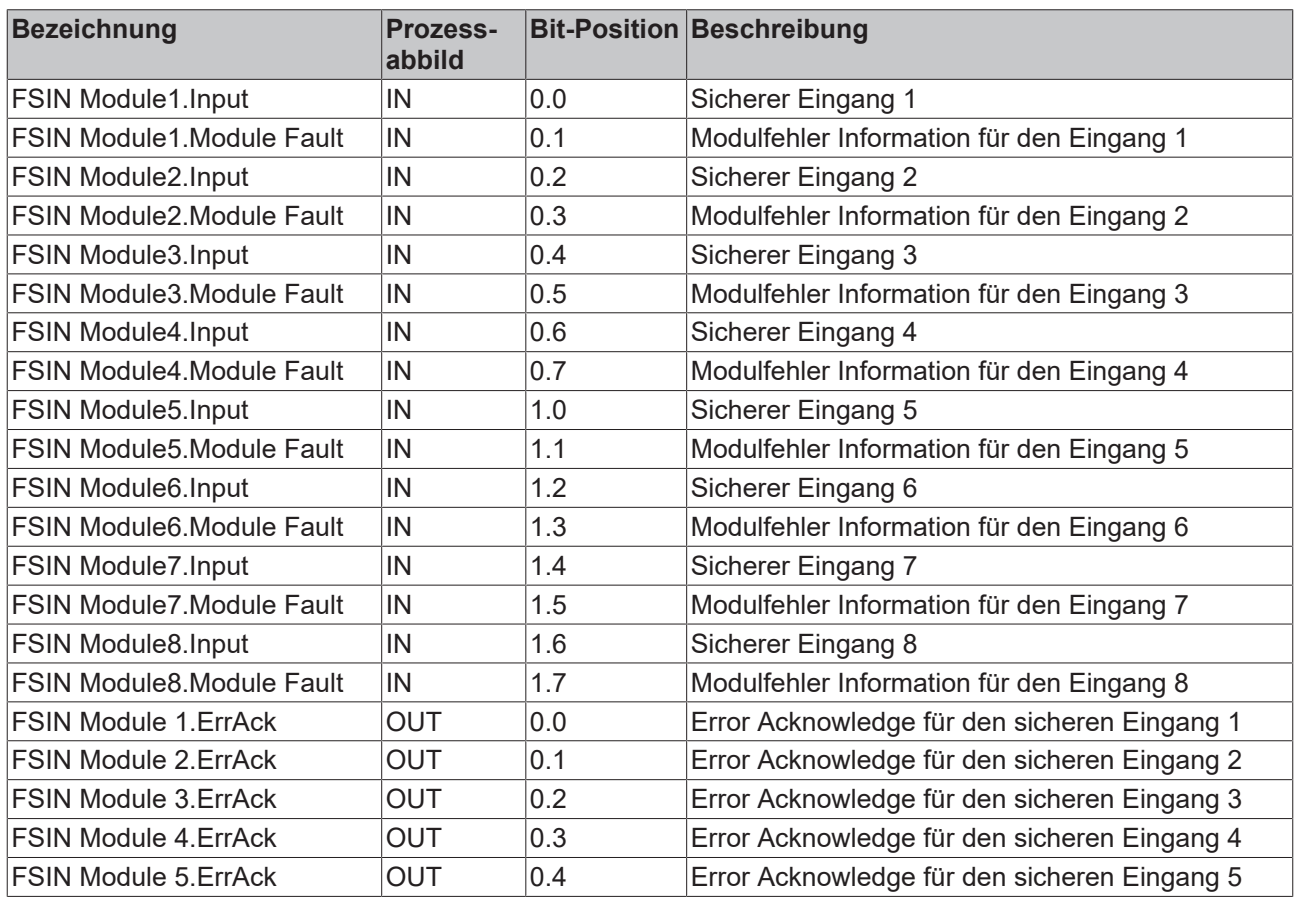

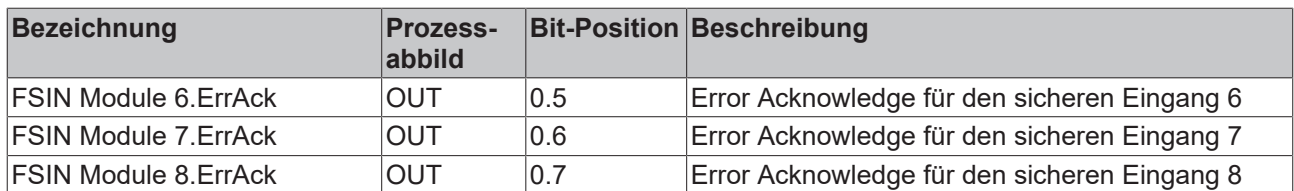

## <span id="page-47-0"></span>**5.3.8 EL1918: Verwendung der integrierten TwinSAFE Logik Funktionen**

Die TwinSAFE Klemme EL1918 unterstützt neben ihrer Standard-Funktion als digitale sichere Eingangsklemme, auch die Möglichkeit ein lokales sicherheitsgerichtetes Anwenderprogramm auszuführen. Dazu wählen Sie im TwinCAT Safety Editor als Target System die EL1918 aus.

Informationen zur Erstellung eines sicherheitsgerichteten Anwenderprogramms finden Sie in der Dokumentation zur EL6910 (siehe Referenzen).

Das Default Projekt, damit sich die EL1918 wieder als sichere Eingangsklemme verhält, kann wieder aktiviert werden, in dem Sie das sicherheitsgerichtete Anwenderprogramm von der TwinSAFE Komponente löschen. Dazu wählen Sie im Dialog zum Löschen des Projektes den Eintrag *Safe Logic, Mapping and Parameter Data*. Nach einem Aus- und Einschalten der TwinSAFE Komponente ist das Default-Projekt wieder aktiv.

<span id="page-47-1"></span>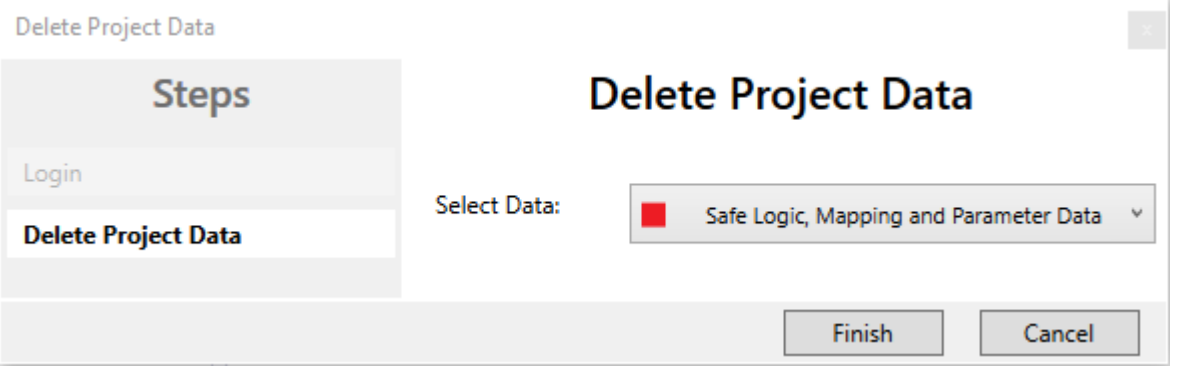

Abb. 25: Löschen der Projektdaten

## **5.3.8.1 Projektierungsgrenzen der EL1918**

## **Projektierungsgrenzen**

Die maximale Projektierungsgröße der EL1918 ist durch den verfügbaren Speicher begrenzt. Dieser wird dynamisch verwaltet. Somit sind die in der folgenden Tabelle angegebenen Werte nur Richtwerte und können von den tatsächlichen Werten je nach Safety-Projekt abweichen.

## *HINWEIS*

## **Ausführungszeit der Logik-Funktion**

Die Ausführungszeit des Logik Programms wird - bei identischem Logik Programm - verglichen zur EL6910 typischerweise größer sein, da zusätzlich noch die sicheren I/O-Signale verarbeitet werden müssen. Dies wirkt sich entsprechend auch auf die Verarbeitung der I/O Signale aus, da mit steigender Projektgröße diese nur mit geringerer Häufigkeit ausgewertet werden können.

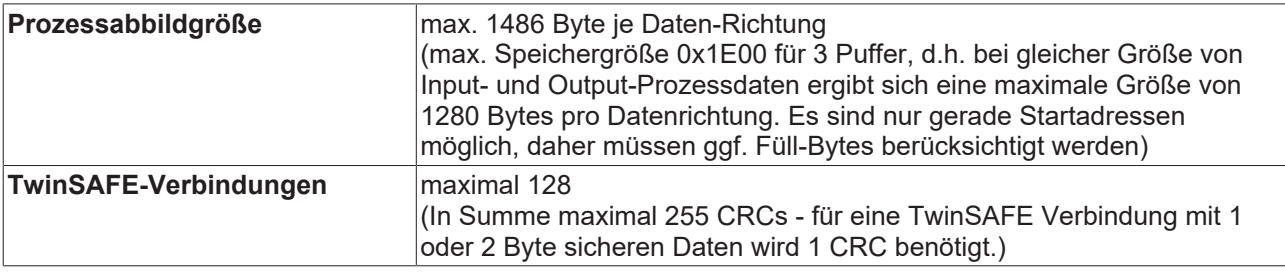

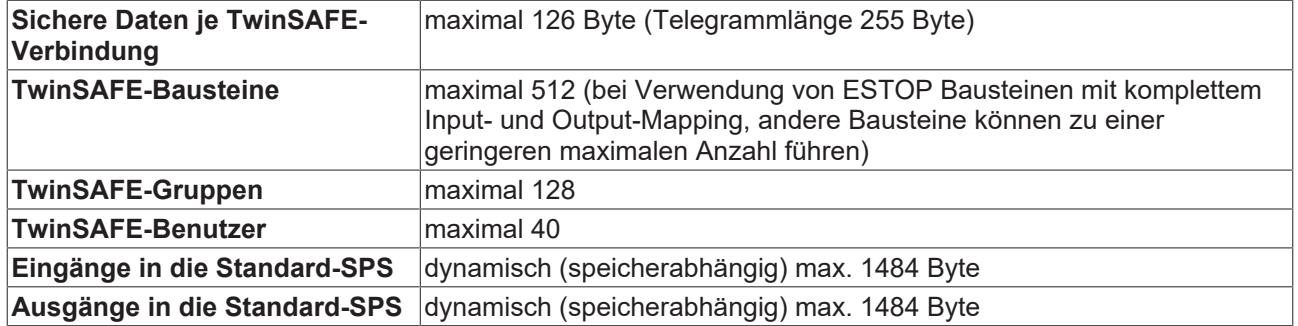

## *HINWEIS*

## **Projektierung**

Für die Nutzung der internen Logik-Funktionen wird TwinCAT 3.1 Build 4022.25 oder neuer benötigt. Wird die EL1918 als TwinSAFE-Slave mit dem Default-Projekt verwendet, ist mindestens eine EL6910, EK1960 oder neuere Logik-Komponente als TwinSAFE Master erforderlich.

## <span id="page-48-1"></span><span id="page-48-0"></span>**5.4 Reaktionszeiten TwinSAFE**

## **5.4.1 Typische Reaktionszeit**

Die typische Reaktionszeit ist die Zeit, die benötigt wird um eine Information vom Sensor zum Aktor zu übermitteln, wenn das Gesamtsystem fehlerfrei im Normalbetrieb arbeitet.

<span id="page-48-2"></span>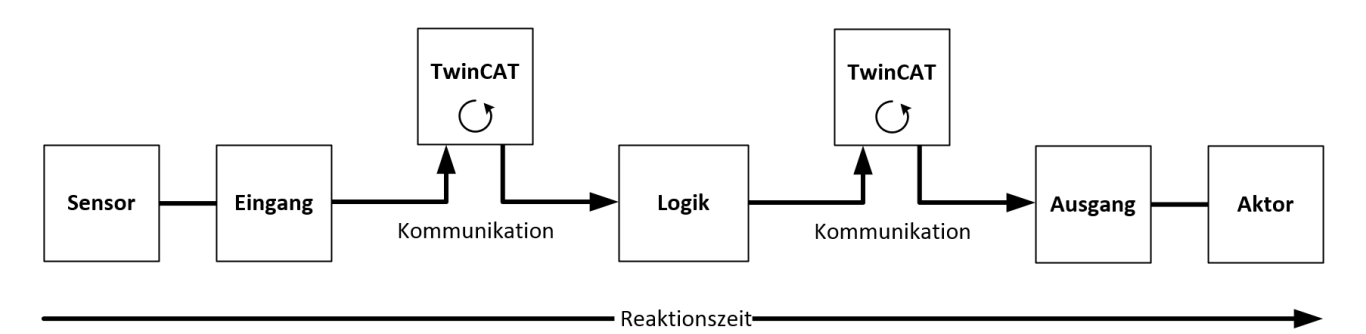

### Abb. 26: Typische Reaktionszeit

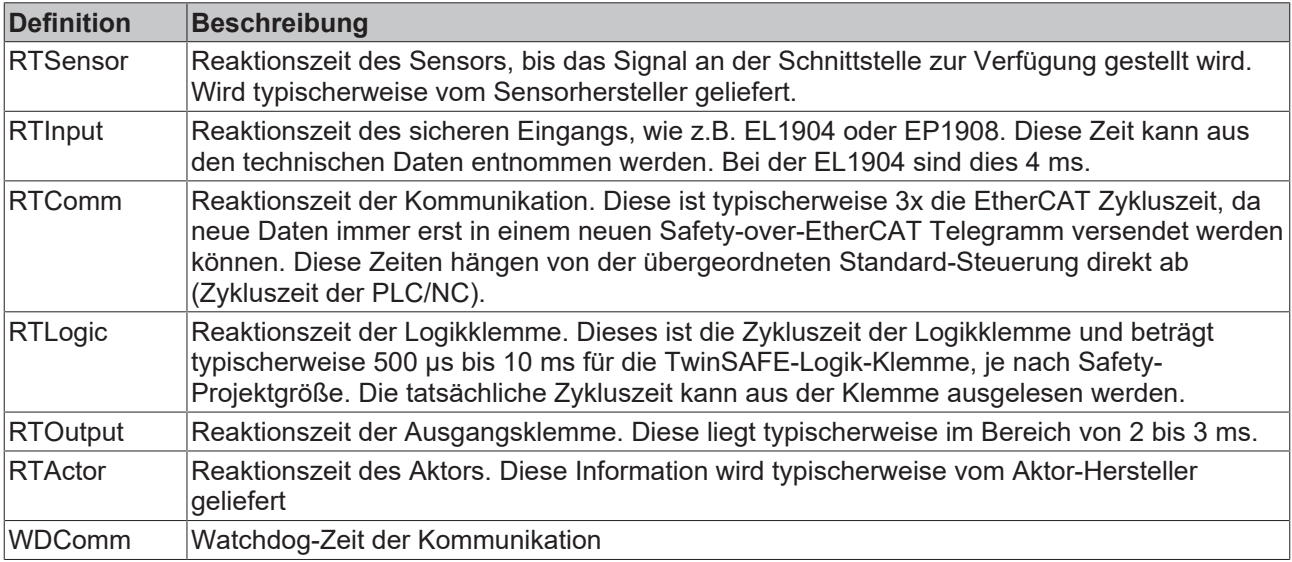

Es ergibt sich für die typische Reaktionszeit folgende Formel:

 $\label{eq:reduction} ReactionTime_{op} = RT_{sensor} + RT_{Input} + 3 * RT_{Comm} + RT_{Logic} + 3 * RT_{Comm} + RT_{Output} + RT_{actualor}$ 

mit z.B.

 $ReactionTime_{typ} = 5 ms + 4 ms + 3 * 1 ms + 10 ms + 3 * 1 ms + 3 ms + 20 ms = 48 ms$ 

## <span id="page-50-0"></span>**5.4.2 Worst-Case-Reaktionszeit**

Die Worst-Case-Reaktionszeit gibt die Zeit an, die maximal benötigt wird, um im Fehlerfall ein Abschalten des Aktors durchzuführen.

<span id="page-50-1"></span>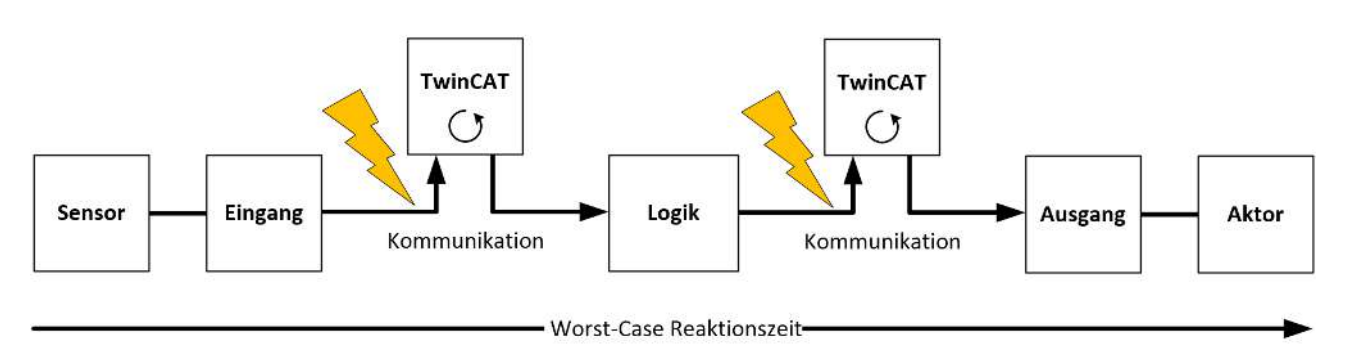

Abb. 27: Worst-Case-Reaktionszeit

Dabei wird davon ausgegangen, dass am Sensor ein Signalwechsel erfolgt und dieser an den Eingang übermittelt wird. Gerade in dem Moment, wo das Signal an die Kommunikationsschnittstelle übergeben werden soll, tritt eine Kommunikationsstörung auf. Dies wird nach Ablauf der Watchdog-Zeit der Kommunikationsverbindung von der Logik detektiert. Diese Information soll dann an den Ausgang übergeben werden, wobei hier dann eine weitere Kommunkationsstörung auftritt. Diese Störung wird am Ausgang nach Ablauf der Watchdog-Zeit erkannt und führt dann zur Abschaltung.

Damit ergibt sich für die Worst-Case-Reaktionszeit folgende Formel:

 $ReactionTime_{max} = WD_{Comm} + WD_{Comm} + RT_{Actualor}$ 

mit z.B.

 $ReactionTime_{max} = 15 ms + 15 ms + 20 ms = 50 ms$ 

## <span id="page-51-0"></span>**5.5 Diagnose**

## <span id="page-51-1"></span>**5.5.1 Status LEDs**

<span id="page-51-3"></span>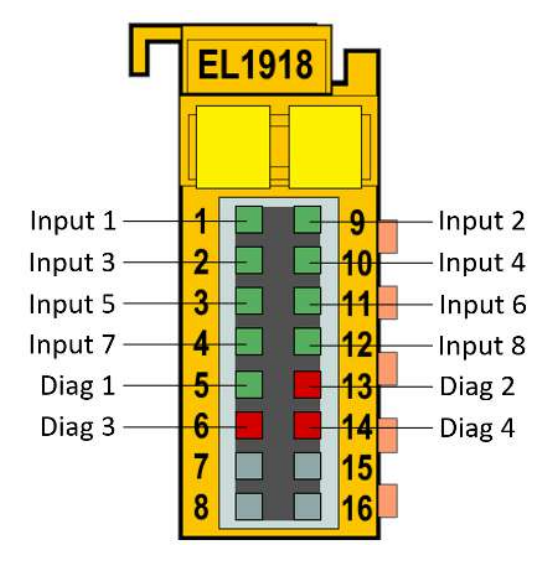

## Abb. 28: Status LEDs

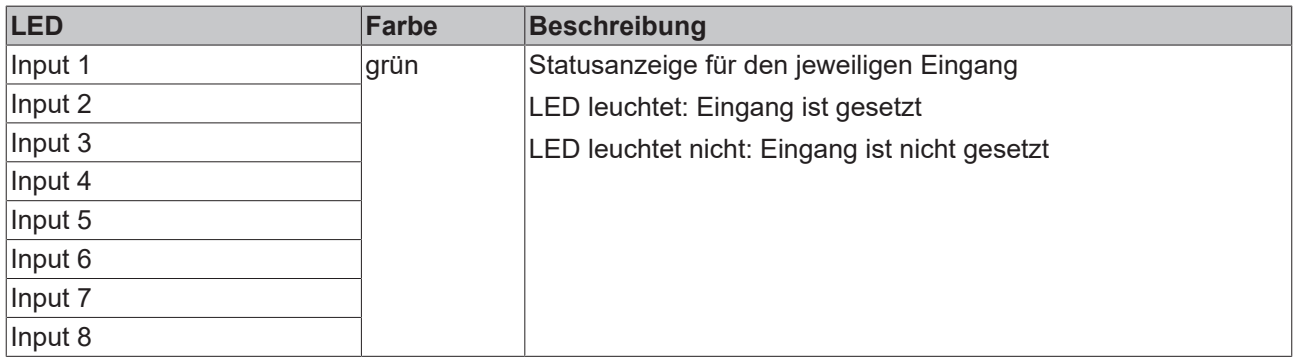

## <span id="page-51-2"></span>**5.5.2 Diagnose LEDs**

## **Diagnose-LEDs**

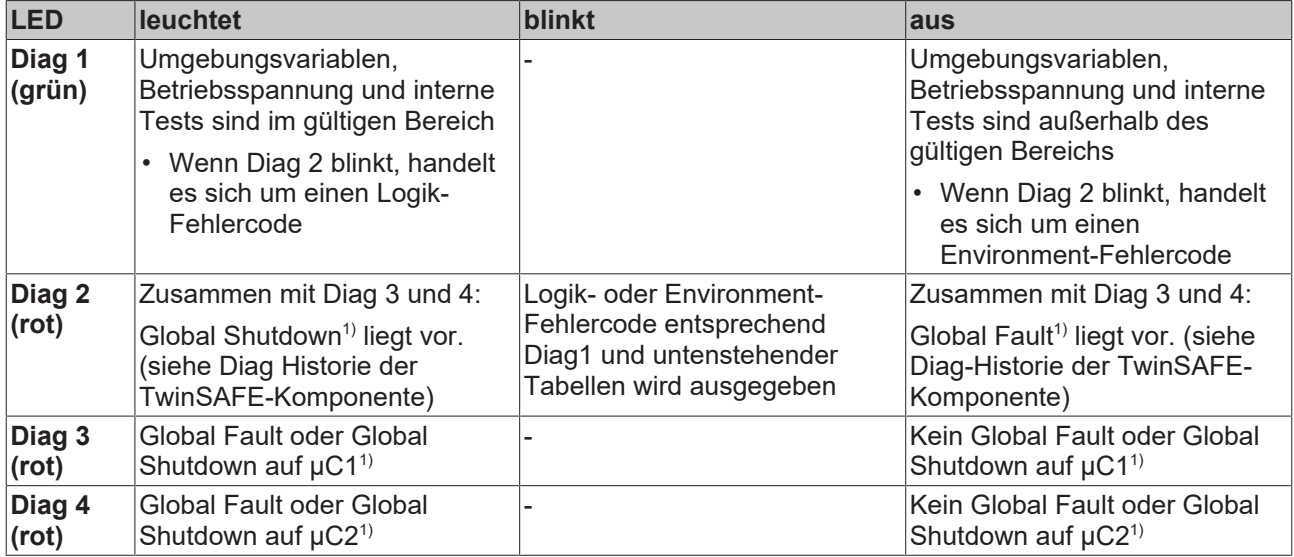

1. Ein Global Fault setzt die TwinSAFE-Komponente dauerhaft still, so dass sie ausgetauscht werden muss. Ein Global Shutdown setzt die TwinSAFE-Komponente temporär still. Durch Aus- und wieder Einschalten kann der Fehler zurückgesetzt werden.

## **Logik-Fehlercodes der LED Diag 2 (wenn LED Diag 1 leuchtet)**

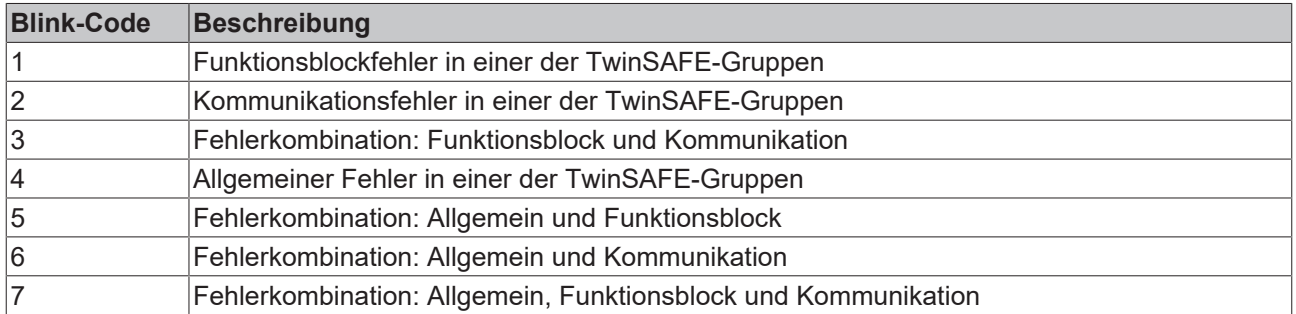

## **Environment-Fehlercodes der LED Diag 2 (wenn LED Diag 1 aus)**

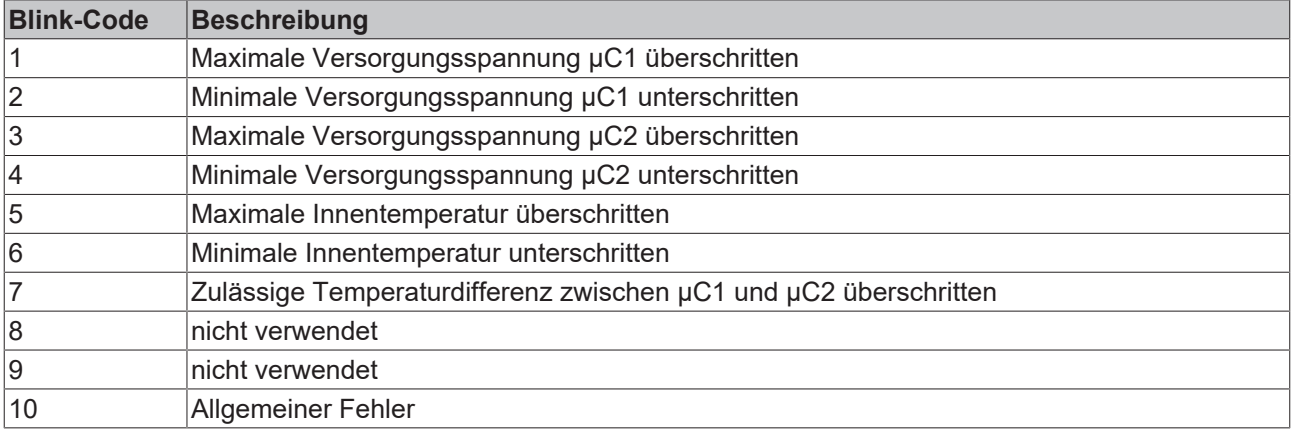

## <span id="page-52-0"></span>**5.5.3 Darstellung der Blink-Codes**

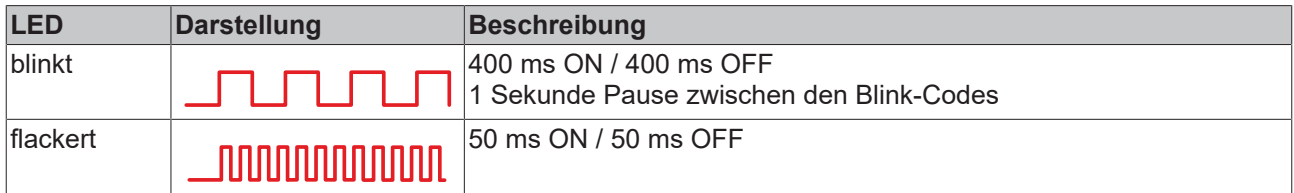

## <span id="page-52-1"></span>**5.5.4 Diagnose-Historie**

Die Diagnose Historie der TwinSAFE Geräte, die diese Funktion unterstützen, wird entsprechend der [ETG](http://www.ethercat.org/) Richtlinie ETG.1020 Kapitel 13 "Diagnosis Handling" realisiert. Die Diagnosemeldungen werden vom TwinSAFE Gerät in einem eigenen CoE-Objekt unter 0x10F3 abgelegt und können von der Applikation oder von TwinCAT ausgelesen werden.

Im CoE-Objekt 0x10F3 finden sich sowohl die Steuereinträge, wie die Historie selbst. Der Eintrag Newest Message (0x10F3:02) enthält den Subindex von 0x10F3, der die neueste Diagnosemeldung enthält, also z.B. 0x06 für Diagnosemeldung 1.

#### **Index 10F3hex Diagnosis History**

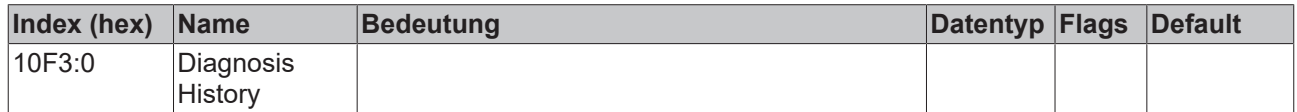

## **BECKHOFF**

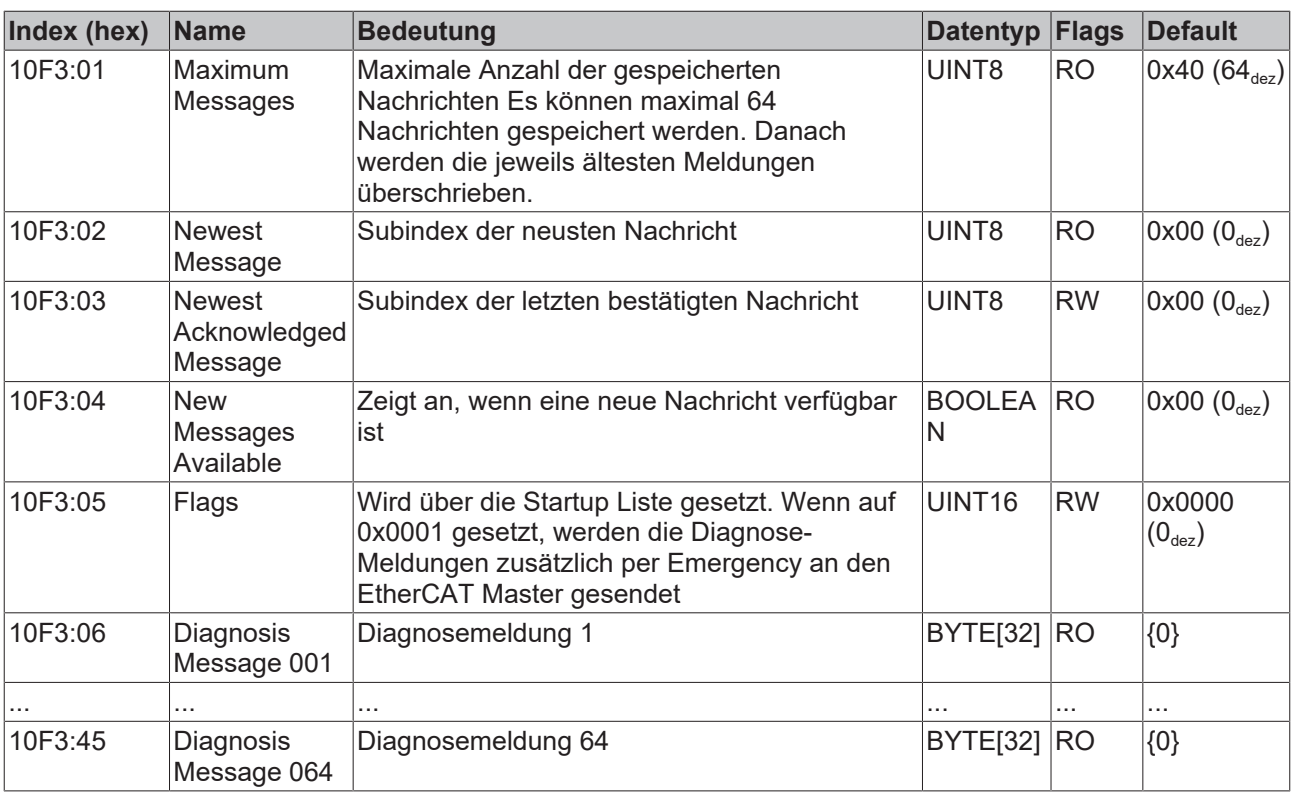

## **Aufbau der Diagnosemeldungen**

- DiagCode (4 Byte) hier immer 0x 0000 E000
- Flags (2 Byte) Diagnose Type (Info, Warnung oder Fehler), Zeitstempel und Anzahl enthaltener Parameter (siehe folgende Tabelle)
- Text-ID (2 Byte) ID der Diagnosemeldung als Referenz auf den Meldungstext aus der ESI/XML
- Zeitstempel (8 Byte) lokale Slave-Zeit in ns seit Einschalten des TwinSAFE Gerätes
- dynamische Parameter (16 Byte) Parameter, die in den Meldungstext eingefügt werden können (siehe folgende Tabelle)

## **Flags in Diagnosemeldungen**

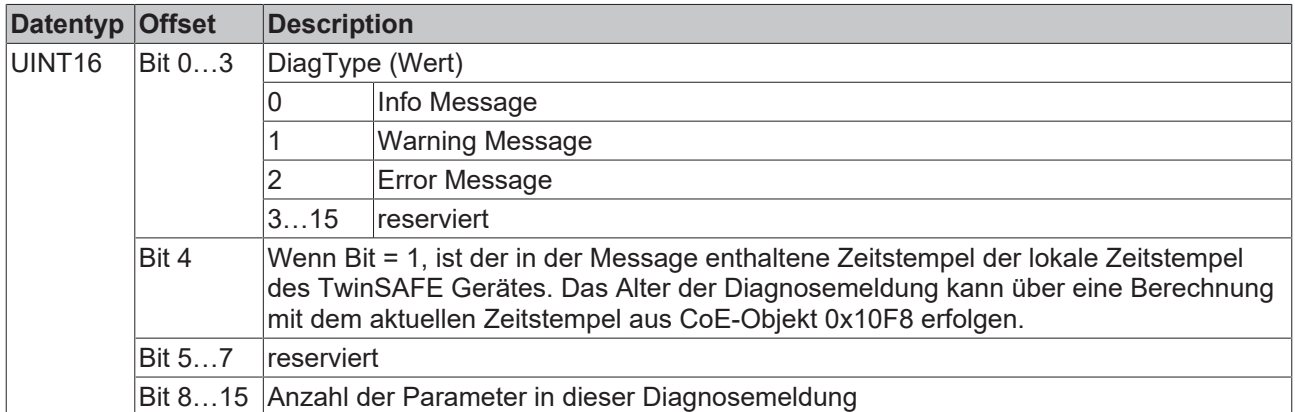

#### **Dynamic Parameter in Diagnosemeldungen**

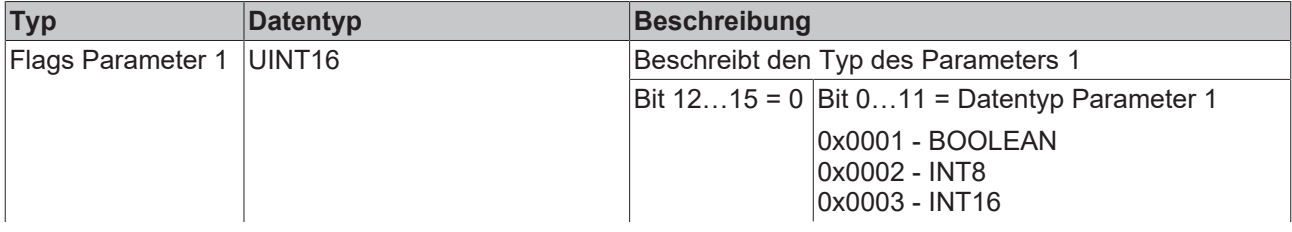

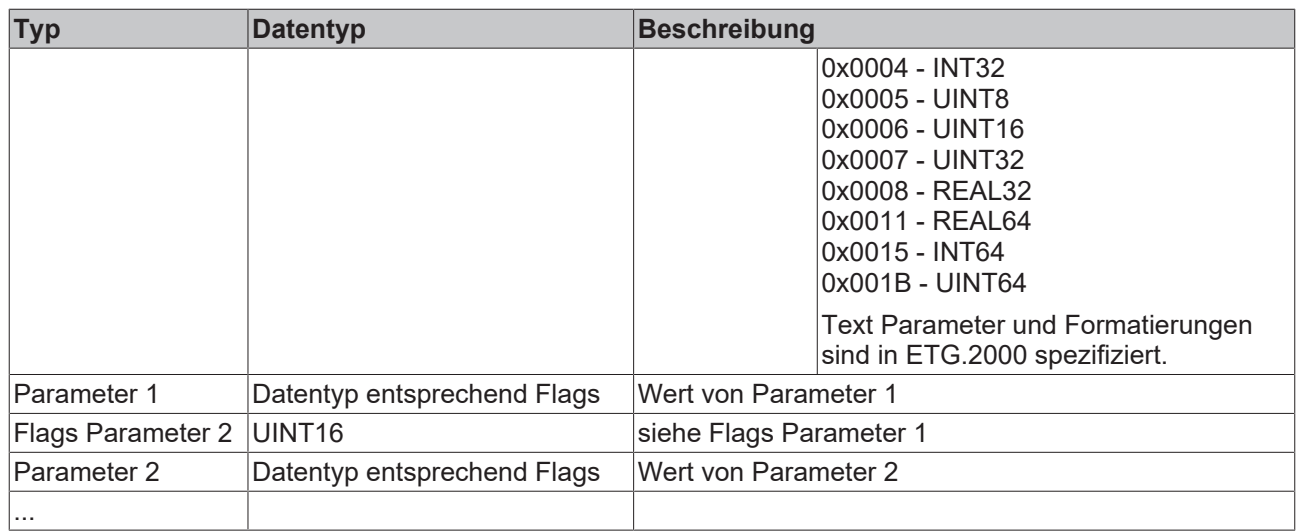

In der zum TwinSAFE Gerät gehörigen ESI/XML-Datei werden die Diagnosemeldungen in Textform hinterlegt. Anhand der in der Diagnosemeldung enthaltenen Text-ID kann die entsprechende Klartextmeldung in den jeweiligen Sprachen gefunden werden. Die Parameter können an den entsprechenden Stellen eingefügt werden. Im folgenden Beispiel ist %x für eine hexadezimale Darstellung der Parameter verwendet.

<span id="page-54-1"></span>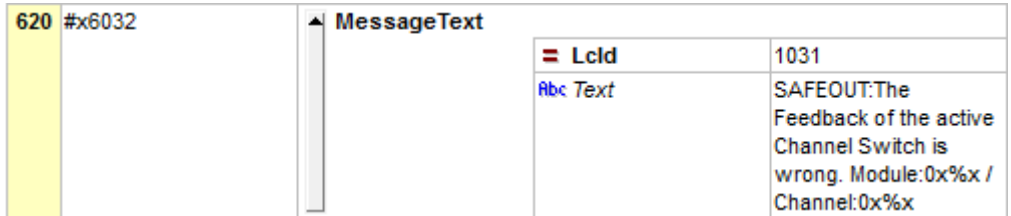

Abb. 29: ESI/XML MessageText

Der Anwender erhält durch den Eintrag *New Messages Available* die Information, dass neue Meldungen vorliegen. Die Meldungen können per CompleteAccess (ein CoE Read Kommando für das komplette CoE Objekt 0x10F3) ausgelesen werden. Nach dem Lesen der Nachrichten wird das Bit *New Messages Available* zurückgesetzt.

Durch das Hinzufügen von CoE Objekt 0x10F3:05 zur Startup Liste (Transition IP, Wert 0x0001), wird das Senden von Emergency Nachrichten an den EtherCAT Master aktiviert. Treffen neue Diagnosemeldungen ein, werden diese im Objekt 0x10F3 eingetragen und zusätzlich per Emergency an den EtherCAT Master gesendet.

<span id="page-54-2"></span>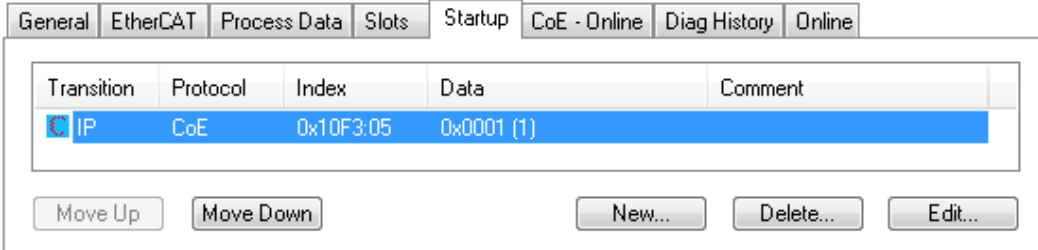

<span id="page-54-0"></span>Abb. 30: Startup Liste

## **5.5.5 Reiter Diag-Historie**

Alle innerhalb der TwinSAFE-Komponenten auftretenden Fehler werden in deren Diag-Historie abgelegt. Die Diag-Historie kann durch Auswahl der entsprechenden TwinSAFE-Komponente in der I/O-Baumstruktur und Auswahl des Reiters *Diag History* eingesehen werden. Durch Betätigen des Buttons *Update History* werden die aktuellen Daten von der TwinSAFE-Komponente geholt. Fehler innerhalb der Logik, der Funktionsbausteine, der Verbindungen oder der Komponente selbst werden mit einem entsprechenden Zeitstempel abgelegt.

## **BECKHOFF**

<span id="page-55-0"></span>

| General                                                   |                                                                                | <b>EtherCAT</b> | Process Data              | Startup | CoE - Online                                                             | Diag History  | Online              |          |  |  |
|-----------------------------------------------------------|--------------------------------------------------------------------------------|-----------------|---------------------------|---------|--------------------------------------------------------------------------|---------------|---------------------|----------|--|--|
| Auto Update<br><b>Update History</b><br>Only new Messages |                                                                                |                 |                           |         |                                                                          | Ack. Messages | Export Diag History | Advanced |  |  |
| Type                                                      |                                                                                |                 | Timestamp<br><b>Flags</b> |         |                                                                          | Message       |                     |          |  |  |
|                                                           | O Error<br>29.9.2015 11:04:11 28<br>Ν<br>O Error<br>Ν<br>29.9.2015 10:34:18 55 |                 |                           |         | (0x3803) FB 1 (ESTOP): An EDM fault (0x0010) was detected in state SAFE  |               |                     |          |  |  |
|                                                           |                                                                                |                 |                           |         | (0x3806) FB 1 (ESTOP): An EDM-fault (0x0010) was detected in state START |               |                     |          |  |  |
|                                                           |                                                                                |                 |                           |         |                                                                          |               |                     |          |  |  |
|                                                           |                                                                                |                 |                           |         |                                                                          |               |                     |          |  |  |
|                                                           |                                                                                |                 |                           |         |                                                                          |               |                     |          |  |  |

Abb. 31: Diag-Historie

Über den Button *Advanced…* können die erweiterten Einstellungen geöffnet werden. Hier kann der Anwender das Verhalten der Diag-Historie anpassen.

<span id="page-55-1"></span>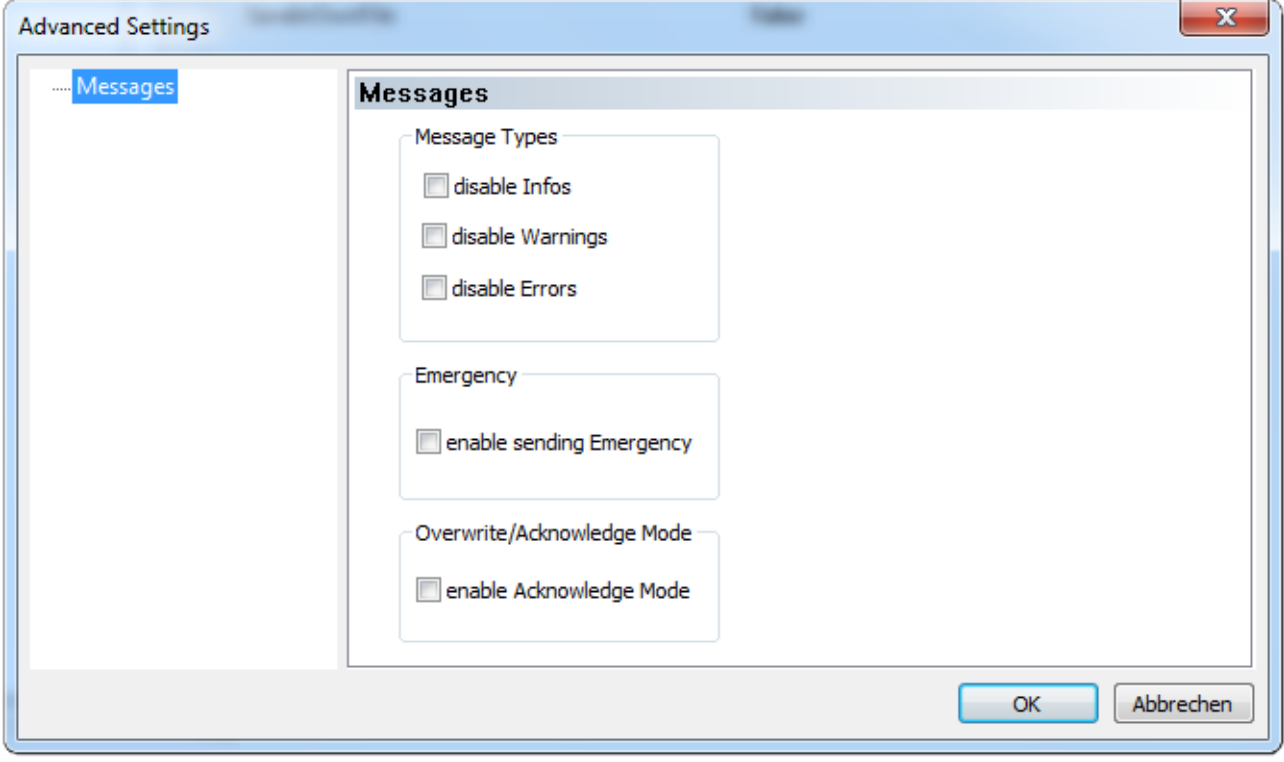

Abb. 32: Diag-Historie - Erweiterten Einstellungen (Advanced Settings)

## **Advanced Settings**

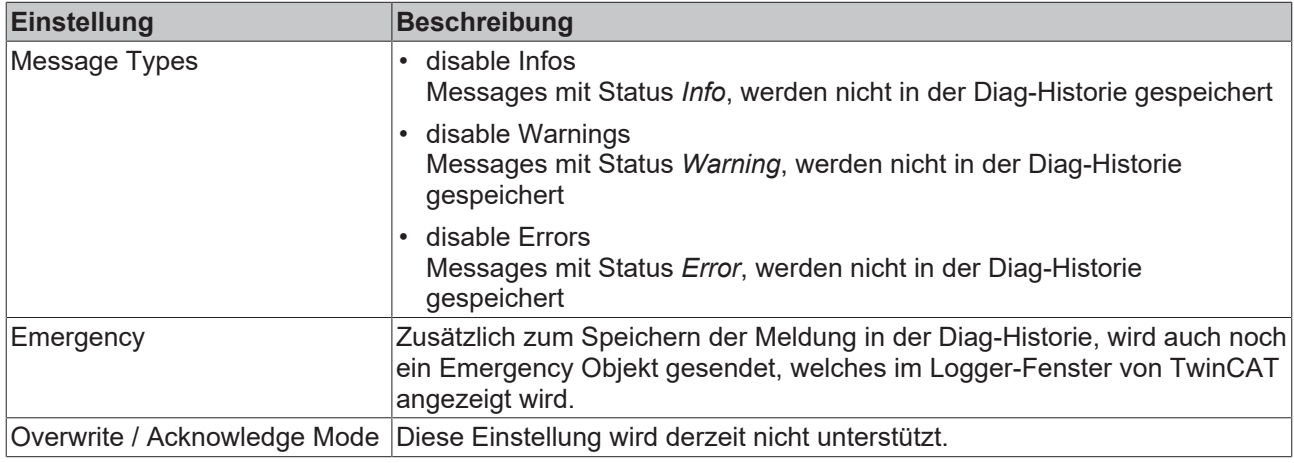

## <span id="page-56-0"></span>**5.6 Instandhaltung**

## **Wartung**

Die TwinSAFE-Komponenten sind wartungsfrei!

#### **Umgebungsbedingungen**

#### **WARNUNG**

#### **Spezifizierte Umgebungsbedingungen einhalten!**

Stellen Sie sicher, dass die TwinSAFE-Komponenten nur bei den spezifizierten Umgebungsbedingungen (siehe technische Daten) gelagert und betrieben werden.

Falls die TwinSAFE-Komponente außerhalb des zulässigen Umgebungstemperaturbereichs betrieben wird, geht sie in den Zustand *Global Shutdown*.

#### **Reinigung**

Schützen Sie die TwinSAFE-Komponenten während des Betriebs und der Lagerung vor unzulässiger Verschmutzung!

Falls die TwinSAFE-Komponente unzulässiger Verschmutzung ausgesetzt wurde, darf sie nicht weiter betrieben werden!

#### **WARNUNG**

## **Verschmutzte Komponenten überprüfen lassen!**

Eine Reinigung der TwinSAFE-Komponente durch den Anwender ist unzulässig! Schicken Sie verschmutzte Komponenten zur Überprüfung und Reinigung zum Hersteller!

## <span id="page-57-0"></span>**6 Wartung und Reinigung**

**Reinigung nur durch den Hersteller**

Betreiben Sie die TwinSAFE-Komponente nicht bei unzulässiger Verschmutzung. Die Schutzklasse entnehmen Sie den Technischen Daten.

Senden Sie unzulässig verschmutzte TwinSAFE-Komponente zur Reinigung an den Hersteller.

<span id="page-57-1"></span>TwinSAFE-Komponenten sind grundsätzlich wartungsfrei.

## **6.1 Demontieren**

Jede TwinSAFE-Komponente wird durch eine Verriegelung auf der Tragschiene gesichert.

Zur Demontage lösen Sie die Verriegelung der TwinSAFE-Komponente wie folgt:

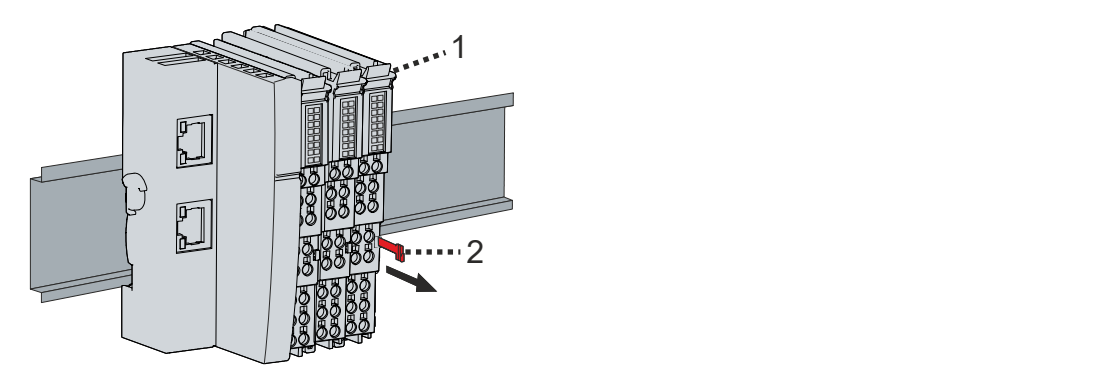

1. Orangene Lasche [2] etwa 1 cm aus der TwinSAFE-Komponente [1] herausziehen

Die Tragschienenverriegelung der TwinSAFE-Komponente löst automatisch.

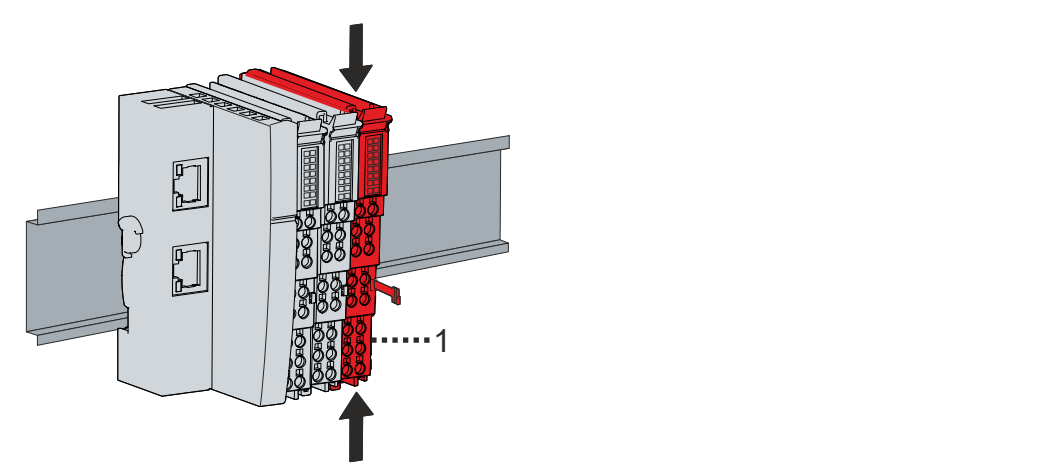

2. Mit Daumen und Zeigefinger die entriegelte TwinSAFE-Komponente [1] gleichzeitig oben und unten an den Gehäuseflächen greifen

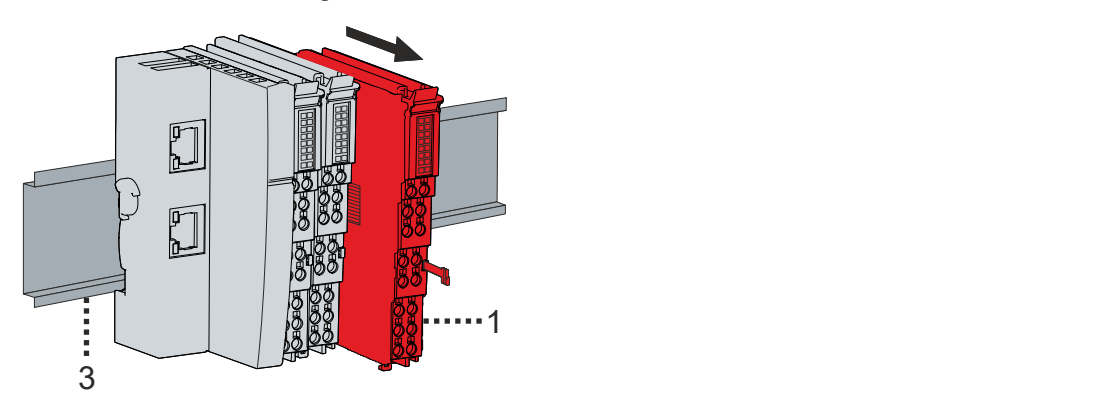

3. TwinSAFE-Komponente [1] mit geringem Kraftaufwand von der Tragschiene [3] aus dem Busklemmenblock herausziehen

## <span id="page-59-0"></span>**7 Außerbetriebnahme**

## <span id="page-59-1"></span>**7.1 Entsorgung**

*HINWEIS*

### **Korrekte Entsorgung**

Beachten Sie die geltenden nationalen Gesetzte und Richtlinien zur Entsorgung.

*Eine falsche Entsorgung kann Umweltschäden zur Folge haben.*

Bauen Sie die TwinSAFE-Komponente zur Entsorgung aus.

Abhängig von Ihrer Anwendung und den eingesetzten Produkten achten Sie auf die fachgerechte Entsorgung der jeweiligen Komponenten:

#### **Guss und Metall**

Übergeben Sie Teile aus Guss und Metall der Altmetallverwertung.

#### **Pappe, Holz und Styropor**

Entsorgen Sie Verpackungsmaterialien aus Pappe, Holz oder Styropor vorschriftsgemäß.

#### **Kunststoff und Hartplastik**

Sie können Teile aus Kunststoff und Hartplastik über das Entsorgungswirtschaftszentrum verwerten oder nach den Bauteilbestimmungen und Kennzeichnungen wiederverwenden.

#### **Öle und Schmierstoffe**

Entsorgen Sie Öle und Schmierstoffe in separaten Behältern. Übergeben Sie die Behälter der Altöl-Annahmestelle.

#### **Batterien und Akkumulatoren**

Batterien und Akkumulatoren können auch mit dem Symbol der durchgestrichenen Abfalltonne gekennzeichnet sein. Sie müssen diese Komponenten vom Abfall trennen. Sie sind zur Rückgabe gebrauchter Batterien und Akkumulatoren innerhalb der EU gesetzlich verpflichtet. Außerhalb der Gültigkeit der EU-Richtlinie 2006/66/EG beachten Sie die jeweiligen Bestimmungen.

## <span id="page-59-2"></span>**7.1.1 Rücknahme durch den Hersteller**

Gemäß der WEEE-2012/19/EU-Richtlinien können Sie Altgeräte und Zubehör zur fachgerechten Entsorgung zurückgeben. Die Transportkosten werden vom Absender übernommen.

Senden Sie die Altgeräte mit dem Vermerk "zur Entsorgung" an:

Beckhoff Automation GmbH & Co. KG Gebäude "Service" Stahlstraße 31 D-33415 Verl

Außerdem haben Sie die Möglichkeit, Kontakt zu einem zertifizierten Entsorgungsfachbetrieb für Elektro-Altgeräte und Elektronik-Altgeräte in Ihrer Nähe aufzunehmen. Entsorgen Sie die Komponenten entsprechend der Vorschriften in Ihrem Land.

## <span id="page-60-0"></span>**8 Anhang**

## <span id="page-60-1"></span>**8.1 Volatilität**

Falls es zu Ihrer Anwendung Anforderungen bezüglich der Volatilität der Produkte gibt, zum Beispiel aus Anforderungen des U.S. Department of Defense oder ähnlichen Behörden oder Sicherheitsorganisationen, gilt folgendes Vorgehen:

Das Produkt enthält sowohl persistenten als auch nicht persistenten Speicher. Der nicht persistente Speicher verliert seine Informationen unmittelbar nach Spannungsverlust. Der persistente Speicher behält seine Informationen auch ohne eine bestehende Spannungsversorgung.

Falls sich auf dem Produkt kundenspezifische Daten befinden, kann nicht sichergestellt werden, dass diese Daten nicht durch zum Beispiel forensische Maßnahmen ausgelesen werden können. Das gilt auch nach eventuellem Löschen der Daten durch die bereitgestellte Toolkette. Falls es sich dabei um sensible Daten handelt, wird zum Schutz der Daten nach Gebrauch des Produkts eine Verschrottung empfohlen.

## <span id="page-61-0"></span>**8.2 Geltungsbereich der Zertifikate**

Das für die zertifizierten Komponenten aus dem Bereich TwinSAFE entscheidende Dokument ist jeweils die EG-Baumusterprüfbescheinigung. Diese enthält neben dem Prüfrahmen auch die jeweilig betrachtete Komponente oder Komponentenfamilie.

Die aktuellen Zertifikate aller TwinSAFE-Komponenten mit den zugrundeliegenden Normen und Richtlinien finden Sie unter <https://www.beckhoff.com/de-de/support/downloadfinder/zertifikate-zulassungen/>.

Sofern das Dokument nur die ersten vier Ziffern der Produktbezeichnung nennt (ELxxxx), gilt das Zertifikat für alle verfügbaren Varianten dieser Komponente (ELxxxx-abcd). Dies gilt für alle Komponenten wie EtherCAT-Klemmen, EtherCAT Boxen, EtherCAT-Steckmodule sowie Busklemmen.

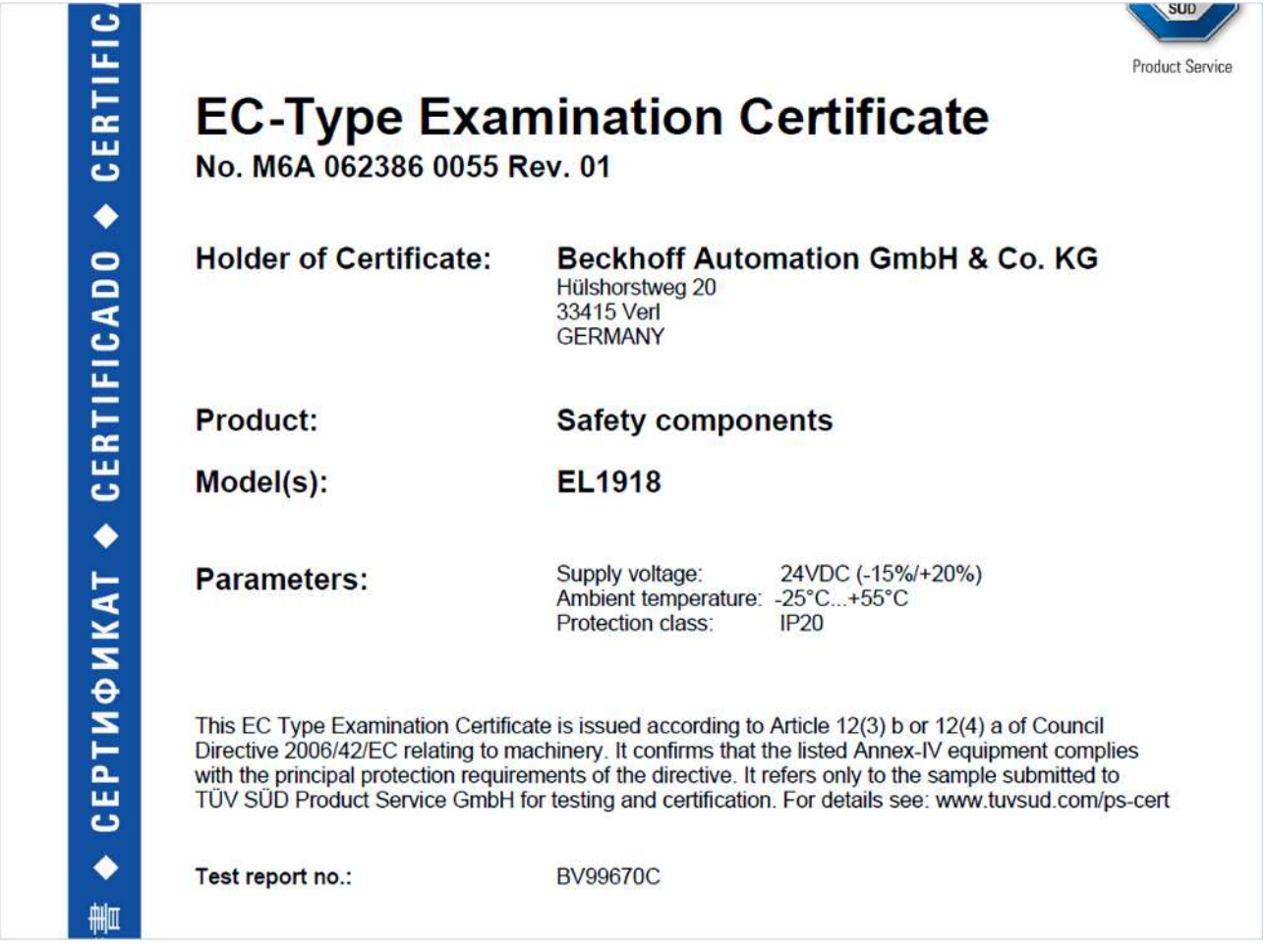

Am Beispiel einer EL1918, wie in der Abbildung dargestellt, bedeutet das, dass die EG-Baumusterprüfbescheinigung sowohl für die EL1918 als auch für die verfügbare Variante EL1918-2200 gilt.

## Abbildungsverzeichnis

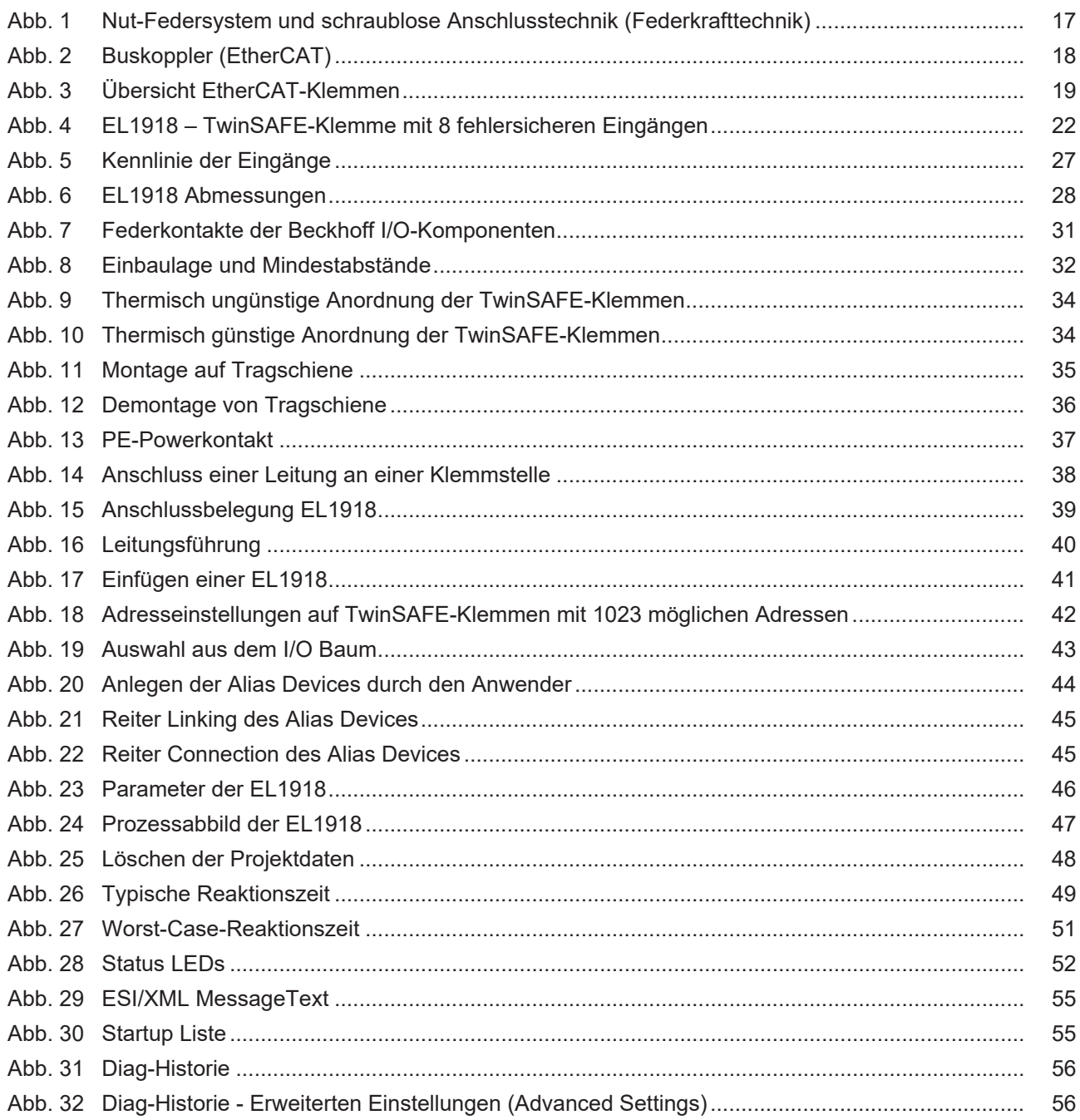

Mehr Informationen: **[www.beckhoff.com/EL1918](https://www.beckhoff.com/EL1918)**

Beckhoff Automation GmbH & Co. KG Hülshorstweg 20 33415 Verl **Deutschland** Telefon: +49 5246 9630 [info@beckhoff.com](mailto:info@beckhoff.de?subject=EL1918%20und%20EL1918-2200) [www.beckhoff.com](https://www.beckhoff.com)

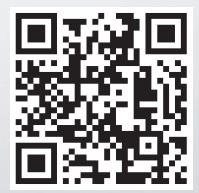